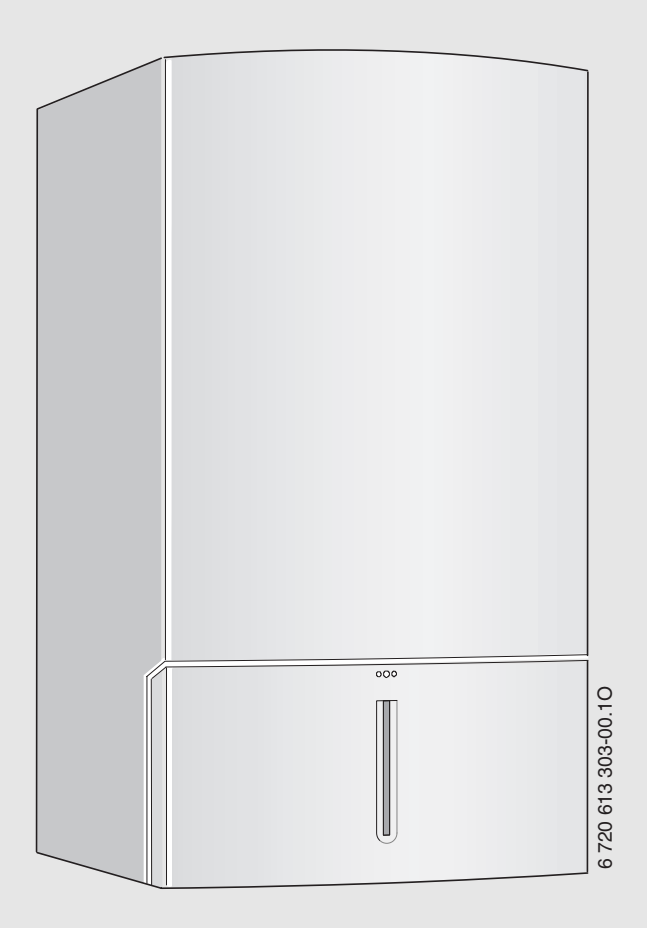

Настенный газовый конденсационный котёл

# **Condens 3000**

ZWB 28-3 C ...

Паспорт и инструкция по монтажу и техническому обслуживанию для специалистов

**BOSCH** 

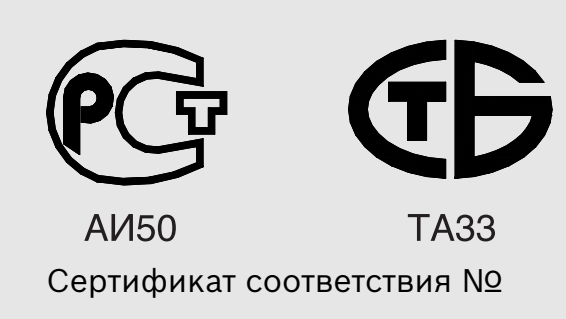

ТЕРМОМИР - продажа климатической техники | www.thermomir.ru | +7 (495) 646-11-99

### **Содержание**

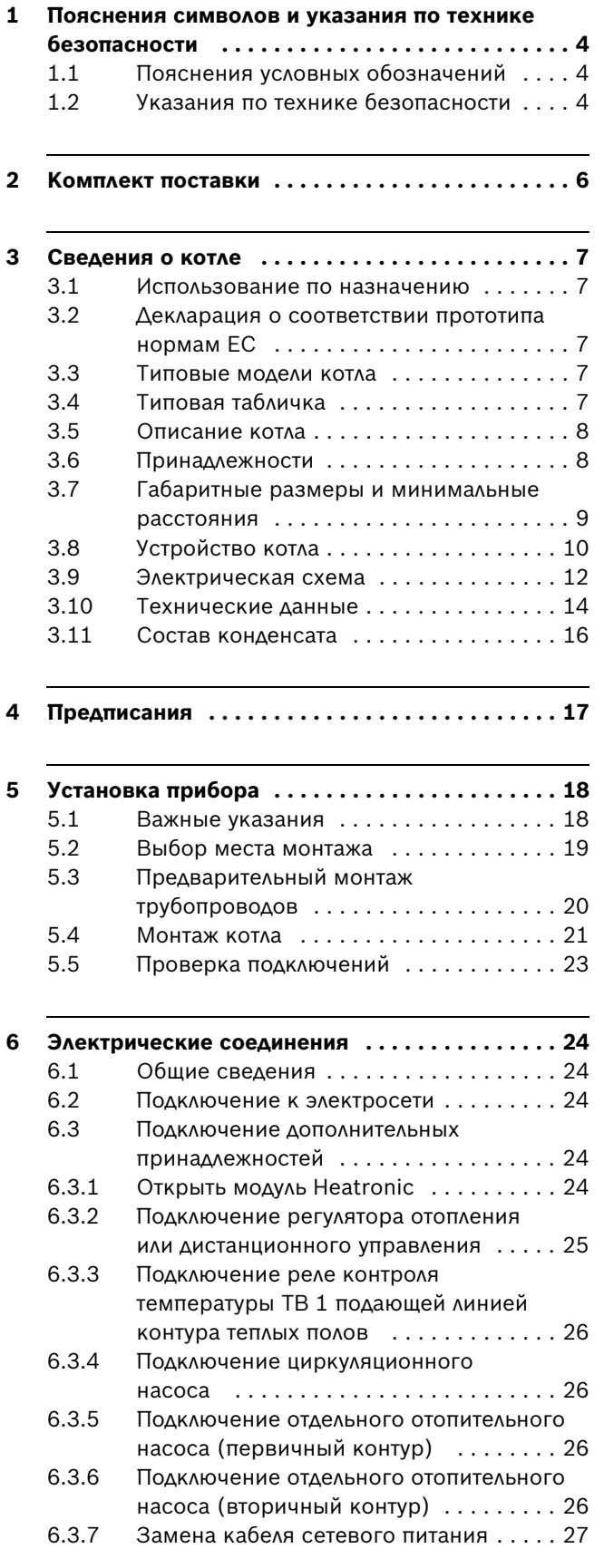

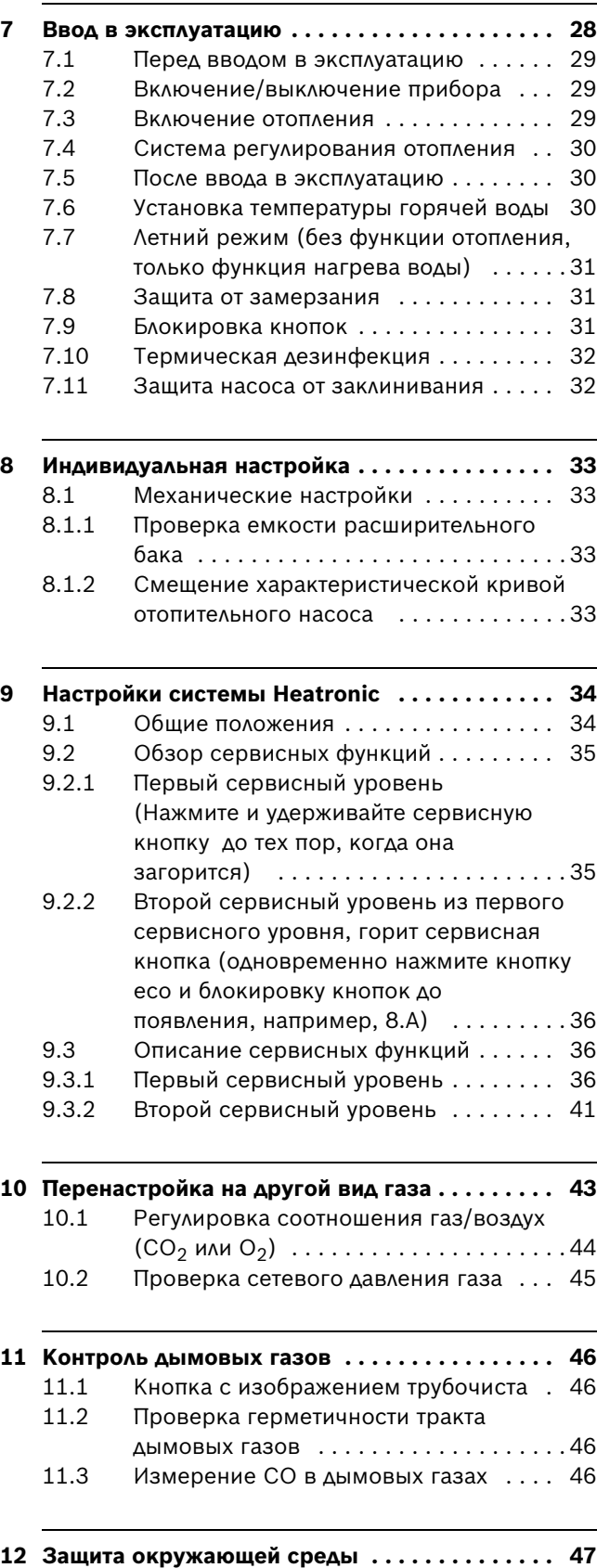

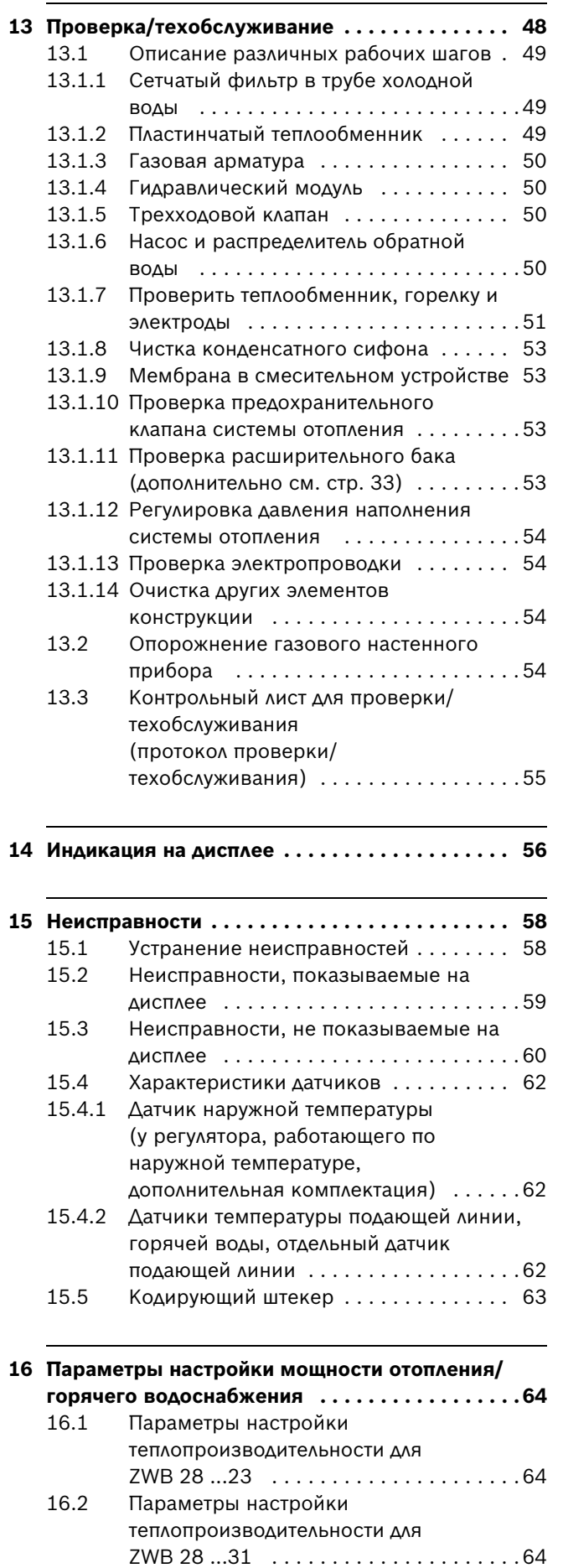

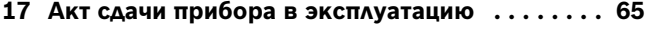

**[18 ГАРАНТИЙНЫЙ ТАЛОН . . . . . . . . . . . . . . . . . . 66](#page-65-0)**

### **1 Пояснения символов и указания по технике безопасности**

#### <span id="page-3-0"></span>**1.1 Пояснения условных обозначений**

#### **Предупреждения**

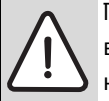

Предупреждения обозначены в тексте восклицательным знаком в треугольнике на сером фоне.

При опасности удара электрическим током вместо восклицательного знака в треугольнике стоит молния.

Выделенные слова в начале предупреждения обозначают вид и степень тяжести последствий, наступающих в случае непринятия мер безопасности.

- **УВЕДОМЛЕНИЕ** означает, что возможно повреждение оборудования.
- **ВНИМАНИЕ** означает, что возможны травмы легкой и средней степени тяжести.
- **ОСТОРОЖНО** означает, что возможны тяжелые травмы.
- **ОПАСНО** означает, что возможны травмы с угрозой для жизни.

#### **Важная информация**

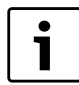

Важная информация без каких-либо опасностей для человека и оборудования обозначается приведенным здесь знаком. Она выделяется горизонтальными линиями над текстом и под ним.

#### **Другие знаки**

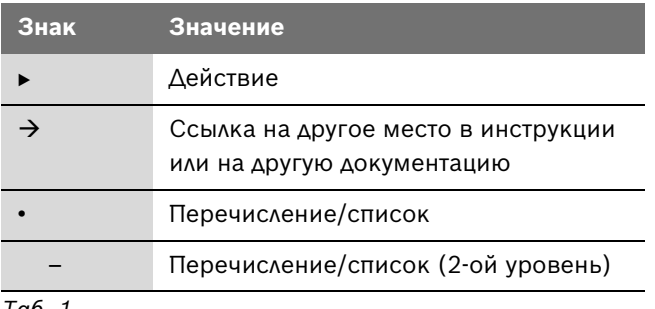

*Таб. 1*

#### <span id="page-3-1"></span>**1.2 Указания по технике безопасности**

#### **При появлении запаха газа**

- $\triangleright$  Закрыть газовый кран ( $\rightarrow$  стр. [28](#page-27-0)).
- B Открыть окна.
- B Не пользоваться электровыключателями.
- Погасить открытое пламя.
- **Находясь вне помещения**, позвонить в аварийногазовую службу и в уполномоченную специализированную фирму.

#### **При появлении запаха дымовых газов**

- **ВЫКЛЮЧИТЬ КОТЕЛ (** $\rightarrow$  **стр[. 29\)](#page-28-1).**
- B Открыть окна и двери.
- B Уведомить уполномоченную специализированную фирму.

#### **Установка, переустановка**

- B Котел устанавливать и переустанавливать только силами допущенного уполномоченного предприятия.
- B Не допускается изменять детали отвода дымовых газов в котле.
- **При эксплуатации с использованием воздуха помещения**: не закрывать и не уменьшать сечение отверстий для приточно-вытяжной вентиляции в дверях, окнах и стенах. При монтаже герметичных окон обеспечить приток воздуха для горения газа.

#### **Термическая дезинфекция**

B **Опасность ошпаривания кипятком!** Следить за эксплуатацией при температуре более 60 °С ( $\rightarrow$  страниц[а 30\)](#page-29-3).

#### **Проверка/техобслуживание**

- **Рекомендация для заказчика:** Заключить договор на проверку и техническое обслуживание с уполномоченной специализированной фирмой и обеспечить проверку и техобслуживание котла один раз в год.
- B Пользователь несет ответственность за безопасность и экологичность установки (федеральный закон об охране окружающей среды от вредного воздействия).
- Применяйте только оригинальные запасные части!

#### **Взрывчатые и легковоспламеняющиеся материалы**

 $\blacktriangleright$  Не использовать и не хранить вблизи от котла легковоспламеняющиеся материалы (бумагу, растворители, красители и т.п.).

#### **Воздух для горения газ/воздух помещения**

B Не допускать загрязнения воздуха для горения газа /воздуха помещения агрессивными веществами (Например, от отбеливателей, пятновыводителей, стиральных порошков, средств для ухода за сантехникой). Это позволяет предотвратить коррозию.

#### **Инструктаж для потребителя**

- B Проинструктировать пользователя о принципе работы котла и правилах его эксплуатации.
- B Указать пользователю на то, что ему запрещается самостоятельно вмешиваться в настройки котла, изменять внутренние настройки и самостоятельно производить ремонтные работы.

### <span id="page-5-0"></span>**2 Комплект поставки**

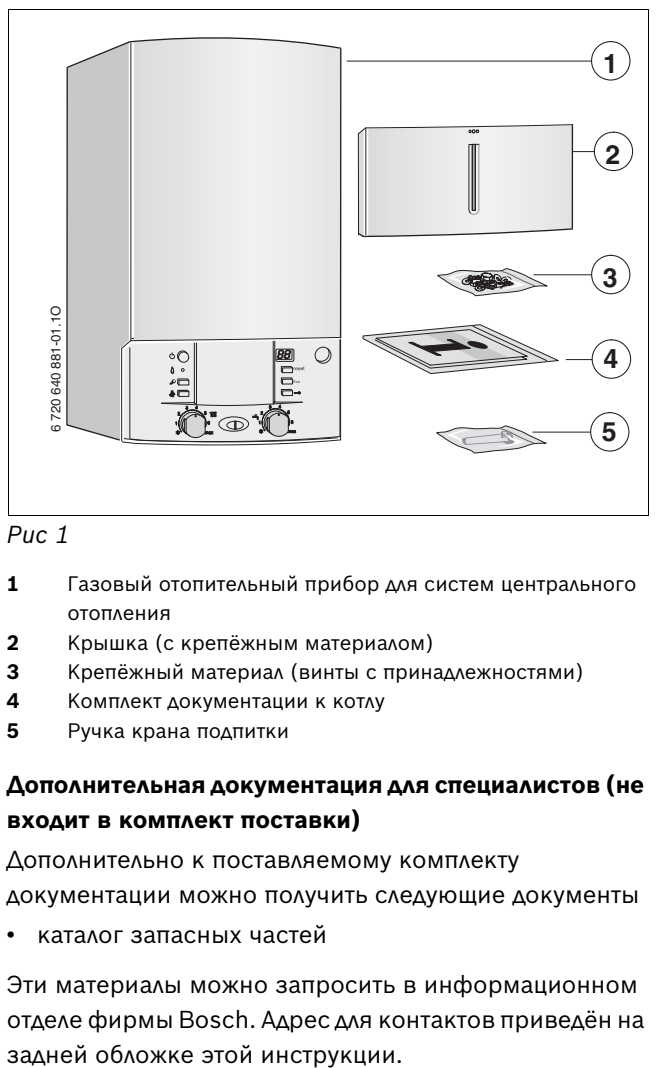

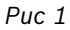

- **1** Газовый отопительный прибор для систем центрального отопления
- **2** Крышка (с крепёжным материалом)
- **3** Крепёжный материал (винты с принадлежностями)
- **4** Комплект документации к котлу
- **5** Ручка крана подпитки

#### **Дополнительная документация для специалистов (не входит в комплект поставки)**

Дополнительно к поставляемому комплекту

документации можно получить следующие документы

• каталог запасных частей

Эти материалы можно запросить в информационном отделе фирмы Bosch. Адрес для контактов приведён на

### <span id="page-6-0"></span>**3 Сведения о котле**

**ZWB** - это проточные двухконтурные котлы, предназначенные для отопления и горячего водоснабжения.

#### <span id="page-6-1"></span>**3.1 Использование по назначению**

Котел предназначен для установки в закрытых системах отопления и нагрева горячей воды в соответствии с нормативными требованиями РФ.

Другое применение является использованием не по назначению. За возникший в результате этого ущерб изготовитель ответственности не несет.

Промышленное использование данных котлов для производства тепла в технологических целях не допускается.

#### <span id="page-6-2"></span>**3.2 Декларация о соответствии прототипа нормам ЕС**

Этот котёл соответствует действующим требованиям европейских норм и правил 2009/142/EG, 92/42/EWG, 2006/95/EG, 2004/108/EG и имеет сертификат соответствия ЕС конструктивного образца.

Прибор отвечает требованиям, предъявляемым к котлам, использующим теплоту сгорания, согласно Постановления об экономии энергии.

Определённое в соответствии с § 6 первого положения о выполнении федерального закона об охране окружающей среды от вредных выбросов (1. BImSchV от 26.1.2010) содержание окислов азота в дымовых газов составляет менее 60 мг/кВтч.

Котел прошел испытания согласно ГОСТ Р.

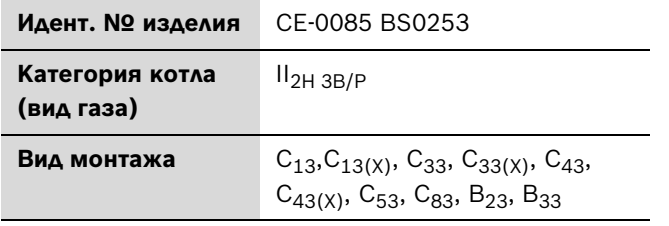

*Таб. 2*

#### <span id="page-6-3"></span>**3.3 Типовые модели котла**

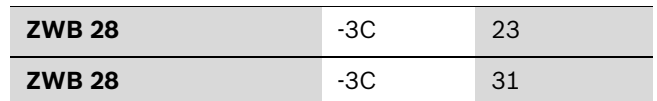

*Таб. 3*

- **W** Приготовление горячей воды
- **B** оборудование с использованием теплоты сгорания дымовых газов
- **28** Мощность нагрева горячей воды до 28 кВт
- **-3C** Версия
- **23** Природный газ H Указание: приборы могут быть переоборудованы на сжиженный газ.
- **31** Сжиженный газ

Контрольные характеристики газа с указанием кодового числа и вида газа:

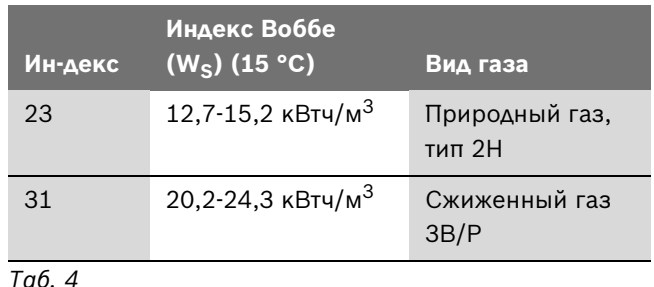

#### <span id="page-6-4"></span>**3.4 Типовая табличка**

Типовая табличка v  $($   $\rightarrow$  рис. 3, [46]) находится снизу справа на траверсе.

Там вы найдёте данные о мощности оборудования, сведения о допуске и серийный номер.

**Z** Прибор центрального отопления

#### <span id="page-7-0"></span>**3.5 Описание котлa**

- Котел предназначен для настенного монтажа, независимо от дымовой трубы и размеров помещения
- **Интеллектуальная схема управления отопительным насосом при работе с погодным регулятором**
- **Heatronic 3 с 2-проводной шиной**
- Сетевой шнур со стандартной вилкой
- Дисплей
- Автоматический розжиг
- Постоянное регулирование мощности
- Всесторонняя защита посредством устройства «Heatronic» с ионизационным контролем и электромагнитными клапанами
- Без требуемого минимального расхода циркуляционной воды
- Возможно подключение к системе «теплый пол»
- Возможно подключение концентрической трубы («труба в трубе») для удаления дымовых газов/ подачи воздуха для горения диаметром 60/100 или 80/125 или отдельной трубы диаметром 80
- Дымосос с регулировкой скорости вращения
- Горелка с смесительным устройством
- Датчик и регулятор температуры нагревателя
- Датчик температуры в подающей линии
- Ограничитель температуры в цепи тока 24 В
- Трехскоростной отопительный насос с автоматическим воздухоотводчиком
- Предохранительный клапан, манометр, расширительный бак
- Возможность подключения датчика температуры бойлера (NTC)
- Ограничитель температуры отходящего газа  $(120 °C)$
- Приоритетное включение режима приготовления горячей воды
- 3-ходовой клапан с электродвигателем
- Пластинчатый теплообменник
- Встроенное устройство для заполнения
- Монтажная присоединительная панель

#### <span id="page-7-1"></span>**3.6 Принадлежности**

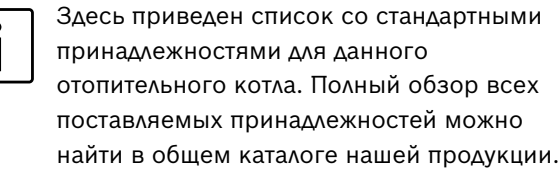

- Принадлежности для отвода дымовых газов
- Регулятор, работающий по наружной температуре, например, FW 100, FW 200
- Регулятор комнатной температуры, например, FR 100, FR 110
- Дистанционное управление FB 100, FB 10
- Конденсатный насос KP 130
- Устройство нейтрализации конденстата NB 100
- Группа безопасности № 429 или 430
- Конусный сифон с возможностью подключения конденсатной линии и предохранительного клапана № 432

<span id="page-8-0"></span>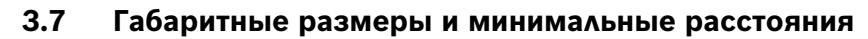

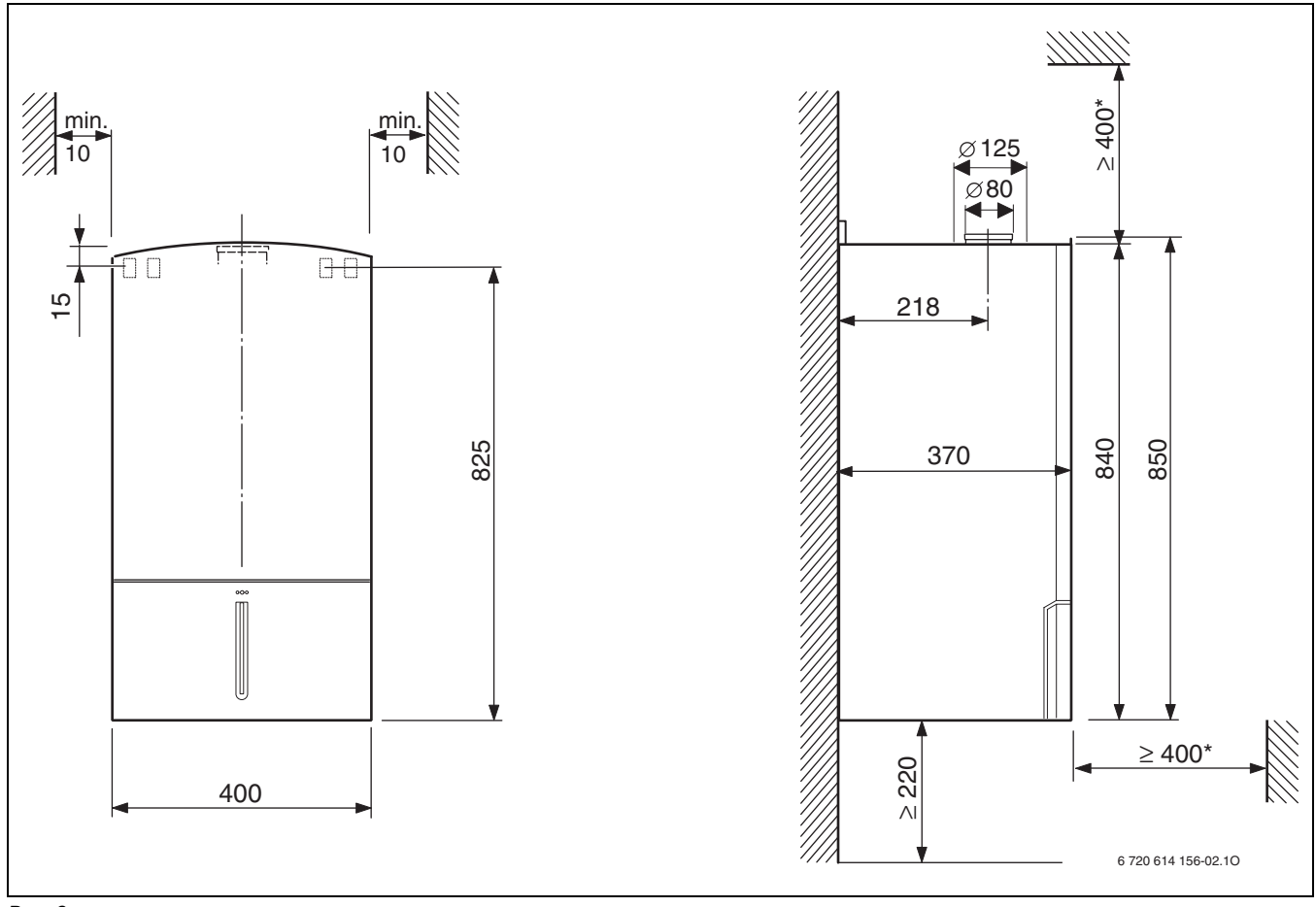

#### <span id="page-8-1"></span>*Рис 2*

**\*** для технического обслуживания и сервиса

#### <span id="page-9-0"></span>**3.8 Устройство котла**

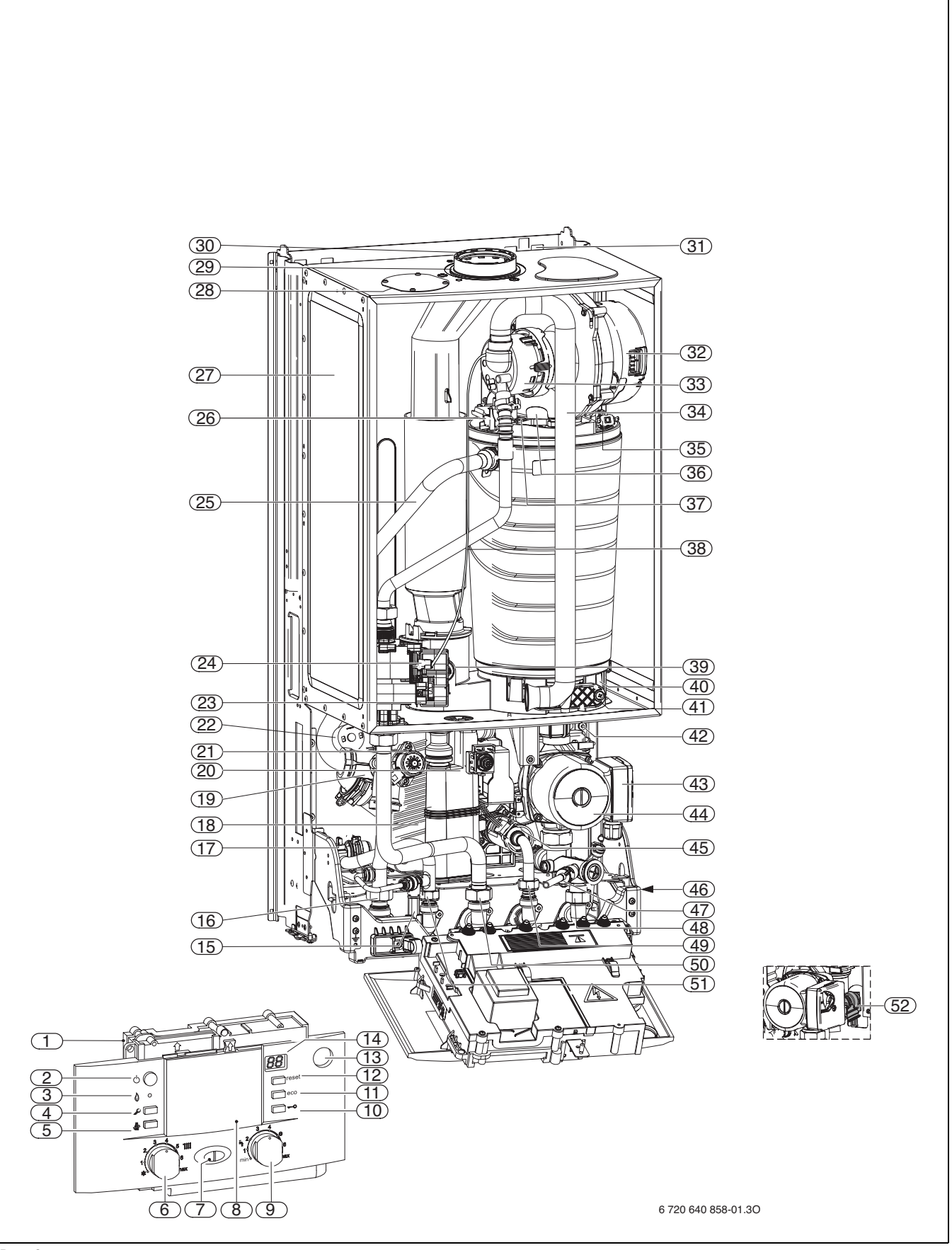

<span id="page-9-1"></span>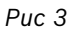

#### **Пояснения к рис[. 3](#page-9-1):**

- Heatronic 3
- Главный выключатель
- Лампа рабочего режима горелки
- 4 Кнопка «Сервис»
- Кнопка функции «трубочист»
- Регулятор температуры подающей линии
- Лампа рабочего режима горелки (горит постоянно)/ неисправности (мигает)
- Здесь можно установить регулятор по наружной температуре или таймер (дополнительные принадлежности)
- Регулятор температуры горячей воды
- Блокировка кнопок
- Кнопка «eco»
- Кнопка «Сброс»
- Манометр
- Дисплей
- Устройство для заполнения
- Подающая линия отопительного контура
- Датчик температуры горячей воды
- Пластинчатый теплообменник
- 3-ходовой клапан
- Конденсатный сифон
- Электродвигатель
- Подключение датчика температуры бойлера (NTC)
- Штуцер для измерения давления подаваемого газа
- Регулировочный винт минимального расхода газа
- Подающая линия отопительного контура
- Датчик температуры подающей линии
- Расширительный бак
- Всасывание воздуха для горения (отдельная труба)
- Всасывание воздуха для горения
- Труба дымовых газов
- Проушины для подвески
- Нагнетающий вентилятор
- Смесительное устройство
- Всасывающая труба
- Зеркало
- Ограничитель температуры теплообменника
- Комплект электродов
- шланг для давления управления
- Ограничитель температуры дымовых газов
- Сборник для конденсата
- Крышка смотрового окна
- Автоматический воздухоотводчик
- Переключатель частоты вращения насоса
- Отопительный насос
- Турбина
- Заводская табличка
- Сливной кран
- Обратная линия отопительного контура
- Вход холодной воды
- Газ
- Выход горячей воды
- Предохранительный клапан (отопительный контур)

### <span id="page-11-0"></span>**3.9 Электрическая схема**

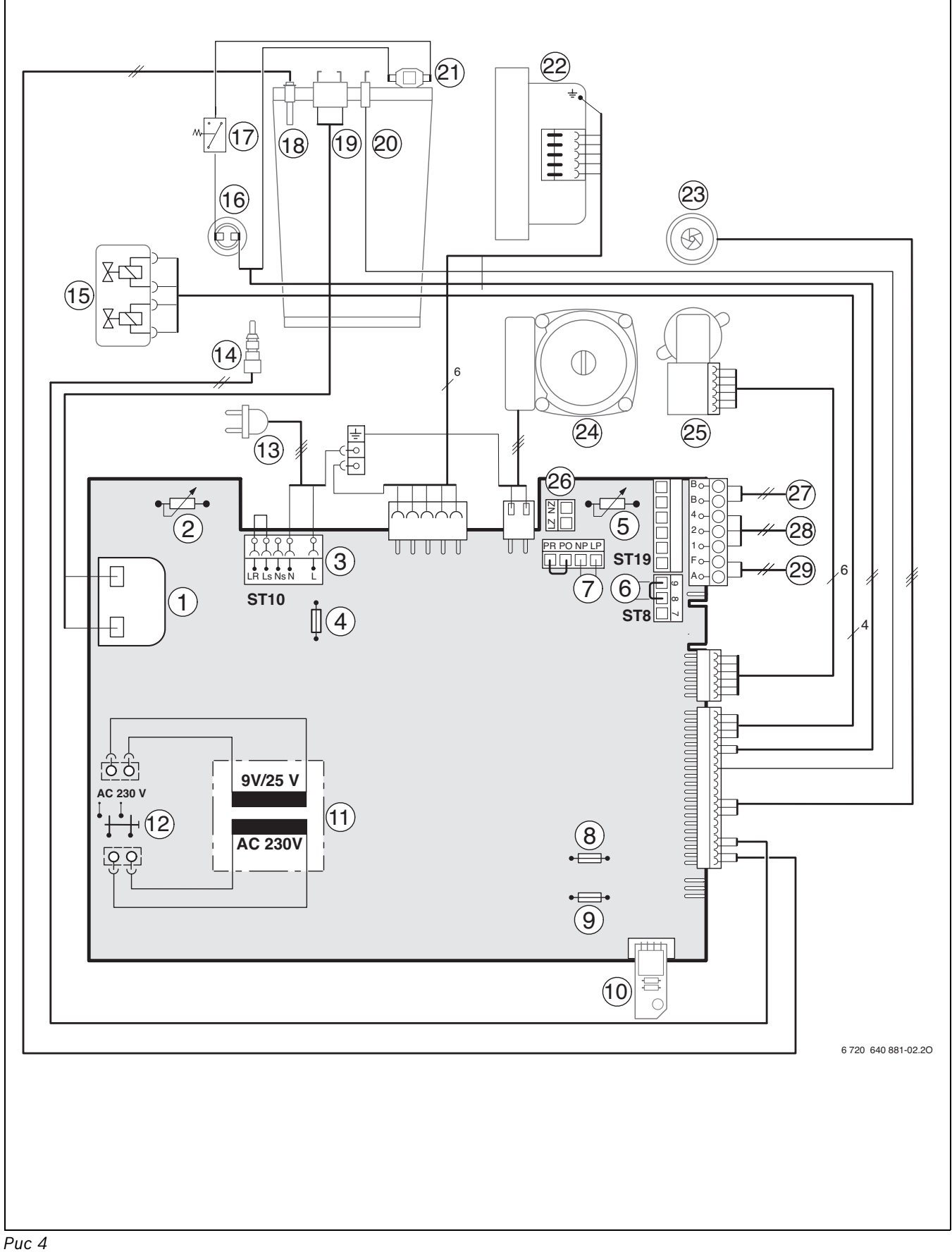

<span id="page-11-1"></span>

6 720 645 871 (2011/04)

- Запальный трансформатор
- Регулятор температуры подающей линии
- Клеммная колодка 230 В ~
- Предохранитель T 2,5 A (230 В ~)
- Регулятор температуры горячей воды
- Подключение реле контроля температуры TB1 (24 В =)
- Подключение циркуляционного насоса или отдельного отопительного насоса в контуре без смесителя (вторичный контур)1)
- Предохранитель T 0,5 A (5 В =)
- Предохранитель T 1,6 A (24 В =)
- Кодирующий штекер
- Трансформатор
- Главный выключатель
- Соединительный провод со штекером
- Датчик температуры горячей воды
- Газовая арматура
- Ограничитель температуры дымовых газов
- Подключение датчика температуры бойлера (NTC)
- Датчик температуры подающей линии
- Электрод розжига
- Электрод ионизационного котроля пламени
- Ограничитель температуры теплообменника
- Нагнетающий вентилятор
- Датчик протока с турбиной
- Отопительный насос
- 3-ходовой клапан
- Подключение отдельного отопительного насоса (первичный контур)2)
- Подключение абонентов цифровой шины управления системой отопления, например, регулятора отопления
- Подключение датчика наружной температуры
- Подключение датчика температуры бойлера (NTC)

<sup>1)</sup> Настройка сервисной функции 5.Е,  $\rightarrow$  стр [40.](#page-39-0)

<sup>2)</sup> Настройка сервисной функции 1.Е,  $\rightarrow$  стр [37.](#page-36-0)

### <span id="page-13-0"></span>**3.10 Технические данные**

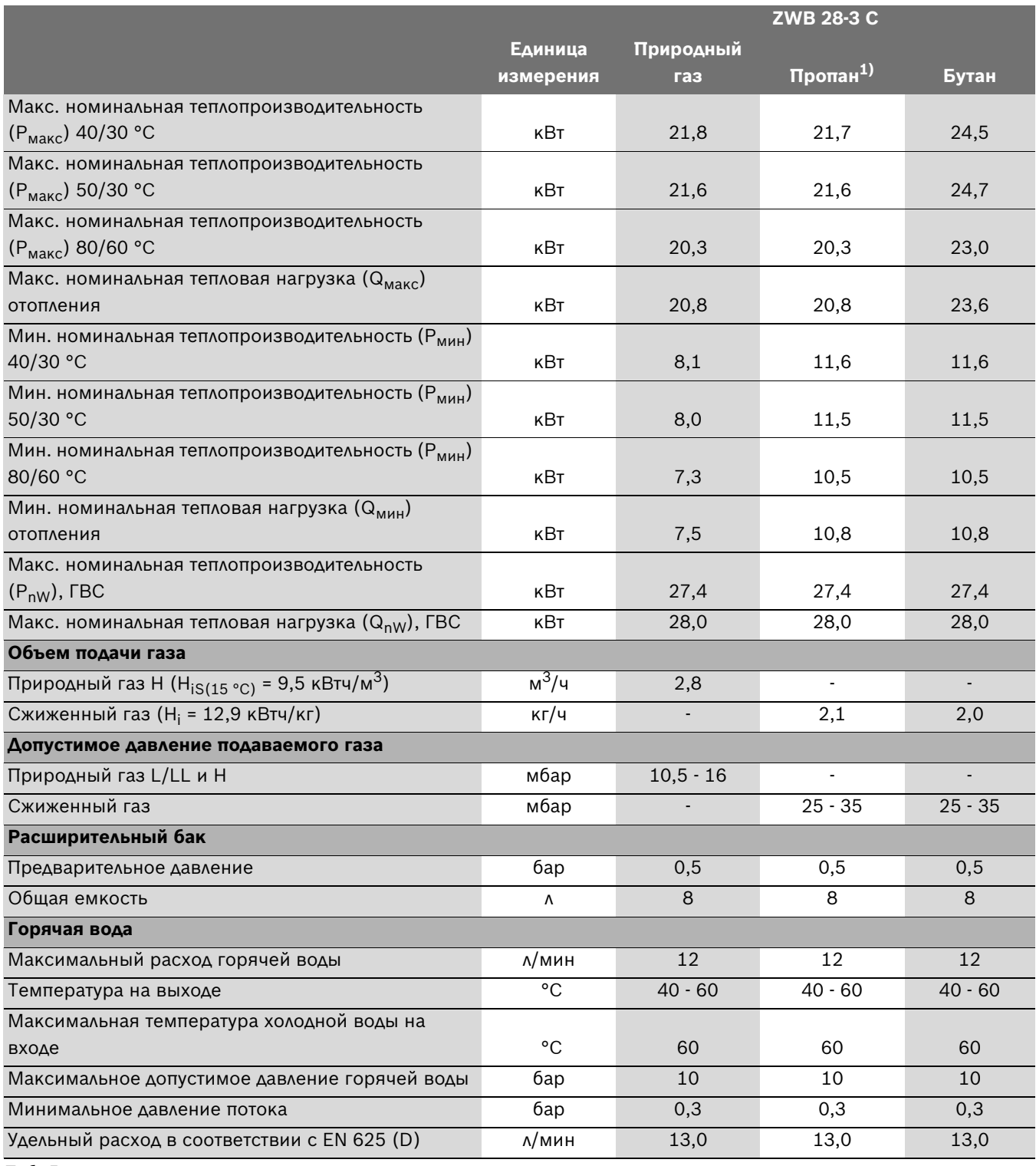

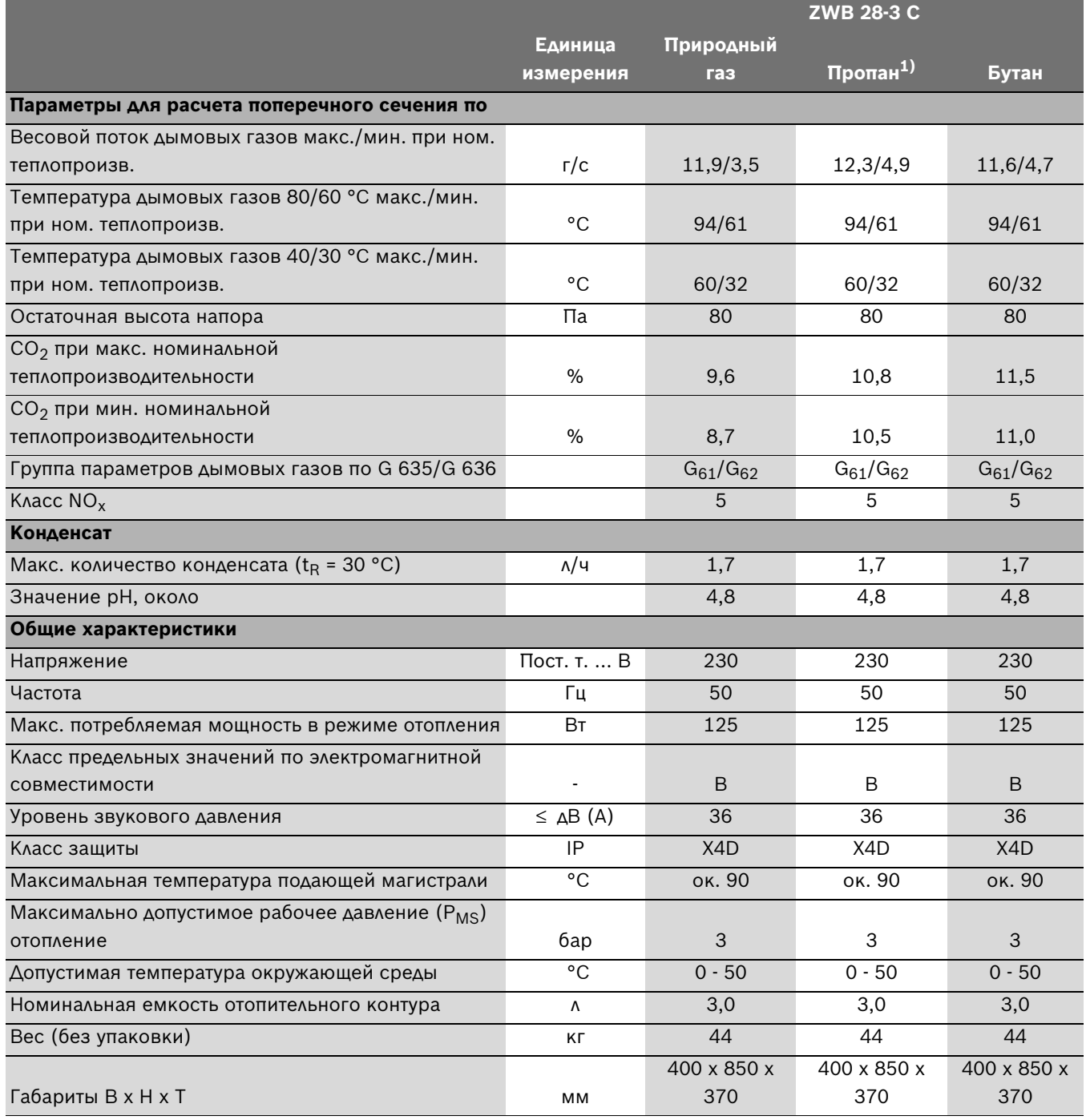

*Таб. 5*

1) Стандартное значение для сжиженного газа в стационарном резервуаре ёмкостью до 15000 л

### <span id="page-15-0"></span>**3.11 Состав конденсата**

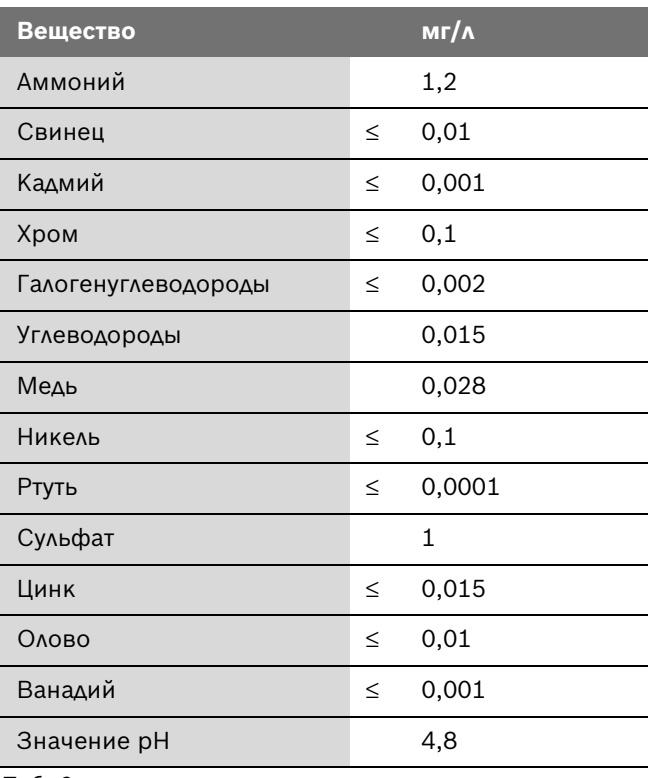

### <span id="page-16-0"></span>**4 Предписания**

Должны соблюдаться следующие директивы и предписания:

- Строительные нормы и правила соответствующей страны
- Предписания соответствующего предприятия по газоснабжению
- **EnEG** (закон об экономии энергии)
- Требования местных газовых служб
- **Правила сооружения и эксплуатации котельных** или строительные нормы и правила федеральных земель, директивы по монтажу и сооружению котельных центрального отопления и их топочных камерBeuth-Verlag GmbH - Burggrafenstrasse 6 - 10787 Berlin
- **DVGW**, Wirtschafts- und Verlagsgesellschaft, Gasund Wasser GmbH - Josef-Wirmer-Str. 1–3 - 53123 Bonn
	- Инструкция G 600, TRGI (технические правила при монтаже газового оборудования)
	- Инструкция G 670, (монтаж газовых топок в помещениях с механическими системами вытяжной вентиляции)
- **TRF 1996** (технические правила для сжиженного газа)Wirtschafts- und Verlagsgesellschaft, Gas- und Wasser GmbH - Josef-Wirmer-Str. 1–3 - 53123 Bonn
- **Нормы DIN**, Beuth-Verlag GmbH BurggrafenstraЯe 6 - 10787 Berlin
	- **DIN 1988**, TRWI (технические правила при монтаже водопроводных сетей)
	- **DIN VDE 0100**, часть 701 (сооружение силовых электроустановок с номинальным напряжением до 1000 В, помещения с ванной или душем)
	- **DIN 4708** (централизованные системы водоподогрева)
	- **DIN 4751** (отопительные установки; предохранительные устройства систем водяного отопления с температурой воды в подающей магистрали до 110 °C)
	- **DIN 4807** (расширительные баки).

### <span id="page-17-0"></span>**5 Установка прибора**

#### **ОПАСНО:** Опасность взрыва!

- Перед проведением работ с газовым оборудованием закрыть газовый кран.
- B После завершения работ проверить отсутствие утечек в газовом оборудовании.

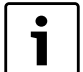

Монтаж, подключение электропитания, а также подключение и ввод в эксплуатацию систем подачи газа и отвода дымовых газов оборудования разрешается выполнять только специализированной фирме, уполномоченной предприятием газо- или энергоснабжения.

#### <span id="page-17-1"></span>**5.1 Важные указания**

B Перед монтажом получить разрешение от предприятия газоснабжения и от ведомства по пожарной безопасности дымоходов.

#### <span id="page-17-2"></span>**Вода, предварительно нагретая в системе солнечного коллектора**

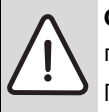

**ОПАСНО:** Возможно ошпаривание горячей водой!

Горячая вода может стать причиной тяжелых ожогов.

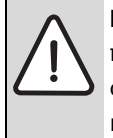

**ВНИМАНИЕ:** Высокая температура воды, предварительно нагретой в системе солнечного коллектора, может повредить котёл.

- B Установите термостатический смеситель TWM 20 (дополнительное оборудование) перед котлом и отрегулируйте его на 60 °C.
- **С помощью сервисной функции b.F (задержка** включения при подключении солнечного коллектора) настройте задержку включения в соответствии с условиями эксплуатации,  $\rightarrow$  стр. [42.](#page-41-0)

#### **Открытые отопительные системы**

B Открытые отопительные системы должны быть переоборудованы в закрытые системы отопления.

#### **Гравитационные системы отопления**

B Подключите котел к имеющейся трубопроводной сети через гидравлический отделитель с грязеуловителем.

#### **Системы отопления «теплый пол»**

B Котёл пригоден для обогрева полов, соблюдайте допустимые температуры подающей линии.

#### **Oцинкованные радиаторы и трубопроводы**

Для предотвращения образования газов:

B Не применяйте оцинкованные радиаторы и трубопроводы.

#### **Устройство нейтрализации**

Если надзорные органы требуют нейтрализацию конденсата:

**• Применяйте устройство нейтрализации NB 100.** 

#### **Использование регулятора температуры помещений**

B Не устанавливайте термостатический вентиль на радиатор в контрольном помещениигде установлен регулятор температуры помещений.

#### <span id="page-17-3"></span>**Антифриз**

Разрешается использовать следующие антифризы:

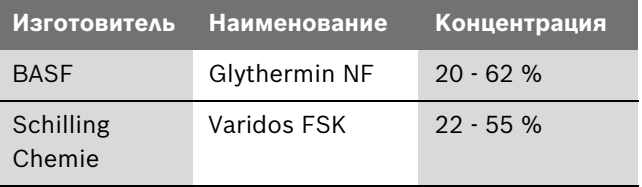

*Таб. 7*

#### **Антикоррозионные средства**

Разрешается использовать следующие антикоррозионные средства:

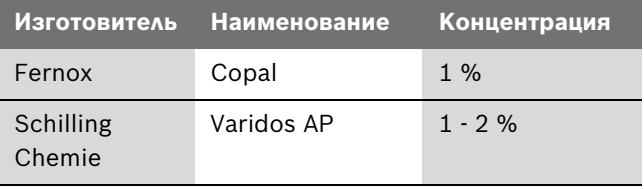

*Таб. 8*

#### **Герметик**

По опыту добавка герметика в воду системы отопления может привести к проблемам (отложения в нагревательном блоке). Поэтому мы не рекомендуем использовать подобные средства.

#### **Шум от потока воды**

Для предотвращения шумов потока:

B Установите перепускной клапан (принадлежность № 997) или при двухтрубной системе отопления 3-ходовой клапан на самом дальнем радиаторе.

#### **Установите однорычажную арматуру и термостатические смесители**

Можно применять любую однорычажную арматуру и термостатические смесители.

#### **Фильтр предварительной очистки**

Для предотвращения точечной коррозии:

B Установите фильтр предварительной очистки.

#### **Сжиженный газ**

Для защиты котла от высокого давления (TRF):

B Установите регулятор давления с предохранительным клапаном.

#### **Циркуляционный насос**

Используемый циркуляционный насос (на объекте) должен иметь следующие параметры подключения: 230 B AC, 0,45 A,  $\cos \varphi = 0.99$ .

#### <span id="page-18-0"></span>**5.2 Выбор места монтажа**

#### **Требования к помещению для монтажа**

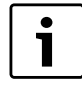

прибор не предназначен для монтажа вне помещений.

Соблюдать положения инструкции DVGW-TRGI, а для приборов, работающих на сжиженном газе – положения инструкции TRF в их соответствующей последней редакции.

- Соблюдать местные государственные предписания.
- B Соблюдать минимальные монтажные размеры, приведенные в инструкциях по монтажу принадлежностей для отвода дымовых газов.

#### **Воздух для горения газа**

Чтобы предотвратить коррозию, воздух для горения газа не должен содержать агрессивных веществ.

Галогенуглеводороды, содержащие соединения хлора или фтора, способствуют коррозии. Они могут содержаться, например, в растворителях, красителях, клеях, аэрозольных распылителях и бытовых моющих средствах.

#### **Температура поверхности**

Максимальная температура поверхности котла не превышает 85 °C. Поэтому согласно инструкций TRGI и TRF особые меры защиты, предусмотренные для горючих строительных материалов и встроенной мебели, в данном случае не требуются. В местных государственных предписаниях могут содержаться иные требования. Требуется соблюдение норм СНиП.

#### **Установки на сжиженном газе ниже уровня земли**

Прибор соответствует требованиям TRF 1996 раздел 7.7 при установке ниже уровня поверхности земли. Мы рекомендуем установить на объекте магнитный клапан, подключённый к IUM. Таким образом подача сжиженного газа деблокируется только во время одного цикла подачи тепла.

### <span id="page-19-0"></span>**5.3 Предварительный монтаж трубопроводов**

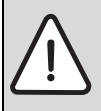

**УВЕДОМЛЕНИЕ:** Никогда не переносить прибор, держа его за модуль Heatronic и не опираться на него.

Снять упаковку, соблюдая при этом приведенные на упаковке указания.

#### **Крепление к стене**

- B Специальной защиты стены не требуется. Стена должна быть ровной и способной выдержать вес прибора.
- B Приложенный к комплекту документации монтажный шаблон прикрепить к стене, соблюдая при этом минимальные боковые расстояния, равные 10 мм  $(→$  рис. [2\)](#page-8-1).
- $\triangleright$  Проделать отверстия для крюков на винтах (Ø 8 мм) и монтажной присоединительной панели в соответствии с монтажным шаблоном.
- B В случае необходимости: Сделать отверстие в стене для принадлежности для отвода дымовых газов.

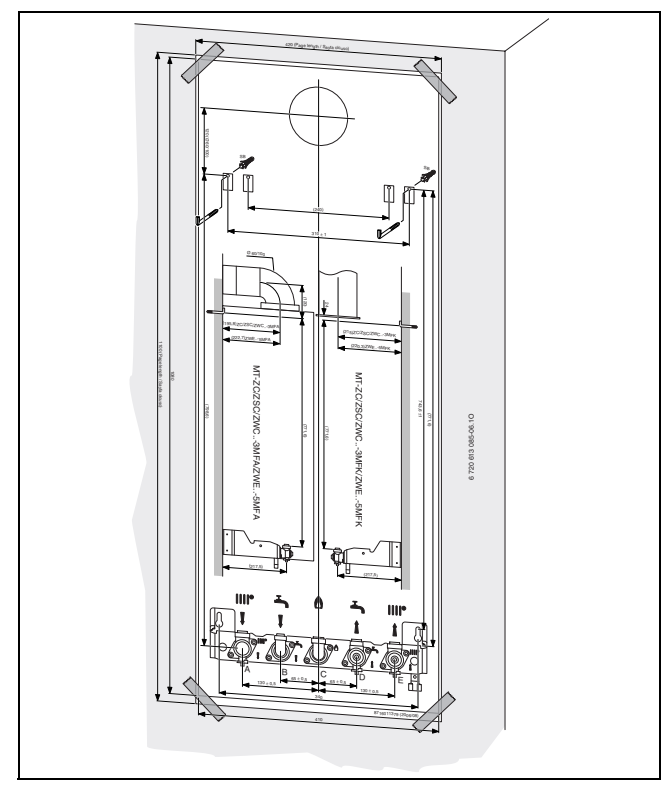

*Рис 5 Монтажный шаблон*

- B Снять монтажный шаблон.
- B Крюки с резьбой из комплекта поставки укрепить с помощью дюбелей.
- B Монтажную присоединительную панель закрепить с помощью прилагаемого прилагаемого крепежа.

#### **Подключения газа и воды**

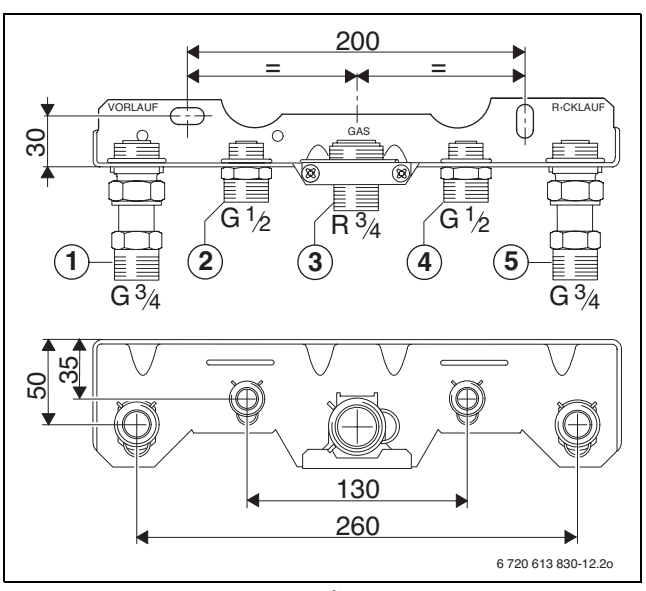

*Рис 6 Монтажная панель (дополнительное оснащение)*

- **1** Подающая линия системы отопления
- **2** Подключение горячей воды
- **3** Подключение газа
- **4** Подключение холодной воды
- **5** Обратная линия отопительного контура
- B Внутренний диаметр трубопровода для подвода газа определить согласно инструкции DVGW-TRGI (природный газ) или, соответственно, TRF (сжиженный газ).
- B Все соединения труб должны быть рассчитаны на давление 3 бар, а в контуре горячей воды - на 10 бар.
- B Чтобы наполнять и сливать систему, необходимо установить в самой низкой точке системы кран для наполнения и слива.
- B В самой верхней точке установить воздуховыпускной клапан.

#### <span id="page-20-0"></span>**5.4 Монтаж котла**

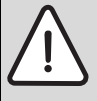

**УВЕДОМЛЕНИЕ:** Наличие грязи в трубопроводной сети может привести к повреждению котла.

- B Промыть трубопроводную сеть.
- B Снять крепёжный материал с труб.

#### **Снятие кожуха**

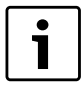

Кожух закреплен двумя винтами (защита от несанкционированного снятия).

- B Кожух должен быть постоянно защищен при помощи этих винтов.
- B Удалить два предохранительных винта на нижней панели прибора.
- $\triangleright$  Обшивку потянуть вперёд и снять движением вверх.

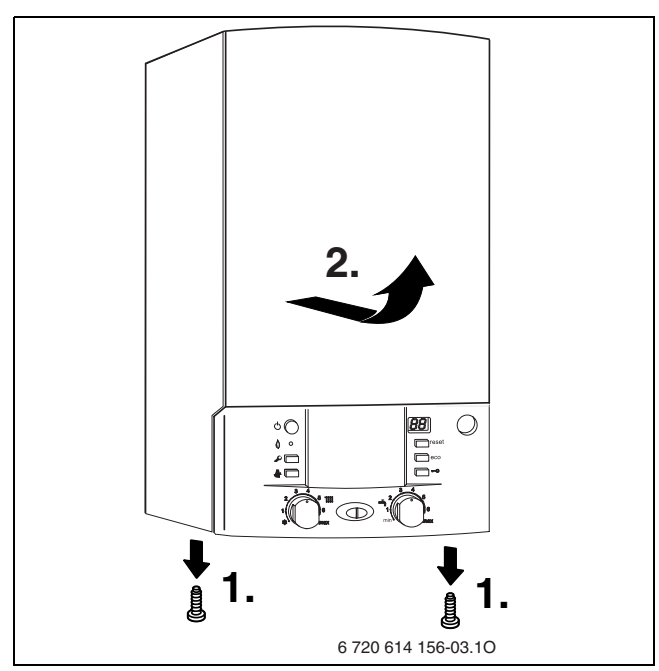

<span id="page-20-1"></span>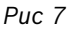

#### **Крепление прибора**

- B Уложить уплотнения на подключения монтажной панели.
- $\triangleright$  Повесить прибор на два крюка [1] на стену.

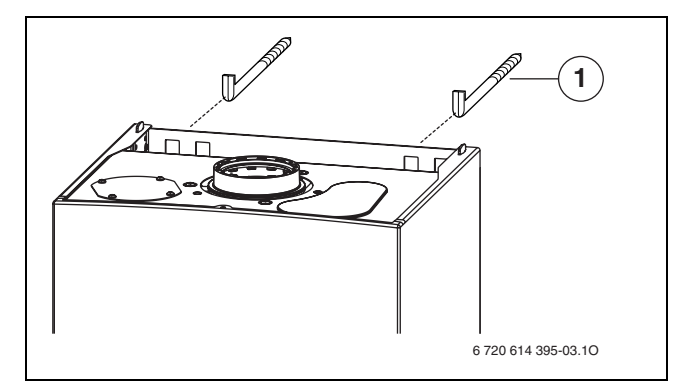

*Рис 8 Подвешивание прибора*

- **1** Крюки
- B Затянуть накидные гайки трубных подключений.

#### **Подсоединение шланга предохранительного клапана**

B Прикрепите винтом ручку к устройству подпитки.

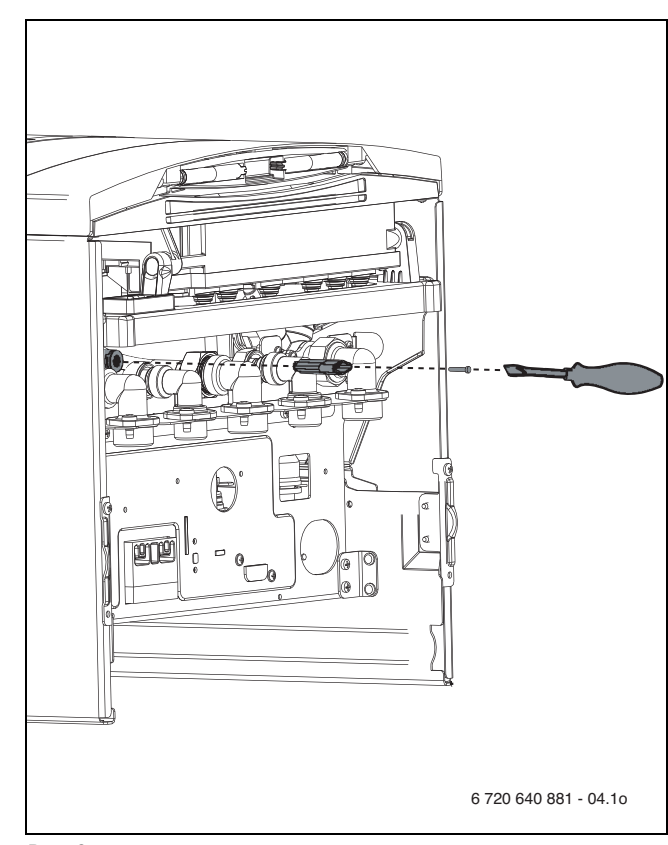

*Рис 9*

#### **Подсоединение шланга предохранительного клапана**

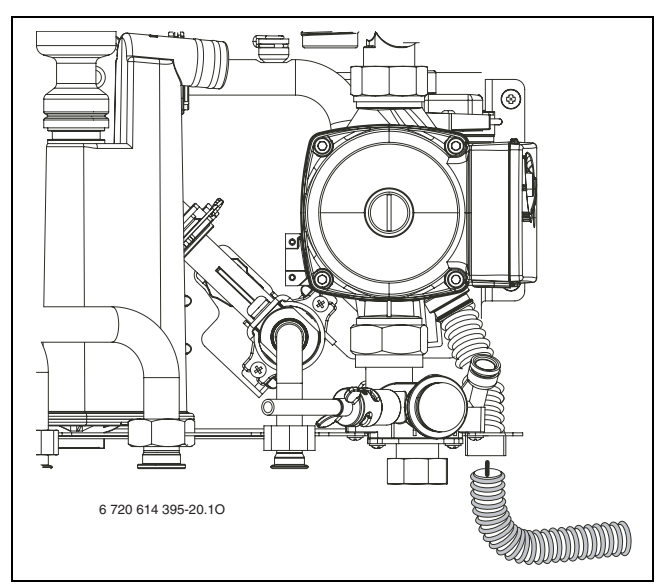

*Рис 10*

#### **Конусный сифон, дополнительные принадлежности № 432**

Для надежного отвода конденсата и воды из предохранительного клапана имеются дополнительные принадлежности № 432.

- B Проложите отводную линию из коррозионностойких материалов (ATV-A 251). К ним относятся: керамические трубы, трубы из ПВХ итвердого ПВХ, трубы из полиэтилена высокой плотности и полипропилена, полимерные трубы из АБС/AСА, чугунные трубы, эмалированные или с покрытием внутри, стальные трубы с полимерным покрытием, трубы из нержавеющей стали, трубы из боросиликатного стекла.
- B Подсоедините отводной трубопровод непосредственно к месту подключения DN 40.

#### **УВЕДОМЛЕНИЕ:**

- Не допускается изменять или перекрывать отводящий трубопровод.
- Шланги следует прокладывать всегда с уклоном.

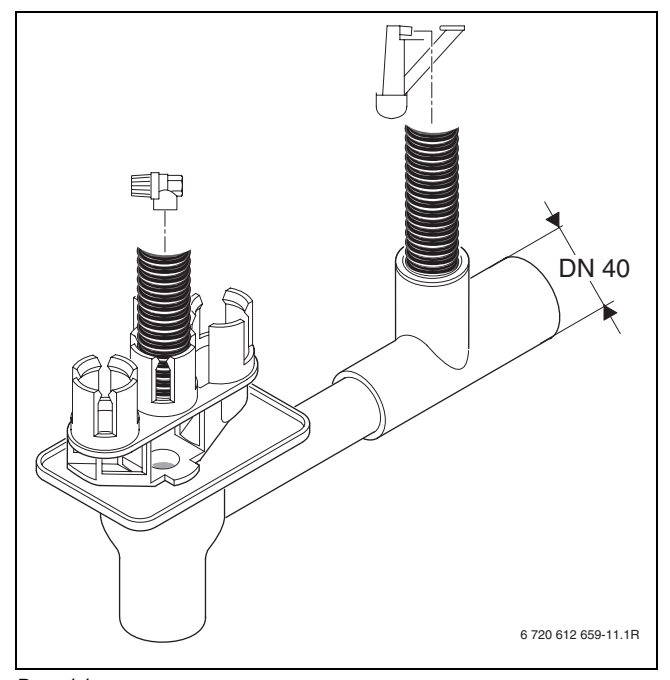

*Рис 11*

#### **Монтаж крышки**

- $\triangleright$  Проверьте установку демпфера ( $\rightarrow$  рис. [12](#page-21-0), [1]).
- B Вставьте крышку внизу.

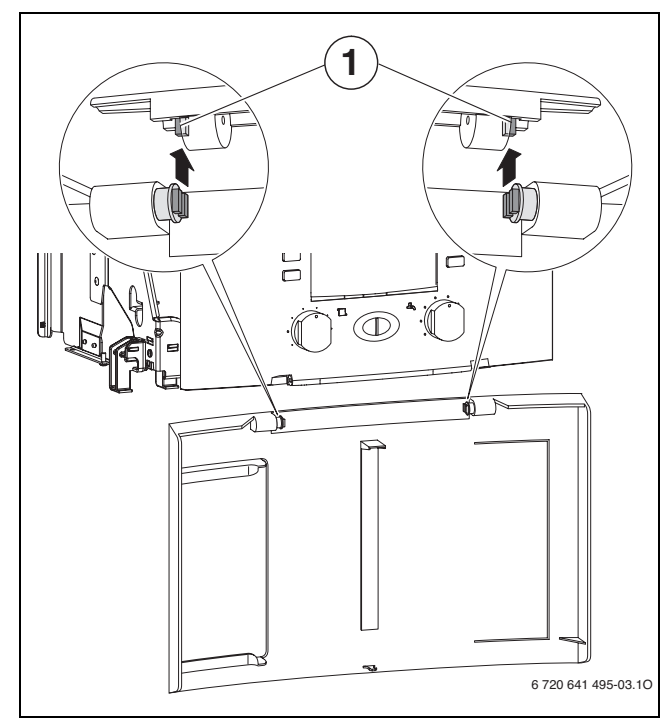

<span id="page-21-0"></span>*Рис 12*

- B Закрыть крышку. Крышка фиксируется.
- B Для открывания крышки: Нажать на крышку сверху по центру и отпустить.

Крышка открывается.

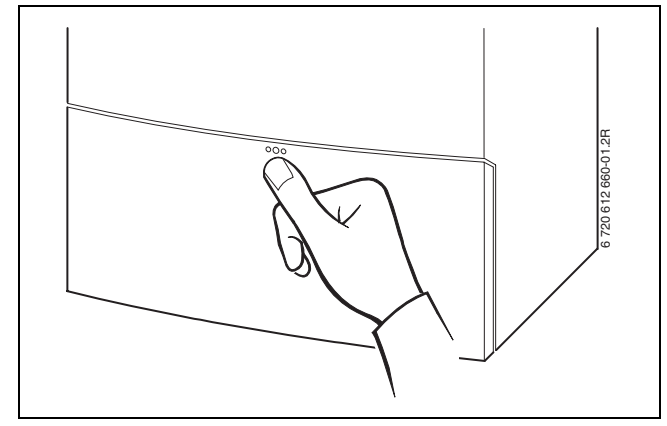

*Рис 13*

1

#### **Система отвода продуктов сгорания**

B Монтировать газоотводную арматуру и закрепить ее прилагаемыми винтами.

> Более подробная информация по монтажу приведена в соответствующей инструкции по монтажу системы отвода продуктов сгорания.

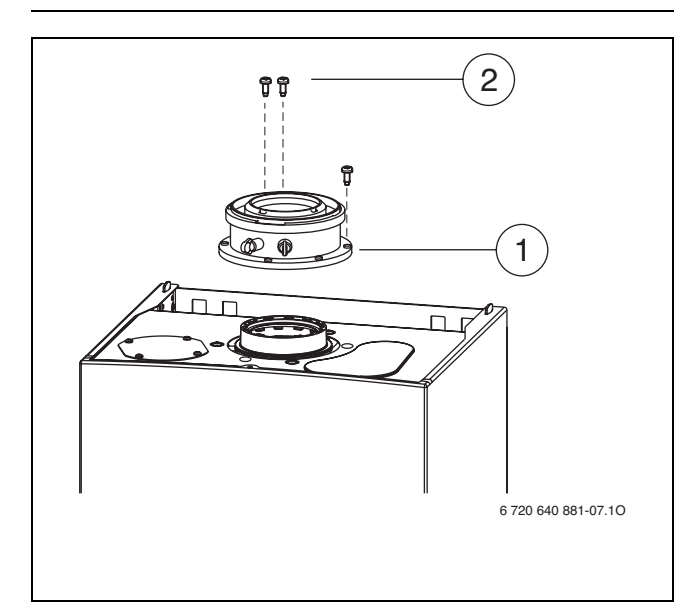

*Рис 14 Монтаж системы отвода продуктов сгорания*

- **1** Принадлежность для отвода дымовых газов/адаптер
- **2** Винты
- B Вставьте адаптер в муфту до упора.

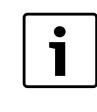

Более подробная информация по монтажу приведена в соответствующей инструкции по монтажу системы отвода продуктов сгорания.

#### **Монтаж угловой трубы**

B Подгоните угловую трубу (дополнительное оснащение).

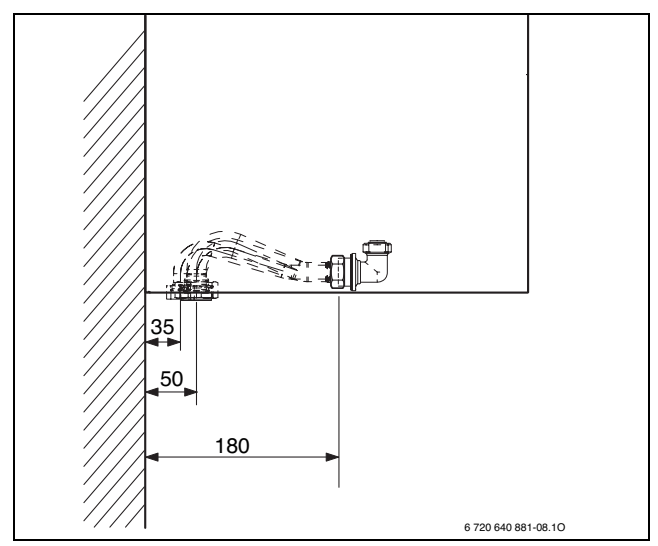

*Рис 15*

#### <span id="page-22-0"></span>**5.5 Проверка подключений**

#### **Подача воды**

- B Откройте кран холодной воды на котле и кран горячей воды в одном из мест водоразбора и дождитесь, когда начнёт выходить вода (испытательное давление максимум 10 бар).
- B Открыть сервисные краны в подающей и обратной линии отопительного контура и наполнить систему отопления.
- B Проверить места уплотнений и резьбовые соединения на герметичность (давление испытания: макс. 2,5 бар по манометру).
- B Проверить герметичность всех мест подключения.

#### **Газопровод**

- B Закрыть газовый кран, чтобы защитить газовую арматуру от повреждений под действием избыточного давления (макс. давление 150 мбар).
- B Проверить газопровод.
- Понизить давление в газопроводе до рабочего.

### <span id="page-23-0"></span>**6 Электрические соединения**

#### <span id="page-23-1"></span>**6.1 Общие сведения**

**ОПАСНО:** Удар электрическим током!

B Перед выполнением работ на электрических узлах обязательно отключить напряжение питания (предохранитель, выключатель низкого напряжения).

Вся регулирующая, управляющая и защитная арматура котла прошли проверку и готовы к эксплуатации.

Выполняйте требования местных энергоснабжающих организаций относительно защитных мер (ПУЭ).

В помещениях с ванной или душем прибор устанавливать запрещается.

К питающему кабелю нельзя подключать других потребителей.

В зоне безопасности 1 прокладывайте кабель вертикально вверх.

#### **Двухфазная сеть (IT)**

B Чтобы обеспечить достаточный ток ионизации, установить сопротивление (№ для заказа 8 900 431 516) между нейтралью и подключением защитного заземления.

-ИЛИ-

B применяйте разделительный трансформатор № 969.

#### **Предохранители**

Котел оснащен тремя предохранителями. Они находятся на печатной плате ( $\rightarrow$  рис[. 4](#page-11-1), стр. [12](#page-11-1)).

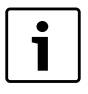

Запасные предохранители находятся на обратной стороне крышки  $(\rightarrow$  рис. [17](#page-24-1)).

#### <span id="page-23-2"></span>**6.2 Подключение к электросети**

B Вставьте вилку в розетку с заземляющим контактом (вне зон защиты 1 и 2).

При недостаточной длине провода отсоедините его  $(\rightarrow$  глава [6.3](#page-23-3)). Применяйте следующие типы проводов:

- HO5VV-F  $3 \times 0,75$  мм<sup>2</sup> или
- HO5VV-F  $3 \times 1,0$  MM<sup>2</sup>

Если котёл подключен в зоне защиты 1 или 2, то отсоедините провод ( $\rightarrow$  глав[а 6.3](#page-23-3)) и используйте провод типа NYM-I  $3 \times 1.5$  мм<sup>2</sup>.

- NYM-I  $3 \times 1.5$  MM<sup>2</sup>
- B Выполнить электрическое подключение через разъединительное устройство с расстоянием между контактами минимум 3 мм (например, предохранители, выключатели низкого напряжения).

### <span id="page-23-3"></span>**6.3 Подключение дополнительных принадлежностей**

#### <span id="page-23-4"></span>**6.3.1 Открыть модуль Heatronic**

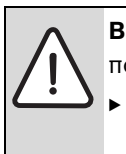

**ВНИМАНИЕ:** Остатки кабеля могут повредить Heatronic.

Снимайте изоляцию с кабеля только вне Heatronic.

Для электрического подключения модуль Heatronic должен быть откинут вниз и открыт со стороны подключения.

- $\triangleright$  Снимите кожух ( $\rightarrow$  стр[. 21\)](#page-20-1).
- **Отвернуть винт и опустить Heatronic вниз.**

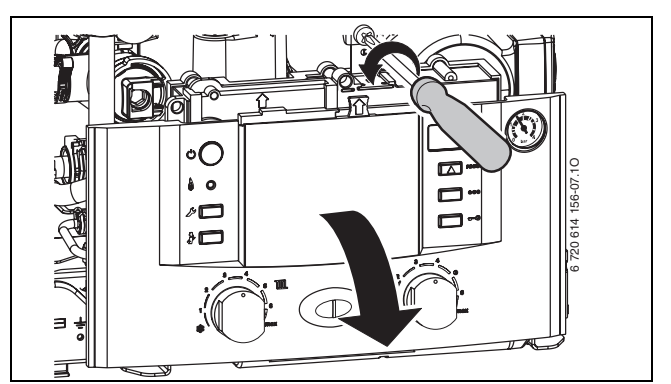

*Рис 16*

B Вывернуть винты, отсоединить кабель и снять крышку.

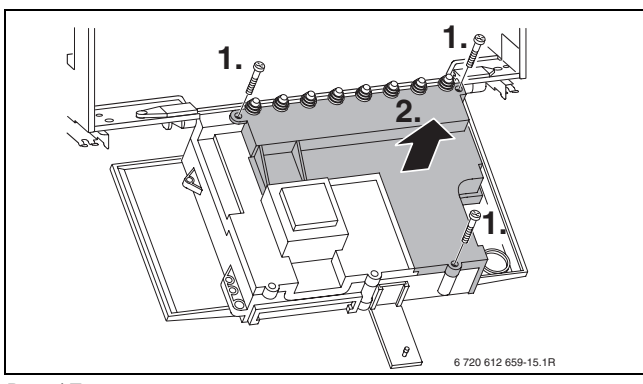

*Рис 17*

<span id="page-24-1"></span>**• Для защиты от струй воды (IP) разгрузку от** натяжения отрезать всегда в соответствие с диаметром кабеля.

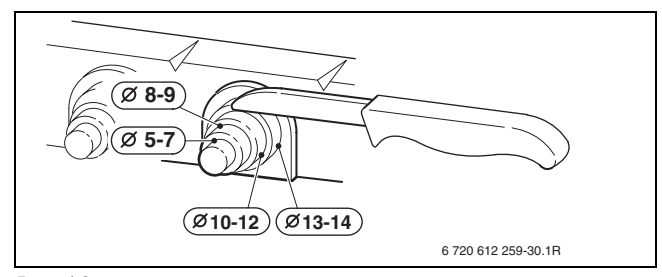

*Рис 18*

- B Вывести кабель через деталь разгрузки от натяжения и соответствующим образом подключить.
- B Закрепить кабель на фиксаторе для разгрузки от напряжения.

#### <span id="page-24-0"></span>**6.3.2 Подключение регулятора отопления или дистанционного управления**

Котел можно эксплуатировать только с регулятором Bosch.

Регуляторы отопления FW 100 и FW 200 могут быть также встроены непосредственно спереди в Heatronic 3.

Установку и электрическое подключение см. в соответствующей инструкции по монтажу.

#### **Подключение on/off-регулятора 230 В (TRZ..)**

Регулятор должен быть рассчитан на сетевое напряжение (от отопительного котла) и не должен иметь собственного заземления.

- B Обрезать по размеру фиксатор для разгрузки от натяжения в соответствии с диаметром кабеля.
- B Вывести кабель через деталь разгрузки от натяжения и соответствующим образом подключить регулятор к ST10:
	- $-$  L  $\kappa$  L<sub>S</sub>
	- $-$  S  $K$   $L_R$

B Закрепить кабель на фиксаторе для разгрузки от напряжения.

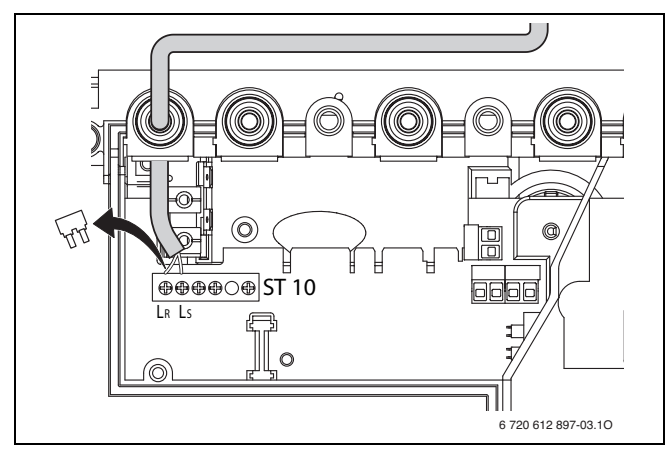

*Рис 19 Подключение (230 В AC, снять перемычку между LS и LR)*

#### **Подключение регулятора комнатной температуры TR 100/TR 200**

B Использовать провода следующего поперечного сечения:

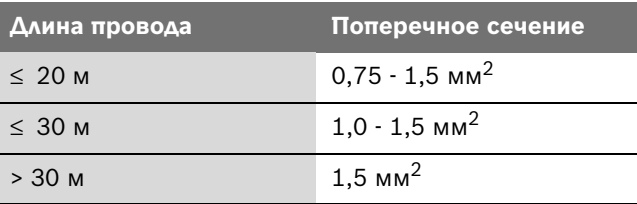

- B Обрезать по размеру фиксатор для разгрузки от натяжения в соответствии с диаметром кабеля.
- B Кабель подключения провести через деталь разгрузки от натяжения и подключить на ST19 к клеммам 1, 2 и 4.
- B Закрепить кабель на фиксаторе для разгрузки от напряжения.

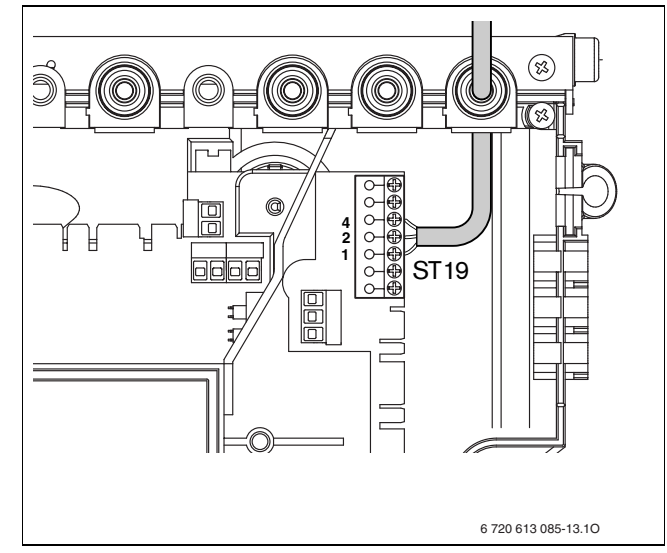

*Рис 20 Подключение 24 В регулятора*

#### <span id="page-25-0"></span>**6.3.3 Подключение реле контроля температуры TB 1 подающей линией контура теплых полов**

Только для систем отопления «теплый пол» с непосредственным гидравлическим подключением к котлу.

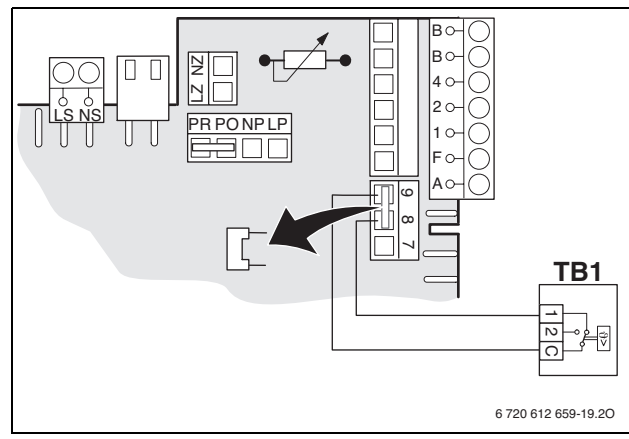

*Рис 21*

При срабатывании реле контроля температуры отключаются отопление и приготовление горячей воды.

<span id="page-25-1"></span>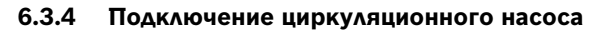

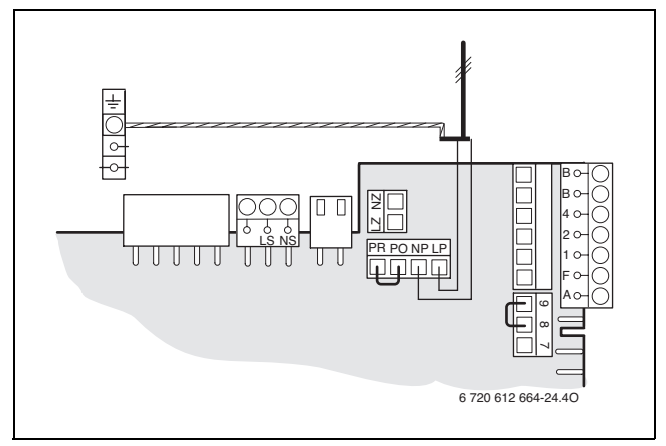

*Рис 22*

**• С помощью сервисной функции 5.E установите** подключение NP - LP на **1** (циркуляционный насос),  $\rightarrow$  стр. [40](#page-39-0).

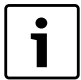

регулятором отопления Bosch.

<span id="page-25-2"></span>**6.3.5 Подключение отдельного отопительного насоса (первичный контур)**

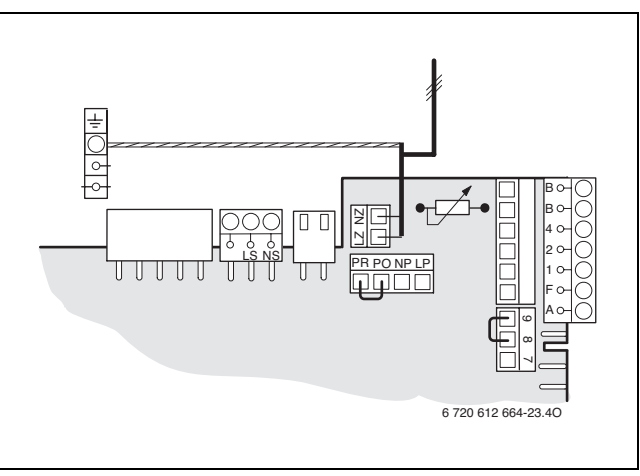

*Рис 23*

Подсоединение LZ - NZ подключается как встроенный отопительный насос. Возможны все схемы управления насосами,  $\rightarrow$  стр. [37](#page-36-0).

<span id="page-25-3"></span>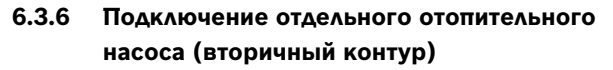

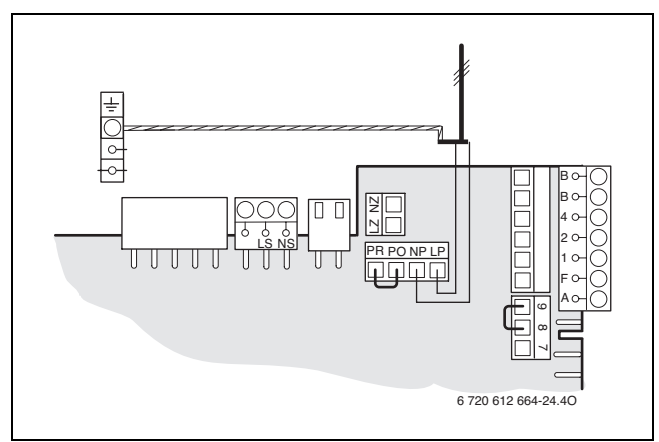

*Рис 24*

**• С помошью сервисной функции 5.E установите** подключение NP - LP на **2** (отдельный отопительный насос в контуре без смесителя),  $\rightarrow$  стр[. 40.](#page-39-0)

При подключении к NP- LP отопительный насос всегда работает в режиме отопления. Другие схемы Циркуляционный насос управляется управления насосами невозможны.

#### <span id="page-26-0"></span>**6.3.7 Замена кабеля сетевого питания**

- Для защиты от струй воды (IP) кабели проводить всегда сквозь кабельный ввод с отверстием, соответствующим поперечному сечению кабеля.
- Можно использовать следующие типы кабелей:
	- NYM-I 3  $\times$  1.5 мм<sup>2</sup>
	- НО5VV-F 3  $\times$  0,75 мм<sup>2</sup> (не использовать в непосредственной близости от ванны или душа; зоны 1 и 2 согласно VDE 0100, часть 701)
	- НО5VV-F 3  $\times$  1,0 мм<sup>2</sup> (не использовать в непосредственной близости от ванны или душа; зоны 1 и 2 согласно VDE 0100, часть 701).
- B Обрезать по размеру фиксатор для разгрузки от натяжения в соответствии с диаметром кабеля.
- B Провести кабель через фиксатор для разгрузки от натяжения и подключить следующим образом:
	- Клеммная колодка ST10, клемма L (красная или коричневая жила)
	- Клеммная колодка ST10, клемма N (голубая жила)
	- Соединение с заземляющей шиной (зеленая или желто-зеленая жила)
- B Закрепить кабель электропитания на фиксаторе для разгрузки от напряжения.

Жила для подключения к заземляющей шине должна еще провисать, когда все другие уже натянуты.

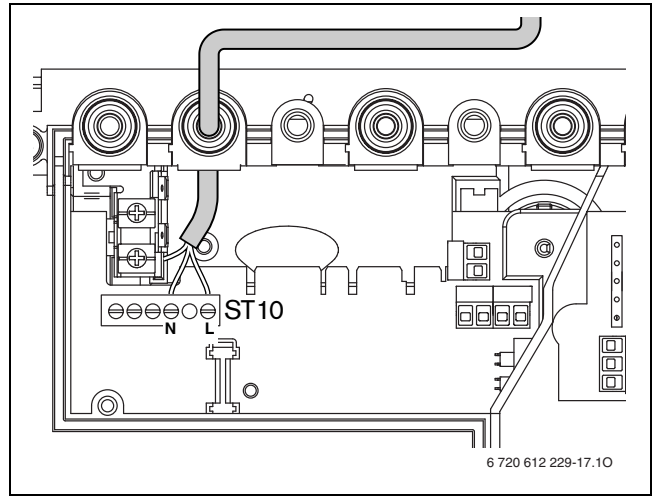

*Рис 25 Клеммная колодка для подачи питания ST10*

### <span id="page-27-0"></span>**7 Ввод в эксплуатацию**

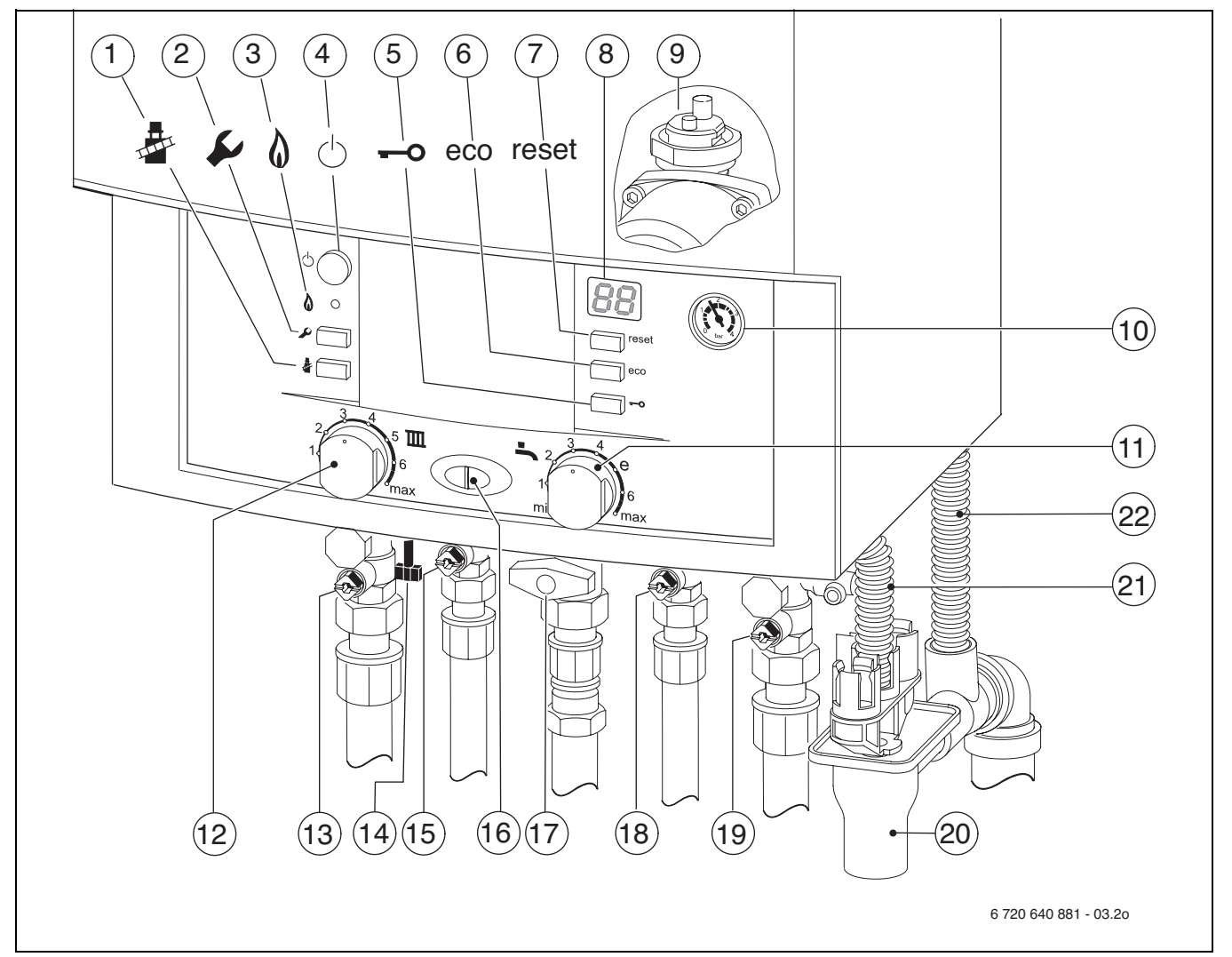

*Рис 26*

- Кнопка функции «трубочист»
- Кнопка «Сервис»
- Лампа рабочего режима горелки
- Главный выключатель
- Блокировка кнопок
- Кнопка «eco»
- Кнопка «Сброс»
- Дисплей
- Автоматический воздухоотводчик
- Манометр
- Регулятор температуры горячей воды
- Регулятор температуры подающей линии
- Кран подающей линии системы отопления
- Кран подпитки
- Ручка устройства для заполнения
- Лампа рабочего режима горелки (горит постоянно)/ неисправности (мигает)
- Газовый кран (закрыт)
- Кран холодной воды
- Кран обратной линии системы отопления
- Конусный сифон (дополнительные принадлежности)
- Шланг предохранительного клапана
- Конденсатный шланг

#### <span id="page-28-0"></span>**7.1 Перед вводом в эксплуатацию**

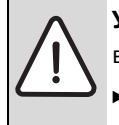

**УВЕДОМЛЕНИЕ:** Ввод в эксплуатацию без

- воды приводит к повреждению котла! Эксплуатация котла без воды запрещена.
- B Установить предварительное давление в расширительном баке в соответствии со статической высотой системы отопления  $(\rightarrow$  стр[. 33](#page-32-2)).
- B Открыть запорные вентили радиаторов.
- **Открыть краны холодной и горячей воды** [15] и [18] и держать кран горячей воды открытым до тех пор, когда не начнёт выходить вода.
- B Открыть краны подающей и обратной линий [13] и [19], заполнить систему отопления до давления 1 - 2 бар, закрыть кран для заполнения.
- B Удалить воздух из радиаторов.
- B Снова наполнить отопительную установку до давления 1 - 2 бара.
- B Проверить, соответствует ли указанный на фирменной табличке вид газа имеющемуся газоснабжению.

**Настройка на номинальную тепловую нагрузку согласно TRGI 1986, раздел 8.2 не требуется.**

B Открыть газовый кран [17].

#### <span id="page-28-1"></span>**7.2 Включение/выключение прибора**

#### **Включение**

B Включите котел главным выключателем. На экрана показана текущая температура воды в подающей линии.

Лампа рабочего режима горелки / неисправности горит постоянно, когда горелка работает.

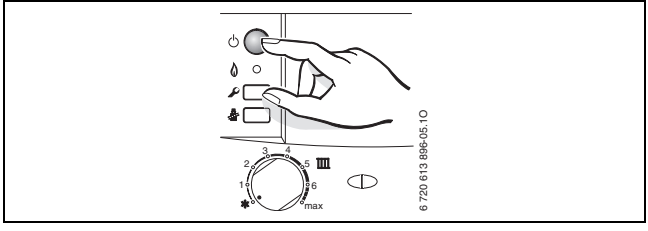

*Рис 27*

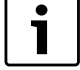

При первом включении котла производится однократное удаление воздуха. Для этого отопительный насос поочередно включается и выключается (примерно в течение 4 минут). Дисплей попеременно показывает  $\Box^{\Box}$  и температуру подающей линии.

B Открыть автоматический воздушный клапан [9] и закрыть после удаления воздуха ( $\rightarrow$  стр. [35](#page-32-4)).

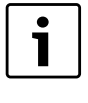

Поочередное появление на дисплее знака **НА и температуры подающей линии** означает, что работает программа наполнения сифона  $(\rightarrow$  стр. [39](#page-38-0)).

#### **Выключение**

- B Выключить котел главным выключателем. Дисплей погаснет.
- B При выключении котла на длительное время: Обеспечить защиту от замерзания ( $\rightarrow$  глав[а 7.9](#page-30-2)).

#### <span id="page-28-2"></span>**7.3 Включение отопления**

Максимальная температура подающей линии может быть задана в диапазоне от 35 °C до 90 °C.

1

Для систем отопления «теплый пол» соблюдать максимальные допустимые температуры подающей линии.

- B Подобрать максимальную температуру подачи воды с помощью регулятора температуры подачи **III** в отопительной системе:
	- Отопление «теплый пол», например, положение **3** (прибл. 50 °C)
	- Низкотемпературный режим отопления: положение **6** (около 75 °C)
	- системы отопления с температурами подающей линии до 90 °C: положение **max**

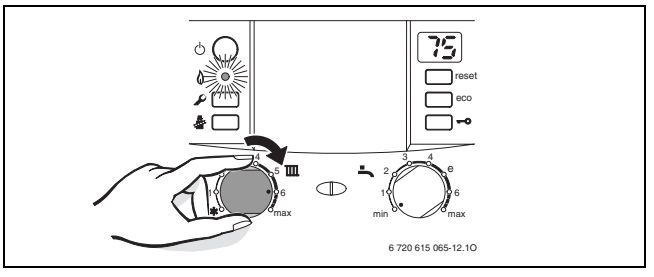

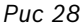

Когда горелка работает, лампа рабочего режима горелки горит **зелёным** светом.

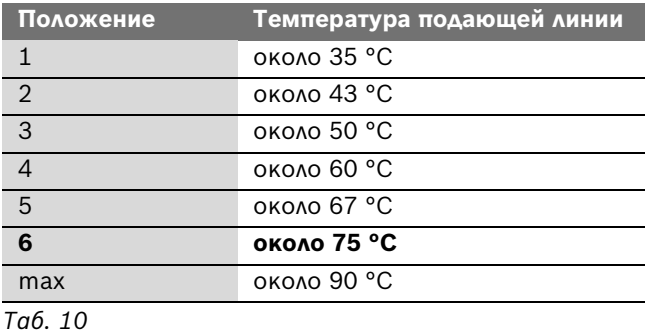

#### <span id="page-29-0"></span>**7.4 Система регулирования отопления**

Обратите внимание на руководство по эксплуатации для системы отопления. В нём

приведены данные, показывающие,

- B как Вы можете установить режим работы и отопительную кривую при использовании регуляторов, показания которых зависят от наружной температуры,
- B как Вы можете отрегулировать температуру в помещении,
- B как рентабельно и экономно прогреть помещение.

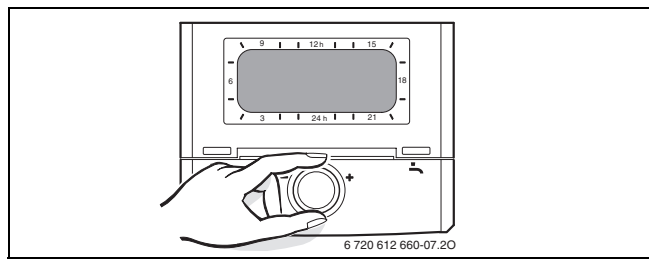

<span id="page-29-3"></span>*Рис 29*

#### <span id="page-29-1"></span>**7.5 После ввода в эксплуатацию**

- $\blacktriangleright$  Проверить сетевое давление газа ( $\rightarrow$  стр[. 45](#page-44-0)).
- B Проверить на конце конденсатного шланга, выходит ли конденсат. Если этого не происходит, то выключить и затем включить главный выключатель. Таким образом активизируется программа наполнения сифона  $(\rightarrow$  стр. [39](#page-38-0)). При необходимости повторяйте этот процесс до тех пор, пока не конденсат не начнет выходить.
- $\triangleright$  Заполнить акт сдачи котла в эксплуатацию ( $\rightarrow$  стр[. 65\)](#page-64-0).

#### <span id="page-29-2"></span>**7.6 Установка температуры горячей воды**

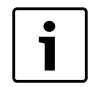

При подаче предварительно нагретой в системе солнечного коллектора воды температуру горячей воды на регуляторе можно только повышать. Дальнейшие указания  $\rightarrow$  стр. [18](#page-17-2).

B Установить температуру горячей воды с помощью регулятора температуры горячей воды . На дисплее в течение 30 секунд мигает заданная температура горячей воды.

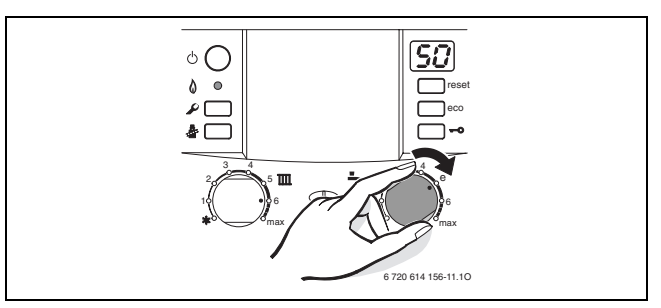

*Рис 30*

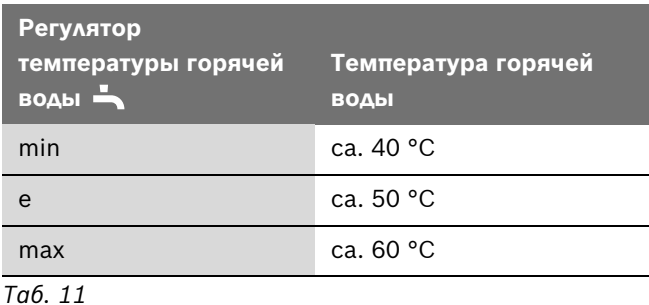

#### **Кнопка eco**

При нажатии на кнопку eco до тех пор, пока соответствующая лампочка не загорится, можно выбрать между **комфортным режимом работы** и **экономным режимом работы**.

#### **Комфортный режим, кнопка eco не горит (основная настройка)**

Прибор **постоянно** обеспечивает установленную температуру. За счет этого сокращается время до отбора горячей воды. Поэтому прибор включается даже при отсутствии отбора горячей воды.

#### <span id="page-29-4"></span>**Экономный режим, кнопка eco горит**

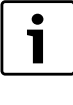

Если задана задержка включения при подводе предварительно нагретой в системе солнечного коллектора воды (сервисная функция b.F), то котёл включается только по истечении задержки включения.

- Нагрев до достижения установленной температуры происходит только после отбора горячей воды.
- Посредством кратковременного открытия и закрытия крана горячей воды вода нагревается до заданной температуры.

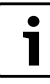

Запрос обеспечивает максимальную экономию газа и воды.

### <span id="page-30-0"></span>**7.7 Летний режим (без функции отопления, только функция нагрева воды)**

- B Записать положение, в котором находится регулятор температуры подающей линии  $\blacksquare$ .
- **-** Регулятор температуры подачи Типовернуть в крайнее левое положение. Отопительный насос и, тем самым, отопление выключается. Система снабжения горячей водой и электропитание для регулятора отопления и таймера остаются включены.

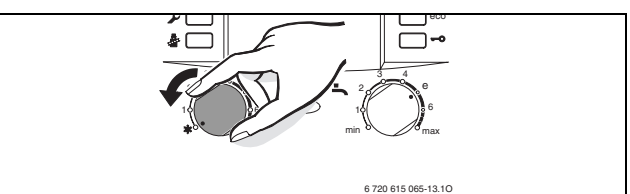

*Рис 31*

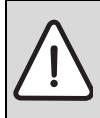

**УВЕДОМЛЕНИЕ:** Опасность замерзания отопительной системы.

Дополнительные указания приведены в инструкции по эксплуатации регулятора отопления.

#### <span id="page-30-1"></span>**7.8 Защита от замерзания**

Защита от замерзания для системы отопления:

B Оставить котел включенным с регулятором температуры подающей линии  $\mathbb{I}\mathbb{I}$ , установленным минимум в положении 1.

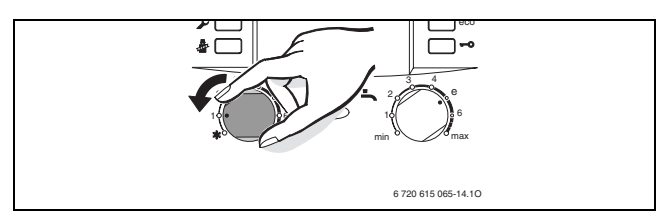

*Рис 32*

B При отключённом котле добавить антифриз в воду в систему отопления ( $\rightarrow$  страница [18](#page-17-3)) и слить контур горячей воды.

Дополнительные указания приведены в инструкции по эксплуатации регулятора отопления.

#### <span id="page-30-2"></span>**7.9 Блокировка кнопок**

Блокування кнопок діє на регулятор температури лінії подачі, регулятор температури гарячої води та всі кнопки, головного вимикача та кнопки «Сажотрус».

Включение блокировки кнопок:

B Держите кнопку нажатой до появления на дисплее попеременно  $\Box$  и температуры подающей линии отопления.

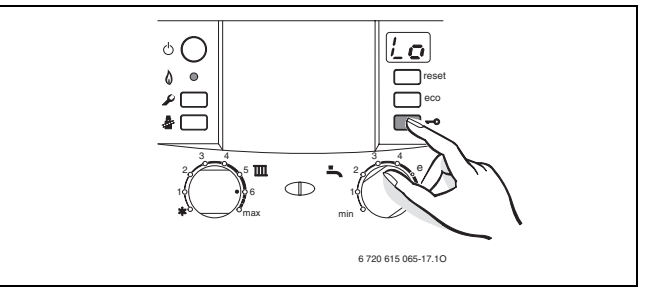

*Рис 33*

Отключение блокировки кнопок:

B Держите кнопку нажатой до появления на дисплее только температуры подающей линии системы отопления.

#### <span id="page-31-0"></span>**7.10 Термическая дезинфекция**

Автоматическая термическая дезинфекция на заводе устанавливается неактивной. Её можно активировать ( $\rightarrow$  сервисная функция 2.d, стр. [37](#page-36-1)).

Термическая дезинфекция охватывает всю систему горячего водоснабжения, включая точки водоразбора.

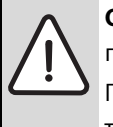

#### **ОСТОРОЖНО:** Возможно ошпаривание горячей водой! Горячая вода может стать причиной

тяжелых ожогов.

- B Проводите термическую дезинфекцию во время наименьшего использования горячей воды.
- B Закройте точки разбора горячей воды.
- B Предупредите жителей об опасности ошпаривания.
- B При наличии регулятора отопления с программой горячего водоснабжения задайте время проведения дезинфекции и температуру горячей воды.
- B Если имеется циркуляционный насос, то установите его на непрерывную работу.
- B Дождитесь, когда будет достигнута максимальная температура.
- B По очереди, начиная от ближайшей точки водоразбора до самой дальней, открывайте краны и держите открытыми до тех пор, пока в течение 3 минут будет выходить горячая вода с температурой 70 °C.
- B Снова установите нормальный режим для регулятора температуры горячей воды, циркуляционного насоса и регулятора отопления.

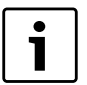

У некоторых регуляторов отопления можно запрограммировать термическую дезинфекцию на определенное время, см. инструкцию по эксплуатации регулятора отопления.

#### <span id="page-31-1"></span>**7.11 Защита насоса от заклинивания**

Данная функция предотвращает заклинивание отопительного насоса и трехходового клапана после длительного перерыва в работе.

Если в течение суток котел не включался в работу, произойдет принудительное включение отопительного насоса и 3ходового клапана, чтобы избежать заклинивания в результате оседания взвешенных частиц на подвижные части механизмов.

### <span id="page-32-0"></span>**8 Индивидуальная настройка**

#### <span id="page-32-1"></span>**8.1 Механические настройки**

#### <span id="page-32-2"></span>**8.1.1 Проверка емкости расширительного бака**

Приведенная ниже диаграмма позволяет приблизительно оценить, достаточен ли объем встроенного расширительного бака или необходим дополнительный расширительный бак (кроме напольного отопления).

Изображенные характеристические кривые построены на основе следующих параметров:

- За начальное количество воды в расширительном баке принимается 1 % от количества воды в системе отопления или 20 % от емкости расширительного бака
- рабочая разность давлений предохранительного клапана составляет 0,5 бар согласно DIN 3320
- предварительное давление расширительного бака соответствует статической высоте установки над теплообменником

• максимальное рабочее давление: 3 бара

**t**v ( °C ) **90**  $\Rightarrow$ **B 80 75 70 60 55 50**  $\hat{(\Gamma)}$ 而 ଳ লি **40 A 30 0 50 100 150 200 250 300 350 400 450 500** 6 720 610 421-07.10  $V_A$  (1)

#### *Рис 34*

- **I** Предварительное давление 0,2 бар
- **II** Предварительное давление 0,5 бар (заводская настройка)
- **III** Предварительное давление 0,75 бар
- **IV** Предварительное давление 1,0 бар
- **В** Предварительное давление 1,2 бар
- **A** Зона действия расширительного бака
- **B** В данной зоне необходимо использование расширительного бака большего объема
- t<sub>v</sub> Температура подающей магистрали
- **VA** Емкость установки в литрах
- B В граничной зоне: Определить точный объем бака в соответствии с DIN EN 12828.
- B Если точка пересечения находится справа от кривой: установить дополнительный расширительный бак.

#### <span id="page-32-3"></span>**8.1.2 Смещение характеристической кривой отопительного насоса**

Скорость вращения отопительного насоса можно изменить на клеммной коробке насоса.

**Заводская настройка:** Положение переключателя 3

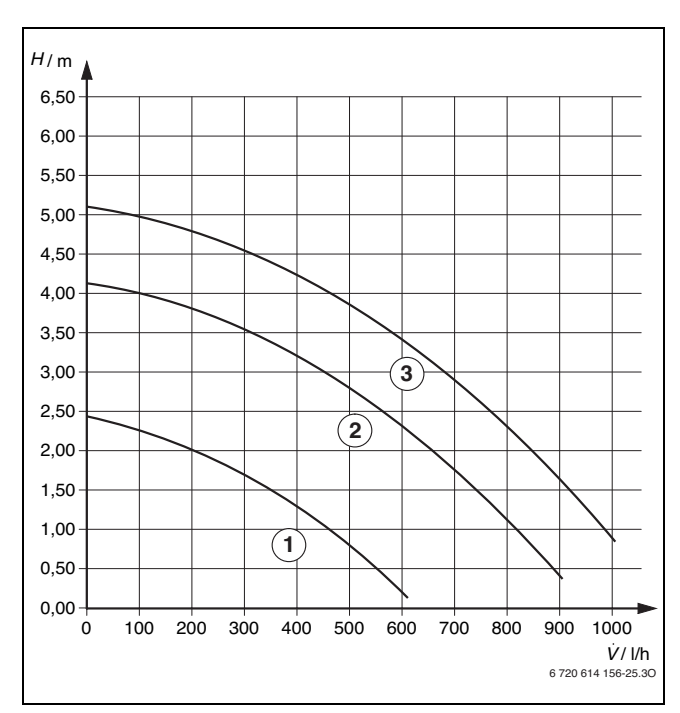

<span id="page-32-4"></span>*Рис 35 Характеристики насоса (без монтажной соединительной плиты)*

- **1** Характеристическая кривая для положения переключателя 1
- **2** Характеристическая кривая для положения переключателя 2
- **3** Характеристическая кривая для положения переключателя 3
- **H** Остаточный напор на трубопроводную сеть
- Расход оборотной воды **-**

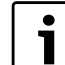

Для максимальной экономии энергии и снижения шума от движения потока выбирайте характеристику, расположенную ниже.

### <span id="page-33-0"></span>**9 Настройки системы Heatronic**

#### <span id="page-33-1"></span>**9.1 Общие положения**

Heatronic позволяет удобно настраивать и контролировать различные функции отопительного котла.

Обзор сервисных функций приведен в глав[е 9.2](#page-34-0) на стр. [35](#page-34-0).

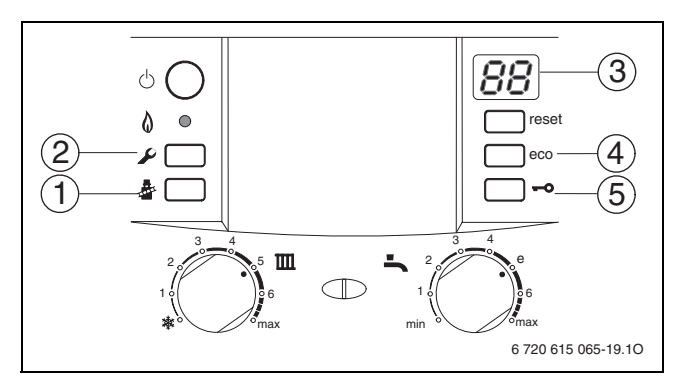

*Рис 36 Элементы управления*

- **1** Кнопка с изображением трубочиста
- **2** Сервисная кнопка
- **3** Дисплей
- **4** Кнопка eco, сервисные функции «вверх»
- **5** Блокировка кнопок, сервисные функции «вниз»

#### **Выбрать сервисную функцию**

Сервисные функции разделены на два уровня  $(\rightarrow$  таб. [12](#page-34-2) [и 13](#page-35-3) на стр. [35](#page-34-2)).

- $\triangleright$  Нажмите и удерживайте сервисную кнопку  $\Omega$  до тех пор, когда она загорится. На дисплее появится, например, 1.A. (первый сервисный уровень).
- B Одновременно нажмите кнопку eco и блокировку кнопок до появления, например, 8.A. (второй сервисный уровень).
- B Нажимайте на блокировку кнопок или кнопку eco до появления нужной сервисной функции.
- B Нажмите и отпустите кнопку с изображением трубочиста ...

Кнопка с трубочистом загорается, и дисплей показывает обозначение выбранной сервисной функции.

#### **Установка значения**

- B Нажимайте на блокировку кнопок или кнопку eco до появления нужного значения сервисной функции.
- B Запишите значение на прилагаемой наклейке «настроек Heatronic» и приклейте её на видном месте.

#### **Сохранение значений**

 $\triangleright$  Нажимайте на кнопку с трубочистом  $\frac{3}{2}$  до появления на дисплее  $\Box$ .

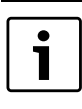

Если в течение 15 минут не нажимать никаких кнопок, то произойдет выход из сервисного уровня.

#### **Выход из сервисного режима без сохранения параметров**

**• Коротко нажмите кнопку с трубочистом .**. Кнопка с трубочистом இ погаснет.

#### **Перезагрузка прибора**

**• Нажмите кнопку reset и удерживайте нажатой в** течение 3 секунд. После отпускания кнопки котёл перезапускается без сброса параметров ( $\rightarrow$  сброс параметров).

#### **Сброс параметров на первоначальные значения**

Для сброса всех параметров на сервисных уровнях 1 и 2 на первоначальные значения:

B На втором сервисном уровне вызовите функцию 8.E и сохраните значение **00**. Прибор стартует с первоначальными значениями параметров.

### <span id="page-34-0"></span>**9.2 Обзор сервисных функций**

<span id="page-34-1"></span>**9.2.1 Первый сервисный уровень (Нажмите и удерживайте сервисную кнопку до тех пор, когда она загорится)**

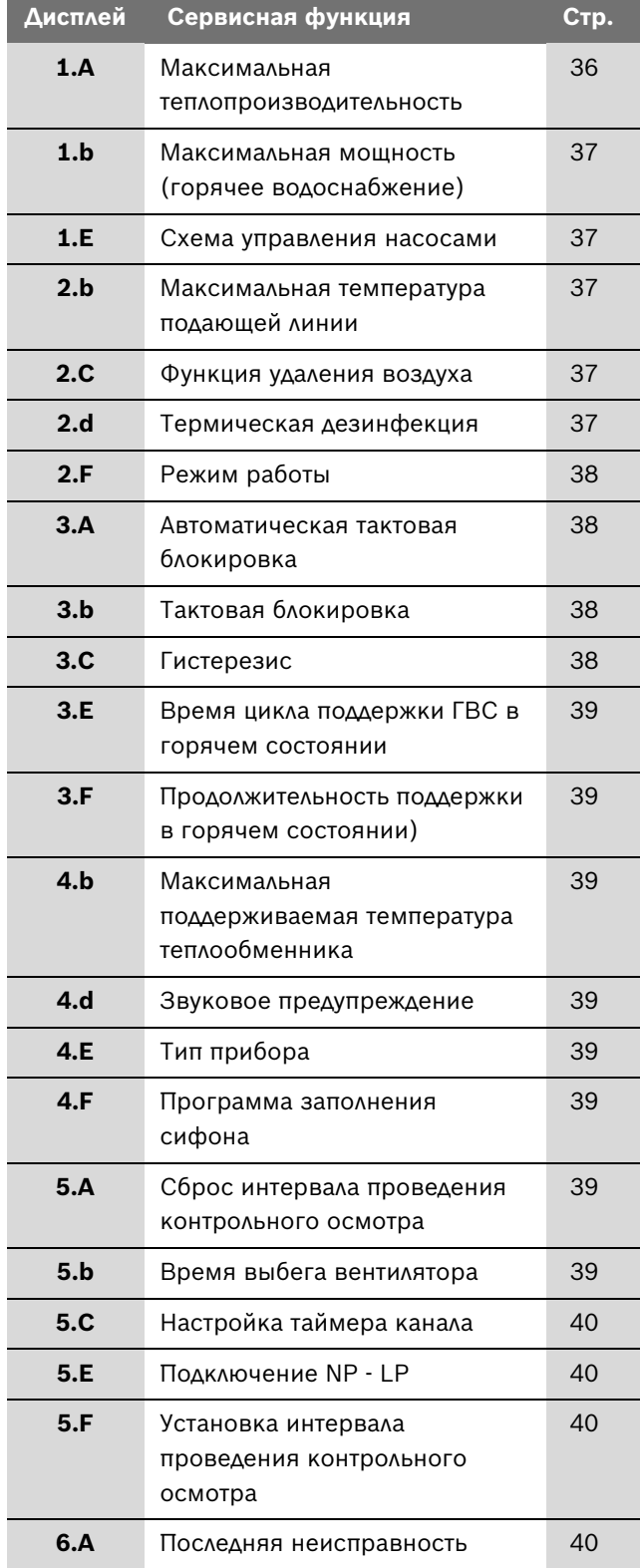

<span id="page-34-2"></span>*Таб. 12 Сервисные функции 1-го уровня*

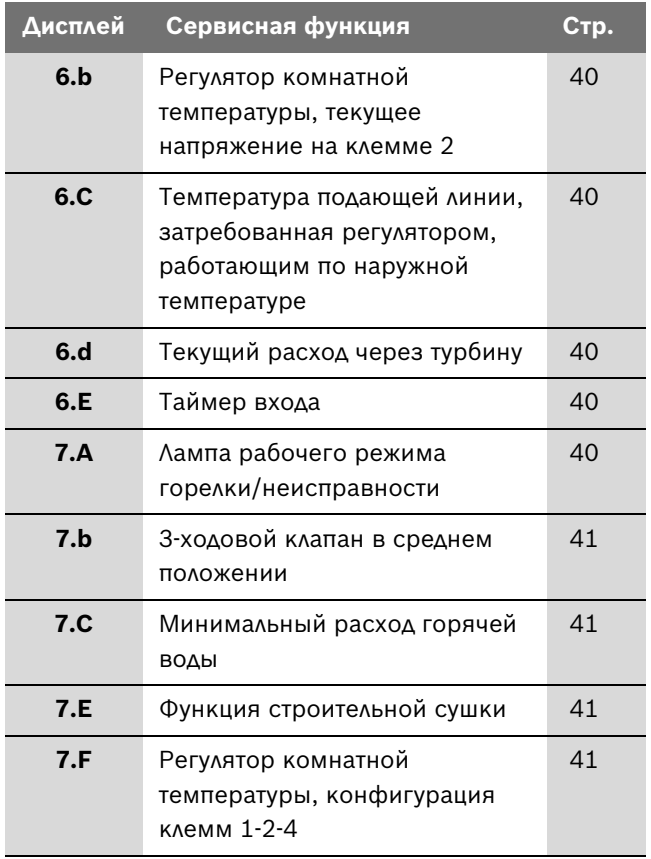

*Таб. 12 Сервисные функции 1-го уровня*

<span id="page-35-0"></span>**9.2.2 Второй сервисный уровень из первого сервисного уровня, горит сервисная кнопка (одновременно нажмите кнопку eco и блокировку кнопок до появления, например, 8.А)**

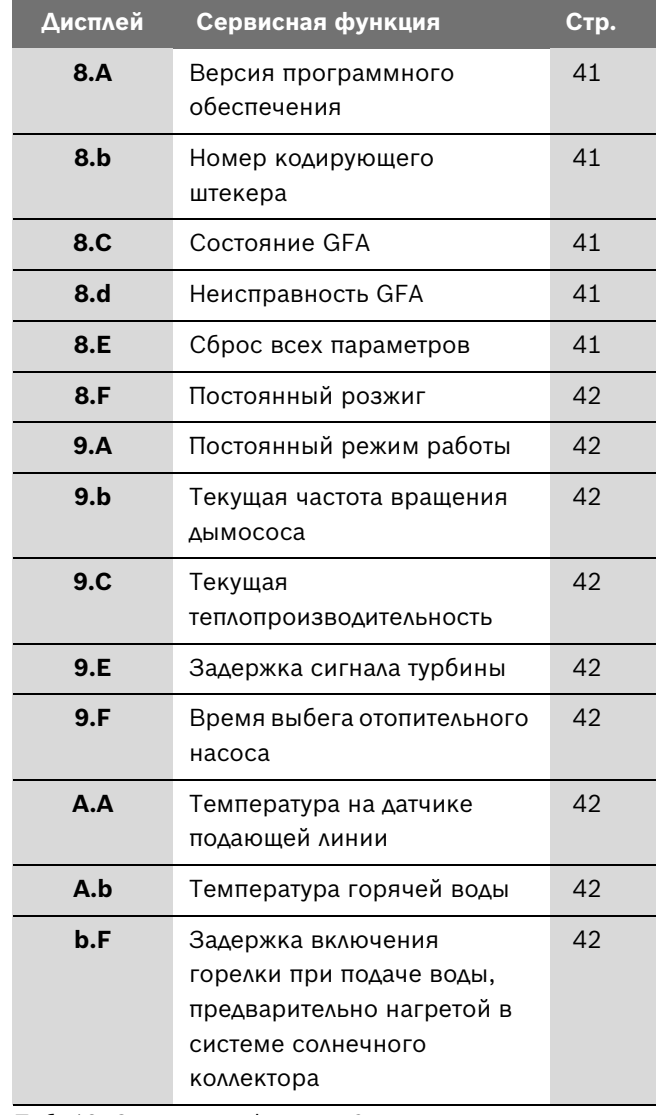

<span id="page-35-3"></span>*Таб. 13 Сервисные функции 2-го уровня*

#### <span id="page-35-1"></span>**9.3 Описание сервисных функций**

#### <span id="page-35-2"></span>**9.3.1 Первый сервисный уровень**

#### <span id="page-35-4"></span>**Сервисная функция 1.A: теплопроизводительность**

Некоторые газоснабжающие предприятия требуют основную цену, зависящую от мощности.

Мощность котла на отопление может ограничиваться в процентах в диапазоне между минимальной и максимальной номинальной теплопроизводительностью до значения относительной теплопотребности.

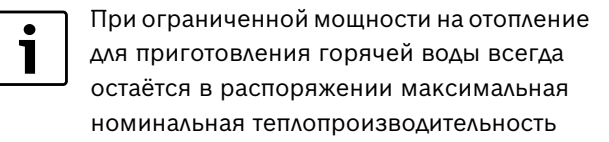

**Первоначальной установкой** является максимальная номинальная теплопроизводительность:

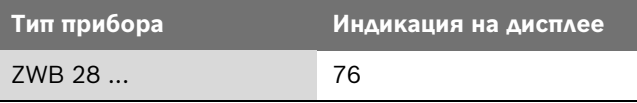

- B Выберите сервисную функцию 1.A.
- B Отопительная мощность в кВт и соответствующий показатель выбираются по настроечным таблицам  $(\rightarrow$  стр. [64\)](#page-63-3).
- B Задайте показатель.
- B Измерьте расход газа и сравните с данными для показанного показателя. При отклонении откорректируйте показатель.
- B Сохраните показатель.
- B Занесите отопительную мощность и показания на дисплее в протокол пуска в эксплуатацию  $(\rightarrow$  стр. [65\)](#page-64-0).
- B Выйдите из сервисной функции. На дисплее снова будет показана температура подающей линии.

#### <span id="page-36-2"></span>**Сервисная функция 1.b: мощность нагрева горячей воды (котлы ZSB)**

Мощность нагрева воды для ГВС может быть установлена в диапазоне между минимальной и максимальной, в зависимости от той, которая требуется для нагрева бойлера.

**Первоначальной установкой** является максимальная номинальная теплопроизводительность для ГВС: U0.

- B Выберите сервисную функцию 1b.
- **Мощность нагрева горячей воды в кВт и** соответствующий показатель приведены в настроечных таблицах ( $\rightarrow$  стр. [64](#page-63-3) - [64\)](#page-63-4).
- B Задайте показатель.
- B Измерьте расход газа и сравните с данными для показанного показателя. При отклонении откорректируйте показатель.
- B Сохраните показатель.
- **В Занесите мощность нагрева горячей воды в кВт и** показания на дисплее в протокол пуска в эксплуатацию ( $\rightarrow$  стр. [65](#page-64-0)).
- B Выйдите из сервисной функции. На дисплее снова будет показана температура подающей линии.

#### <span id="page-36-0"></span>**Сервисная функция 1.E: схема управления насосами для отопления**

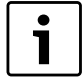

Если подключен датчик наружной температуры для регулятора, работающего по наружной температуре, то автоматически устанавливается схема управления насосами 04.

- **Схема управления насосами 00 (автоматический режим, первоначальная установка)**: Управление насосом отопительного контура осуществляет регулятор шины.
- **Схема управления насосами 01 (не разрешена в Германии и Швейцарии)**:

Для отопительных систем без регулирования. Регулятор температуры подающей линии включает насос отопительного контура. При запросе тепла насос отопительного контура включается вместе с горелкой.

- **Схема управления насосами 02**: Для отопительных систем с подключением регулятора комнатной температуры к 1, 2, 4 (24 В).
- **Схема управления насосами 03**: Насос отопительного контура работает постоянно (исключения см. в инструкции по эксплуатации регулятора отопления).

#### • **Схема управления насосами 04**:

"Умное" выключение насоса в отопительных системах с регулятором, работающим по наружной температуре. Насос отопительного контура включается только при необходимости.

#### <span id="page-36-3"></span>**Сервисная функция 2.b: максимальная температура подающей линии**

Максимальная температура подающей линии может быть задана в диапазоне от 35 °C до 88 °C.

**Первоначальная установка 88**.

#### <span id="page-36-4"></span>**Сервисная функция 2.C: функция удаления воздуха**

T

При первом включении котла производится однократное удаление воздуха. Для этого насос отопительного контура периодически включается и выключается (примерно в течение 4 минут).

Дисплей попеременно показывает  $\Box^0$  и температуру подающей линии.

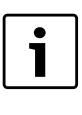

Функцию удаления воздуха можно включить после технического обслуживания.

Возможные варианты настройки:

- **00**: Функция удаления воздуха выключена
- **01**: Функция удаления воздуха включена и автоматически сбрасывается на **00** после её выполнения.
- **02**: Функция удаления воздуха постоянно включена и не сбрасывается на **00**.

**Первоначальная установка 01**.

#### <span id="page-36-1"></span>**Сервисная функция 2.d: Термическая дезинфекция**

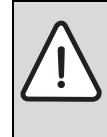

**ОСТОРОЖНО:** от ошпаривания!

Горячая вода может стать причиной тяжелых ожогов.

B Проводите термическую дезинфекцию во время наименьшего использования горячей воды.

Возможные варианты настройки:

- **00**: термическая дезинфекция неактивна.
- **01**: термическая дезинфекция активна.

#### **Первоначальная установка 00** (неактивна).

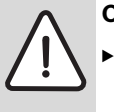

**ОСТОРОЖНО:** от ошпаривания!

После термической дезинфекции эта функция деактивируется.

Если эта сервисная функция активирована, то горячая вода **постоянно** нагревается примерно до 75 °C, когда регулятор горячей воды стоит до упора вправо.

#### <span id="page-37-0"></span>**Сервисная функция 2.F: режим работы**

С помощью этой сервисной функции можно временно изменить режим работы котла.

Возможные варианты настройки:

- **00**: нормальный режим; котёл работает с заданными параметрами регулятора.
- **01**: котёл работает 15 минут с минимальной мощностью. Дисплей попеременно показывает температуру подающей линии и  $\lfloor \frac{n}{2} \rfloor$ . Через 15 минут котёл переключается на нормальный режим работы.
- **02**: котёл работает 15 минут с максимальной мощностью. Дисплей попеременно показывает температуру подающей линии и  $\Box$ . Через 15 минут котёл переключается на нормальный режим работы.

**Первоначальная установка 00**.

#### <span id="page-37-1"></span>**Сервисная функция 3.A: автоматическая тактовая блокировка**

Сервисная функция 3.A включает автоматическое регулирование времени между выключением и следующим включением котла. Это может потребоваться для неоптимально рассчитанных размерах отопительных систем. При выключенном регулировании тактовой блокировки должна быть задана тактовая блокировка сервисной функцией 3.b ( $\rightarrow$  стр[. 38\)](#page-37-2)

**Первоначальная установка 00** (выключена).

#### <span id="page-37-2"></span>**Сервисная функция 3.b: тактовая блокировка**

Эта сервисная функция активна только при выключенной функции автоматического контроля за частотой пусков (сервисная функция 3.A).

Тактовая блокировка может быть задана от **00** до **15**  $(0 - 15)$ .

**Первоначальная установка 03** (3 минуты).

При **00** тактовая блокировка выключена.

Кратчайший интервал включения составляет 1 минуту (при однотрубном и воздушном отоплении)

#### <span id="page-37-3"></span>**Сервисная функция 3.C: гистерезис**

Эта сервисная функция активна только при выключенной функции автоматического контроля за частотой пусков (сервисная функция 3.A).

Разница между температурами включения и выключения - это допустимое отклонение от заданной температуры подающей линии. Она может задаваться с шагом по 1 K. Минимальная температура подающей линии составляет 35 °C.

Разницу между температурами включения и выключения можно задавать от **00** до **30** (0 - 30 K).

**Первоначальная установка 10** (10 K).

#### <span id="page-38-1"></span>**Сервисная функция 3.E: время цикла поддержки ГВС в горячем состоянии (только ZWB)**

Эта функция действует только в комфортном режиме.

Она задает время, которое должно пройти после предварительного нагрева или потребления горячей воды до следующего нагрева пластинчатого теплообменника. Благодаря этому не допускается перегрев теплообменника.

Время цикла можно задать от **20** до **60** минут.

**Первоначальная установка 20** (20 минуты).

#### <span id="page-38-2"></span>**Сервисная функция 3.F: продолжительность поддержки в горячем состоянии (только ZWB)**

Продолжительность поддержки в горячем состоянии задает, как долго режим отопления остается заблокированным после водоразбора в системе ГВС.

Продолжительность поддержки в горячем состоянии можно задать от **00** до **30** (0 - 30 Minuten).

**Первоначальная установка 05** (5 минут).

#### <span id="page-38-3"></span>**Сервисная функция 4.b: максимальная поддерживаемая температура теплообменника (только ZWB)**

Максимальную поддерживаемую температуру теплообменника можно задать от **40** до **65** (40 °C - 65 °C).

**Первоначальная установка 65** (65 °C).

#### <span id="page-38-4"></span>**Сервисная функция 4.d: звуковой сигнал**

При неисправности раздается звуковой сигнал. Сервисная функция 4.d выключает этот сигнал.

**Исходная установка 01** (включена).

#### <span id="page-38-5"></span>**Сервисная функция 4.E: тип котла**

Эта сервисная функция показывает тип котла.

Возможные значения:

- **00**: Только отопление
- **01**: Двухконтурный котёл
- **02**: Температурный датчик бойлера подключен к Heatronic
- **03**: Термостат бойлера подключен к Heatronic

#### <span id="page-38-0"></span>**Сервисная функция 4.F: программа заполнения сифона**

Эта функция обеспечивает заполнение конденсатного сифона после монтажа или длительного простоя котла.

Программа заполнения сифона активируется, когда:

- котёл включается главным выключателем
- горелка не работала минимум 28 дней
- происходит переключение между летним и зимним режимом

При следующем запросе тепла для отопления или ГВС прибор работает 15 минут с малой теплопроизводительностью. Программа заполнения сифона действует до тех пор, пока в течение 15 минут будет достигнута минимальная мощность.На дисплее попеременно показываются  $\frac{1}{1}$  и температура подающей линии.

**Первоначальная установка 01**: программа заполнения сифона с наименьшей отопительной мощностью.

Код **02**: программа заполнения сифона с наименьшей заданной отопительной мощностью.

Код **00**: программа заполнения сифона выключена.

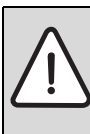

**ОПАСНО:** При незаполненном конденсатном сифоне возможен выход дымовых газов!

- B Отключайте программу заполнения сифона только при техобслуживании.
- По окончании технического обслуживания снова включите программу заполнения сифона.

#### <span id="page-38-6"></span>**Сервисная функция 5.A: сброс интервала проведения осмотра**

Эта сервисная функция сбрасывает индикацию  $\left|\cdot\right|$ на дисплее после проведенного контрольного осмотра / техобслуживания.

**Установка 00**.

#### <span id="page-38-7"></span>**Сервисная функция 5.b: время выбега вентилятора**

Эта функция задает время выбега вентилятора.

Время выбега можно установить от **01** до **18** (10 - 180 секунд).

**Первоначальная установка 03** (30 секунд).

#### <span id="page-39-2"></span>**Сервисная функция 5.C: изменение использования канала при 1-канальном таймере**

С помощью этой сервисной функции можно изменить использование канала с отопления на приготовление горячей воды.

Возможные варианты настройки:

- **00**: 2 канала (отопление и горячая вода)
- **01**: 1 канал отопление
- **02**: 1 канал горячая вода

**Первоначальная установка 00**.

#### <span id="page-39-0"></span>**Сервисная функция 5.E: задать подключение NP - LP**

Эта функция задаёт подключение NP - LP.

Возможные варианты настройки:

- **00**: Выключено
- **01**: Циркуляционный насос
- **02**: Отдельный отопительный насос в теплопотребляющем контуре без смесителя

**Первоначальная установка 00**.

#### <span id="page-39-3"></span>**Сервисная функция 5.F: индикация напоминания о проведении осмотра**

С помощью этой сервисной функции можно установить количество месяцев, по истечении которых на дисплее будет попеременно показываться (осмотр) и температура подающей линии.

Количество месяцев можно задать от **00** до **72** (0 - 72 месяца).

**Первоначальная установка 00** (неактивна).

Если на дисплее показано **U0**, то эта функция на регуляторе уже установлена.

#### <span id="page-39-4"></span>**Сервисная функция 6.A: вызов последних сохраненных неисправностей**

Эта сервисная функция позволяет вызвать последнюю сохраненную неисправность.

При **00** функция сбрасывается.

#### <span id="page-39-5"></span>**Сервисная функция 6.b: текущее напряжение на клемме 2**

Показано текущее напряжение на клемме 2.

Возможные значения:

• **00** - **24**: от 0 до 24 В с шагом 1 В

#### <span id="page-39-6"></span>**Сервисная функция 6.C: температура подающей линии, затребованная регулятором отопления**

Эта функция показывает температуру подающей линии, затребованную регулятором отопления

#### <span id="page-39-7"></span>**Сервисная функция 6.d: текущий расход турбины (котлы ZWB)**

Показан текущий расход через турбину.

Возможные значения:

• **0.0.** - **99.9.**: от 0,0 до 99 л/мин с шагом 0,1 л/м

#### <span id="page-39-8"></span>**Сервисная функция 6.E: таймер входа**

Левая цифра показывает текущее состояние отопления.Режим отопления активируется по настройкам таймера.

Правая цифра показывает текущее состояние горячего водоснабжения.Режим горячего водоснабжения активируется по настройкам таймера.

Возможные значения:

- **00**: Отопление неактивно, ГВС неактивно
- **01**: Отопление неактивно, ГВС активно
- **10**: Отопление активно, ГВС неактивно
- **11**: Отопление активно, ГВС активно

#### <span id="page-39-1"></span>**Сервисная функция 7.A: индикатор работы горелки/ неисправности**

При включённом котле световой индикатор работы горелки / неисправности горит постоянно, когда работает горелка. Сервисная функция 7.A позволяет выключить индикацию рабочего режима горелки, неисправность будет и дальше показываться миганием.

**Исходная установка 01** (включена).

#### <span id="page-40-1"></span>**Сервисная функция 7.b: 3-ходовой клапан в среднем положении**

После сохранения значения **01** трёхходовой клапан переходит в среднее положение. Этим обеспечивается полный слив системы и простой демонтаж двигателя.

При выходе из этой функции снова автоматически сохраняется значение **00**.

#### <span id="page-40-2"></span>**Сервисная функция 7.C: минимальный расход горячей воды (ZWB)**

Эта сервисная функция задаёт расход горячей воды, который требуется, чтобы включилась горелка для приготовления горячей воды. Диапазон настройки от 2,5 до 5 литров. Показываемое значение (от 25 до 50) задаёт расход горячей воды с шагом в 0,1 литра (**первоначальная установка**: 2,5 литра, индикация = 25).

#### <span id="page-40-3"></span>**Сервисная функция 7.E: функция строительной сушки**

Эта функция включает и выключает функцию строительной сушки.

1

Не путайте функцию строительной сушки котла с функцией сушки монолитных полов (dry function) регулятора, работающего по наружной температуре!

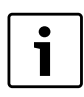

При включенной функции строительной сушки невозможна регулировка газа на котле!

Возможные варианты настройки:

- **00**: Выключена
- **01**: только отопительный режим по настройкам котла или регулятора, т.е. все другие запросы тепла заблокированы.

#### **Первоначальная установка 00**.

#### <span id="page-40-4"></span>**Сервисная функция 7.F: конфигурация клемм 1-2-4**

С помощью этой функции можно задать входное напряжение на клеммах 1-2-4.

Возможные варианты настройки:

- **00**: Вход отключен
- **01**: Вход 0-24 В, задаётся мощность
- **02**: Вход 0-10 В, задаётся мощность
- **03**: Вход 0-10 В, задаётся температура

#### **Первоначальная установка 01**.

#### <span id="page-40-0"></span>**9.3.2 Второй сервисный уровень**

#### <span id="page-40-5"></span>**Сервисная функция 8.A: версия программы**

Показана версия установленного программного обеспечения.

#### <span id="page-40-6"></span>**Сервисная функция 8.b: номер кодирующего штекера**

Показаны четыре последних знака кодирующего штекера. Кодирующий штекер определяет функции прибора. Если выполняется переналадка котла с природного на сжиженный газ (или наоборот), то нужно заменить кодирующий штекер.

### <span id="page-40-7"></span>**Сервисная функция 8.C: состояние GFA**

Внутренний параметр

### <span id="page-40-8"></span>**Сервисная функция 8.d: неисправность GFA**

Внутренний параметр

#### <span id="page-40-9"></span>**Сервисная функция 8.E: сброс параметров котла (Heatronic 3) на первоначальные значения**

С помощью этой функции можно вернуть котёл в первоначальное состояние. Все измененные сервисные функции сбрасываются на первоначальные значения.

- $\triangleright$  Нажмите и удерживайте сервисную кнопку  $\triangleright$  до тех пор, когда она загорится. На дисплее появится, например, 1.A.
- B Одновременно нажмите кнопку eco и блокировку кнопок до появления, например, 8.A.
- B Кнопкой eco или блокировкой кнопок выберите сервисную функцию **8.E**.
- B Нажмите и отпустите кнопку с изображением трубочиста . Горит кнопка с трубочистом . и дисплей показывает **00**.
- **•** Нажимайте на кнопку с трубочистом  $\frac{3}{2}$  до появления на дисплее  $\Box$ . Все настройки сбрасываются, и котёл возвращается к первоначальному состоянию.
- B Настройте сервисные функции согласно протоколу пуска в эксплуатацию ( $\rightarrow$  стр. [65](#page-64-0)).

#### <span id="page-41-1"></span>**Сервисная функция 8.F: постоянный розжиг**

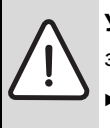

**УВЕДОМЛЕНИЕ:** Возможно повреждение запального трансформатора!

B Функцию можно включать не дольше чем на 2 минуты.

Эта функция позволяет выполнять постоянное зажигание без подачи газа для проверки розжига.

Возможные варианты настройки:

- **00**: Выключено
- **01**: Включено

**Первоначальная установка 00**.

#### <span id="page-41-2"></span>**Сервисная функция 9.A: постоянный режим работы**

Эта функция устанавливает постоянный режим работы  $(00, 01 \times 02 \rightarrow$  Сервисная функция 2. F: режим работы, стр. [38](#page-37-0)). Значения **03** и **06** имеют статус "только чтение".

#### **Первоначальная установка 00**.

#### <span id="page-41-3"></span>**Сервисная функция 9.b: текущая частота вращения вентилятора**

Эта функция показывает текущую частоту вращения вентилятора в 1/с.

#### <span id="page-41-4"></span>**Сервисная функция 9.C: текущая отопительная мощность**

Эта функция показывает текущую отопительную мощность котла в процентах (%).

#### <span id="page-41-5"></span>**Сервисная функция 9.E: задержка сигнала турбины (только ZWB)**

Эта функция задаёт время задержки, чтобы предотвратить нежелательные пуски котла при кратковременных пиках давления в водопроводной сети

Спонтанное изменение давления в системе водоснабжения расходомер (турбина) может понять как отбор горячей воды. Из-за этого будет ненадолго включаться горелка при фактическом отсутствии отбора воды.

Задержку сигнала турбины можно задать от **02** до **12** (от 0,5 до 3 секунд) с шагом 0,25 секунд.

Первоначальная установка **04** (1 секунда).

#### <span id="page-41-6"></span>**Сервисная функция 9.F: время выбега насоса (отопление)**

Эта функция задаёт время работы насоса после окончания запроса отопления от отдельного регулятора.

Время выбега насоса можно задать от **01** до **10** (1 - 10 минут) с шагом в 1 минуту.

**Первоначальная установка 03** (3 минуты).

#### <span id="page-41-7"></span>**Сервисная функция A.A: температура на датчике подающей линии**

С помощью этой функции можно показать температуру на датчике подающей линии.

#### <span id="page-41-8"></span>**Сервисная функция A.b: температура горячей воды**

С помощью этой функции можно показать температуру горячей воды.

#### <span id="page-41-0"></span>**Сервисная функция b.F: Задержка включения при использовании воды предварительно нагретой в системе солнечного коллектора у котлов ZWB.**

Эта сервисная функция задаёт время в секундах, по истечении которого включается котёл для приготовления горячей воды. Задержка включения задаётся в соответствии с условиями системы.

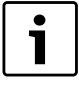

Если задана задержка включения при использовании воды предварительно нагретой в системе солнечного коллектора, то регистрация потребности больше невозможна  $\rightarrow$  стр[. 30.](#page-29-4)

Задержка включения может составлять 0 - 50 секунд.

**Первоначальная установка 00** (неактивна).

### <span id="page-42-0"></span>**10 Перенастройка на другой вид газа**

Заводская настройка приборов, работающих на природном газе, соответствует EE-H.

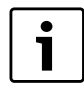

Проводить настройку на номинальную и минимальную тепловую нагрузку по TRGI 1986, раздел 8.2 не требуется.

#### **Соотношение газ-воздух может быть**

отрегулировано только путем измерений СО<sub>2</sub> или О<sub>2</sub> **при максимальной и минимальной мощности, с использованием электронного измерительного котла.**

Увязка с различной газоотводной гарнитурой посредством дроссельных заслонок и дефлекторов не требуется.

#### **Природный газ**

• Котлы, предназначенные **для природного газа группы H**, настроены изготовителем на индекс Воббе, равный 15 кВтч/м3, и давление подключения 13 мбар, после чего опломбированы

#### **Переоборудование на другой вид газа**

Поставляются следующие комплекты для переоборудования на другой вид газа:

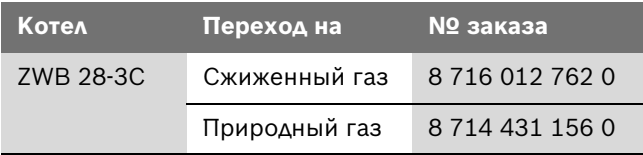

*Таб. 15*

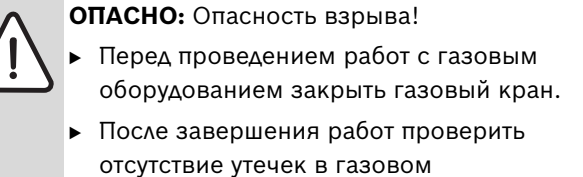

B Смонтировать комплект для переоборудования в соответствии с прилагаемой инструкцией по монтажу.

оборудовании.

B После каждого переоборудования необходимо отрегулировать соотношение газ/воздух (СО<sub>2</sub> или  $O_2$ ) ( $\rightarrow$  глава [10.1](#page-43-0)).

### <span id="page-43-0"></span>**10.1 Регулировка соотношения газ/** воздух (СО<sub>2</sub> или О<sub>2</sub>)

- B Выключить котел главным выключателем.
- $\triangleright$  Снимите кожух ( $\rightarrow$  стр[. 21\)](#page-20-1).
- B Включите котел главным выключателем.
- Снять заглушку с измерительного штуцера дымовых газов.
- B Вставить щуп длиной примерно 135 мм в измерительный патрубок отходящего газа и уплотнить место измерения.

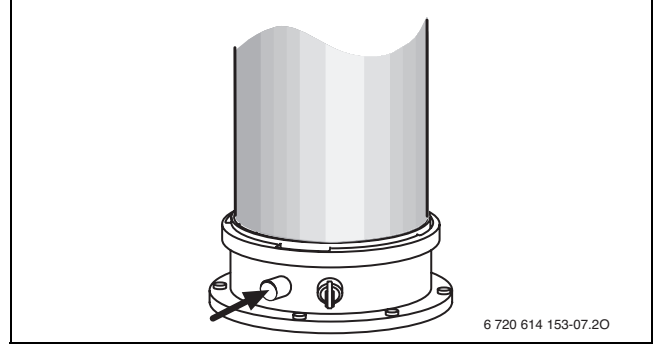

*Рис 37*

- $\triangleright$  Нажать кнопку с трубочистом  $\bar{\mathcal{B}}$  до ее загорания. Дисплей попеременно показывает температуру подающей линии и = **максимальную номинальную мощность**.
- $\blacktriangleright$  Измерить содержание СО<sub>2</sub> или О<sub>2</sub>.
- B Настроить на газовой дроссельной заслонке содержание  $CO<sub>2</sub>$  или  $O<sub>2</sub>$  для максимальной номинальной теплопроизводительности согласно таблице.

B По таблице настроить на газовой дроссельной заслонке [3] содержание СО<sub>2</sub> для максимальной номинальной теплопроизводительности.

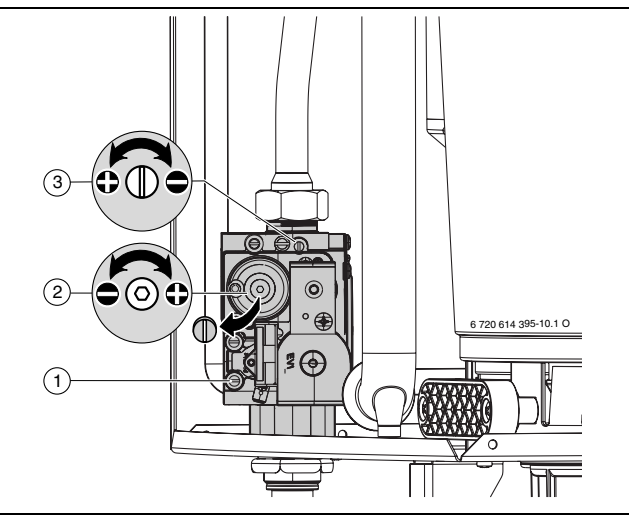

*Рис 38*

- **1** Штуцер для измерения давления подаваемого газа
- **2** Регулировочный винт минимального расхода газа
- **3** Регулировочный винт максимального расхода газа

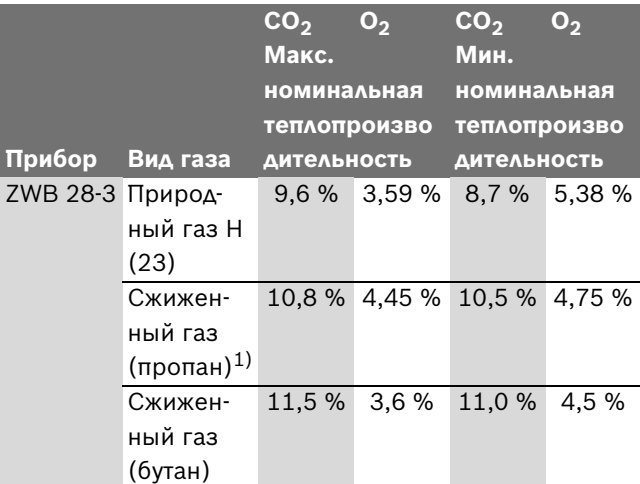

- 1) Стандартное значение для сжиженного газа в стационарном резервуаре ёмкостью до 15 000 л
- $\triangleright$  Дважды кратковременно нажать кнопку  $\mathcal{F}$ . Дисплей попеременно показывает температуру подающей линии и = **минимальную номинальную мощность**.
- $\blacktriangleright$  Измерить содержание СО<sub>2</sub> или О<sub>2</sub>.
- B Удалить пломбу с регулировочного винта газовой арматуры и настроить содержание  $CO<sub>2</sub>$  или  $O<sub>2</sub>$  для минимальной номинальной теплопроизводительности.
- B Снова проверить настройку при максимальном и минимальном значении тепловой мощности и при необходимости отрегулировать.
- $\blacktriangleright$  Внести значения СО<sub>2</sub> или О<sub>2</sub> в протокол ввода в эксплуатацию.
- $\triangleright$  Нажимать кнопку с трубочистом  $\clubsuit$  столько раз, пока она не погаснет. На дисплее снова будет отображена температура подаваемой воды.
- B Вынуть щуп из измерительного штуцера и установить заглушку.
- B Опломбируйте газовую арматуру краской для пломбировки.

#### <span id="page-44-0"></span>**10.2 Проверка сетевого давления газа**

- B Выключить котел и закрыть газовый кран.
- B Отвернуть винт на штуцере для измерения присоединительного давления истечения газа и подключить манометр.

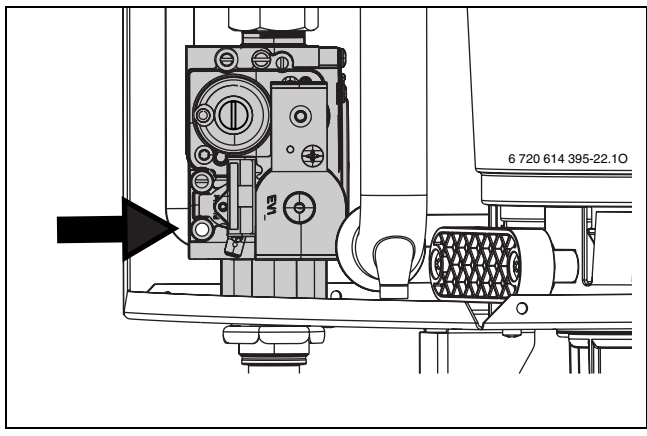

*Рис 39*

- **Открыть газовый кран и включить котел.**
- $\triangleright$  Нажать кнопку с трубочистом  $\stackrel{\bullet}{\mathscr{R}}$  до ее загорания. Дисплей попеременно показывает температуру подающей линии и = **максимальную номинальную мощность**.
- B Требуемое давление подаваемого газа проверить по таблице.

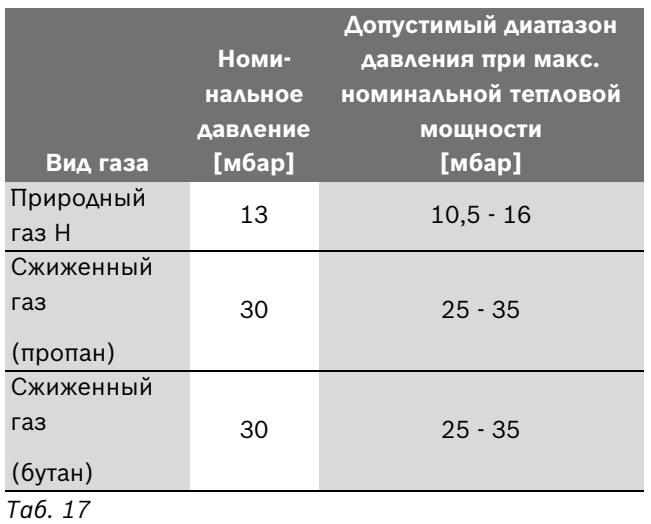

При сетевом давлении ниже или выше 1

указанных значений вводить в действие котел запрещается. Определить причину и устранить неисправность. Если это невозможно, то перекрыть подачу газа в котел и уведомить предприятие по газоснабжению.

- $\triangleright$  Нажимать кнопку с трубочистом  $\bar{\mathcal{F}}$  столько раз, пока она не погаснет. На дисплее снова будет отображена температура подаваемой воды.
- B Выключить котел, закрыть газовый кран, отсоединить манометр и завернуть винт.
- B Установить облицовку на прежнее место.

### <span id="page-45-0"></span>**11 Контроль дымовых газов**

#### <span id="page-45-1"></span>**11.1 Кнопка с изображением трубочиста**

Нажимая кнопку с изображением трубочиста ₹ пока она горит, можно выбрать следующие характеристики котла:

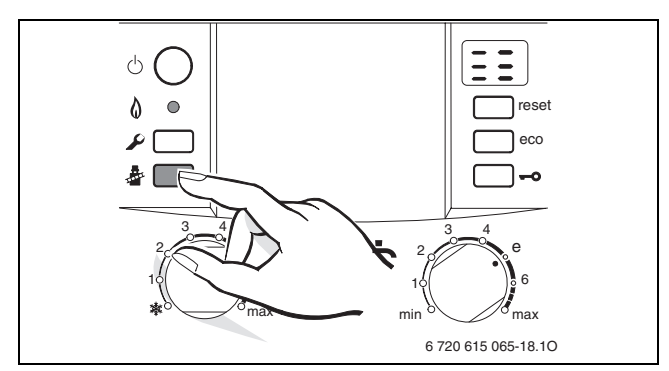

*Рис 40*

- = **максимальная настройка мощности нагрева**
- = **максимальная номинальная мощность**
- = **минимальная номинальная мощность**

В Вашем распоряжении 15 минут, чтобы измерить значения. После этого котел переключится снова в обычный режим работы.

#### <span id="page-45-2"></span>**11.2 Проверка герметичности тракта дымовых газов**

Измерение  $O_2$  или  $CO_2$  в воздухе для горения.

Для измерения используйте кольцевой зонд дымовых газов.

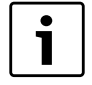

Путем измерения содержания  $O_2$  или  $CO_2$ в воздухе для сжигания топлива можно при отводе отходящих газов согласно C<sub>13</sub>, C<sub>93</sub> (C33) и C43 проверить **герметичность газоотводящего тракта**. Содержание О<sub>2</sub> должно быть не ниже 20,6 %. Содержание CO2 должно быть не выше.

- Снять заглушку с измерительного штуцера воздуха для горения  $(\rightarrow$  рис. [41](#page-45-4)).
- B Вставить зонд дымовых газов в штуцер и загерметизировать место измерения.

 $\triangleright$  Кнопкой с изображением трубочиста  $\Box$  выбрать **максимальную номинальную мощность**.

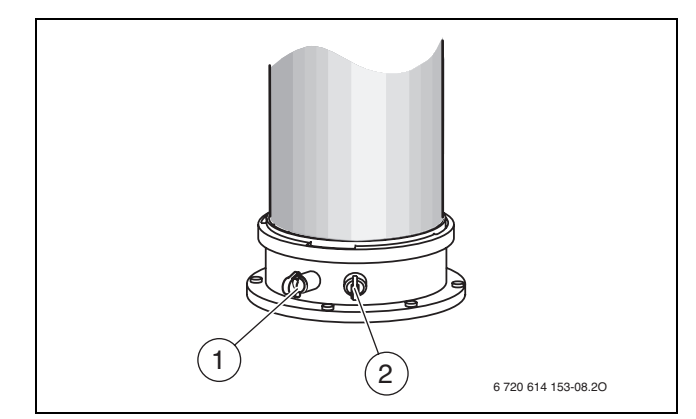

<span id="page-45-4"></span>*Рис 41*

- $\blacktriangleright$  Измерить содержание O<sub>2</sub> и CO<sub>2</sub>.
- B Вставить обратно заглушку.

#### <span id="page-45-3"></span>**11.3 Измерение СО в дымовых газах**

Для измерения используйте многодырочный зонд дымовых газов.

- B Снять заглушку с измерительного штуцера дымовых газов  $[1]$  ( $\rightarrow$  рис[. 41\)](#page-45-4).
- B Вставить зонд дымовых газов в штуцер до упора и загерметизировать место измерения.
- $\triangleright$  Кнопкой с изображением трубочиста  $\lceil \cdot \rceil$  выбрать **максимальную номинальную мощность**.
- B Измерить содержание CO.
- $\triangleright$  Нажимать кнопку с трубочистом  $\stackrel{\bullet}{\gg}$  столько раз, пока не перестанет гореть ее индикатор. На дисплее снова будет отображена температура подаваемой воды.
- B Установить заглушку.

### <span id="page-46-0"></span>**12 Защита окружающей среды**

Охрана окружающей среды является основным принципом предприятий концерна Bosch. Качество продукции, рентабельность и охрана окружающей среды являются для нас равными по приоритетности целями. Законы и предписания по охране окружающей среды строго выполняются. Для охраны окружающей среды мы используем наилучшие технические средства и материалы с учетом экономических аспектов.

#### **Упаковка**

Мы принимаем участие во внутригосударственных системах утилизации упаковок, которые обеспечивают оптимальный замкнутый цикл использования материалов. Все применяемые нами упаковочные материалы являются экологически безвредными и многократно используемыми.

#### **Старые котлы**

Снятые с эксплуатации котлы содержат материалы, которые подлежат переработке для повторного использования.

Конструктивные компоненты легко разбираются, а полимерные материалы имеют маркировку. Это позволяет отсортировать различные компоненты и направить их на вторичную переработку или в утиль.

6 720 645 871 (2011/04)

### <span id="page-47-0"></span>**13 Проверка/техобслуживание**

Чтобы сократить до минимума расход газа и загрязнение окружающей среды в течение длительного периода эксплуатации котла, мы рекомендуем заключить со специализированной фирмой договор на ежегодную проверку котла и техобслуживание.

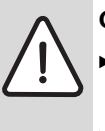

#### **ОПАСНО:** Опасность взрыва!

- Перед проведением работ с газовым оборудованием закрыть газовый кран.
- B После завершения работ проверить отсутствие утечек в газовом оборудовании.

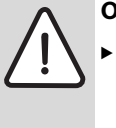

#### **ОПАСНО:** Опасность отравления!

B После завершения работ проверить отсутствие утечек в элементах отвода дымовых газов.

#### **ОПАСНО:** Удар электрическим током!

B Перед выполнением работ на электрических узлах обязательно отключить напряжение питания (предохранитель, выключатель низкого напряжения).

#### **Модуль Heatronic**

При неисправности одного из узлов котла на дисплей выводится сообщение о неисправности.

Система Heatronic контролирует все конструктивные элементы безопасности, регулирования и управления.

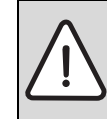

**УВЕДОМЛЕНИЕ:** Вытекающая вода может стать причиной повреждения модуля Heatronic.

**- Накрыть модуль Heatronic перед** работами на водопроводных деталях.

#### **Важные указания**

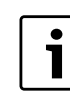

Перечень неполадок приведен на стр[. 60.](#page-59-1)

- Необходимы следующие измерительные приборы:
- электронный прибор для измерения содержания  $CO<sub>2</sub>$ ,  $O<sub>2</sub>$ , CO и температуры дымовых газов
- манометр 0 30 мбар (разрешение минимум 0,1 мбар)
- Специальные инструменты не требуются.
- Допустимые сорта смазок:
	- водное оборудование: Unisilkon L 641 (8 709 918 413)
	- резьбовые соединения: HFt 1 v 5 (8 709 918 010).
- B Применяйте теплопроводящую пасту 8 719 918 658.
- Применяйте только оригинальные запасные части!
- B Запрашивайте запчасти по каталогу.
- B Демонтированные уплотнения и кольца круглого сечения заменить новыми деталями.

#### **После проверки/техобслуживания**

- B Затянуть все ослабленные резьбовые соединения.
- $\blacktriangleright$  Включить котел ( $\rightarrow$  стр[. 28\)](#page-27-0).
- B Проверить отсутствие утечек в местах разъединения.
- B Проверить и при необходимости отрегулировать соотношение газ/воздух ( $\rightarrow$  стр. [44](#page-43-0)).

#### <span id="page-48-0"></span>**13.1 Описание различных рабочих шагов**

#### <span id="page-48-3"></span>**Вызов последней сохранённой ошибки (сервисная функция 6.A)**

 $\triangleright$  Выбрать сервисную функцию 6.А ( $\rightarrow$  рис[. 40\)](#page-39-4).

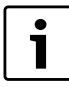

Перечень неполадок приведен на стр[. 60.](#page-59-1)

#### <span id="page-48-1"></span>**13.1.1 Сетчатый фильтр в трубе холодной воды**

B Открутить трубу холодной воды и проверить сетку на загрязнённость.

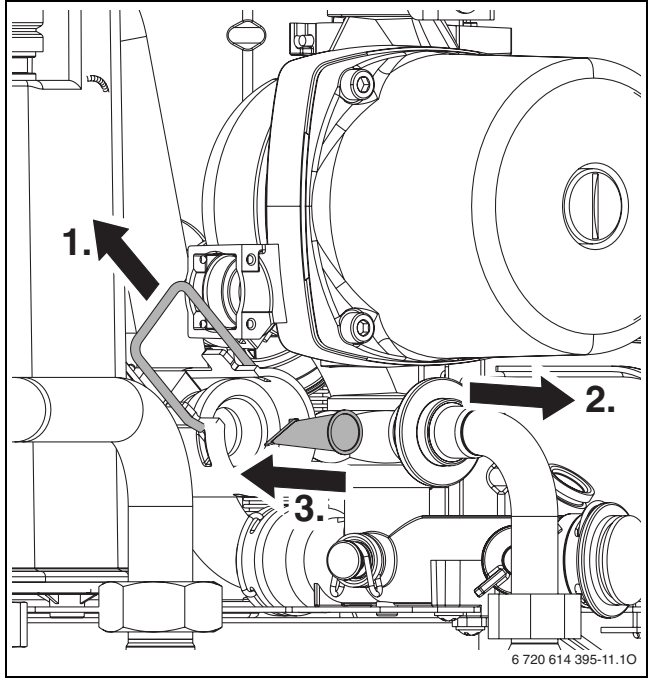

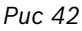

#### <span id="page-48-2"></span>**13.1.2 Пластинчатый теплообменник**

При недостаточной мощности подачи горячей воды:

- B Проверить фильтр в трубе холодной воды на предмет загрязнённости ( $\rightarrow$  страниц[а 49\)](#page-48-1).
- B Демонтировать пластинчатый теплообменник и заменить его,

-ИЛИ-

B Удалить накипь при помощи средства для удаления накипи (1.4401).

Демонтаж пластинчатого теплообменника:

- B Вынуть верхний винт из пластинчатого теплообменника и вынуть сам теплообменник
- B Вставить новый пластинчатый теплообменник с новыми прокладками и закрепить винтом.

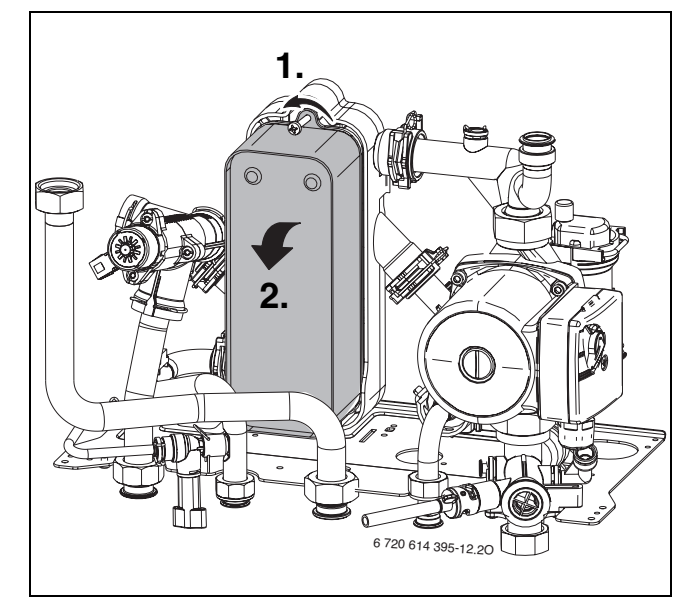

*Рис 43*

- <span id="page-49-0"></span>B Разъединить электрические штекерные соединения.
- B Открутить трубу подачи газа.
- B Открутить два винта, газовую арматуру протолкнуть железным крепёжным листом наверх и снять с винтов.

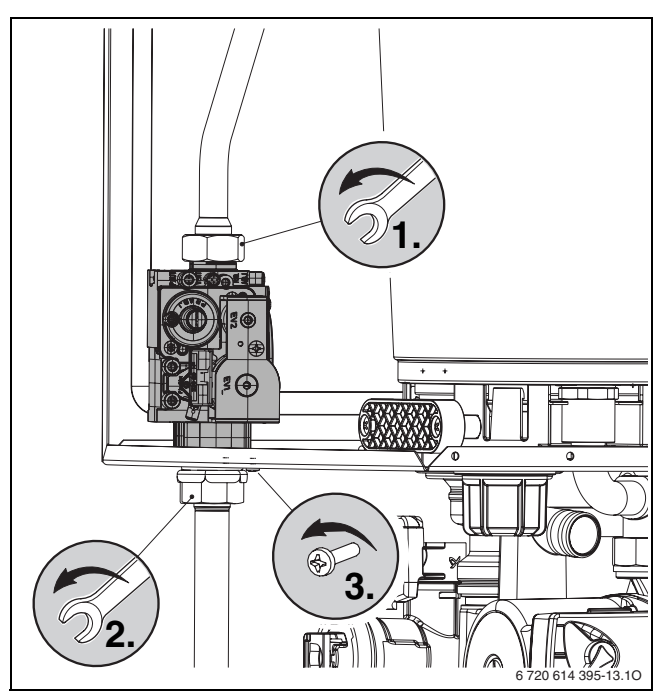

*Рис 44*

#### <span id="page-49-1"></span>**13.1.4 Гидравлический модуль**

- B Демонтировать конденсатный сифон.
- $\blacktriangleright$  Раскрутить/вынуть соединения труб  $(1.).$
- $\triangleright$  Соединение труб открутить сверху от насоса (2.).
- B Отсоедините скобы на трёхходовом клапане (3.).
- B Открутить шесть винтов и вынуть весь газоводяной блок (4.).

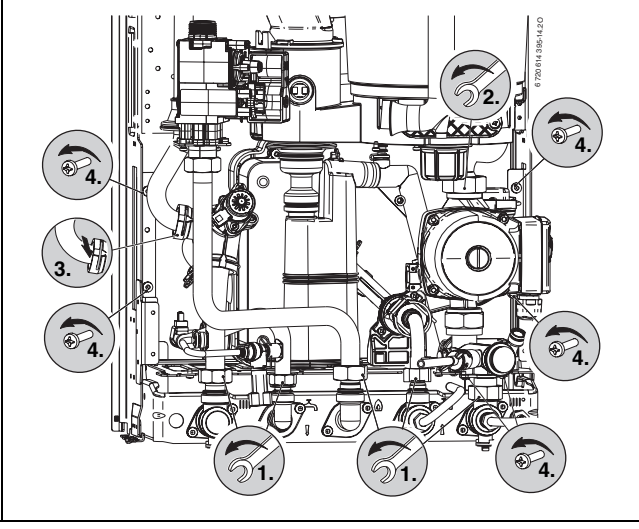

*Рис 45*

#### <span id="page-49-2"></span>**13.1.5 Трехходовой клапан**

- B Отсоедините три скобы.
- B Трёхходовой клапан вынуть движением вверх.

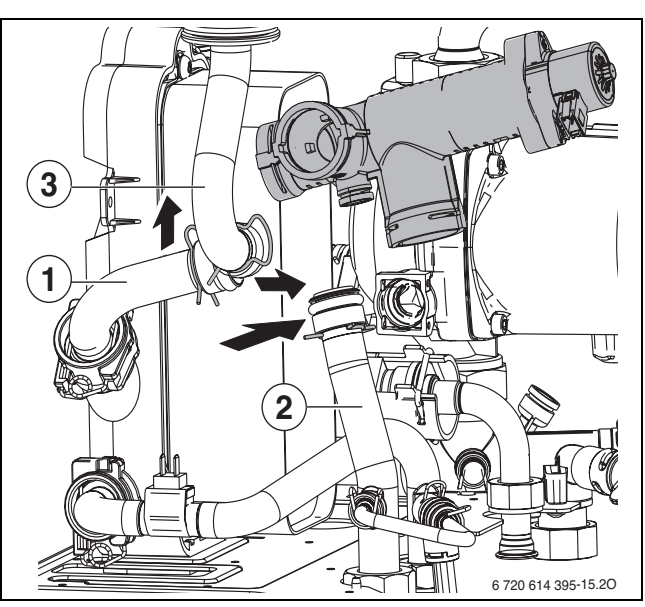

*Рис 46*

**1, 2, 3** Трубы

Для быстрой сборки сначала монтировать трубу 1, затем трубы 2 и 3. 1

#### <span id="page-49-3"></span>**13.1.6 Насос и распределитель обратной воды**

- B Винтовое соединение труб открутить снизу от насоса и насос вынуть движением вверх.
- B Удалить зажим на заднем подключении распределителя обратной воды.
- B Раскрутить винтовое соединение трубы обратной воды отопления.
- B Вынуть два крепёжных винта и распределитель обратной воды снять движением вперёд.

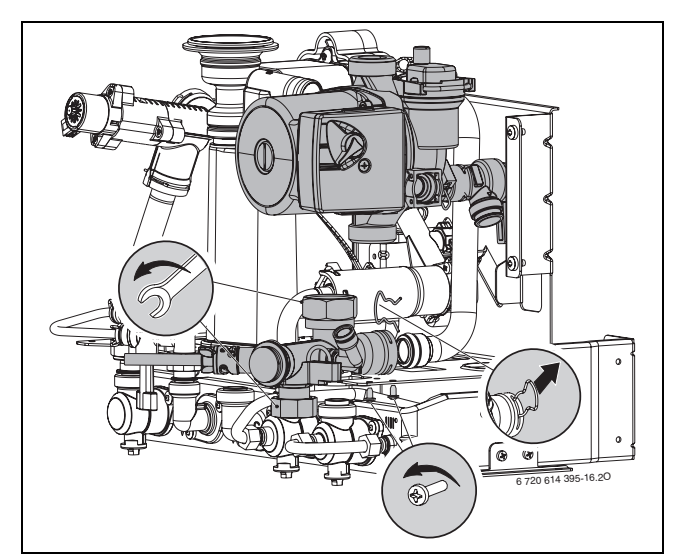

*Рис 47*

#### <span id="page-50-0"></span>**13.1.7 Проверить теплообменник, горелку и электроды**

Для чистки теплообменника применяйте принадлежность № 1156, заказ № 7 719 003 006, состоящий из щётки и чистящего ножа.

B Проверить давление управления на смесительном устройстве при максимальной номинальной теплопроизводительности.

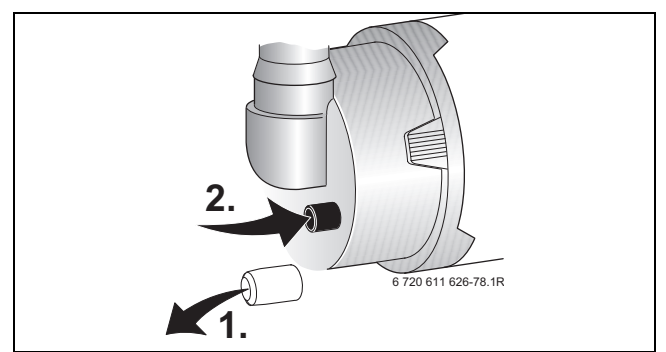

*Рис 48*

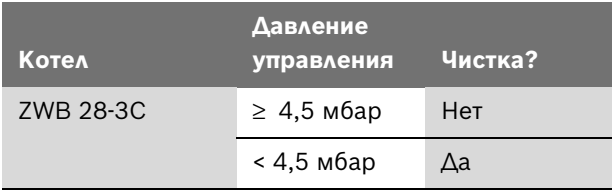

*Таб. 18*

Если требуется чистка:

- B Демонтируйте всасывающую трубу и снимите газовую трубу на смесительном устройстве,  $\rightarrow$  рис[. 49.](#page-50-1)
- B Снимите шланг для давления управления.

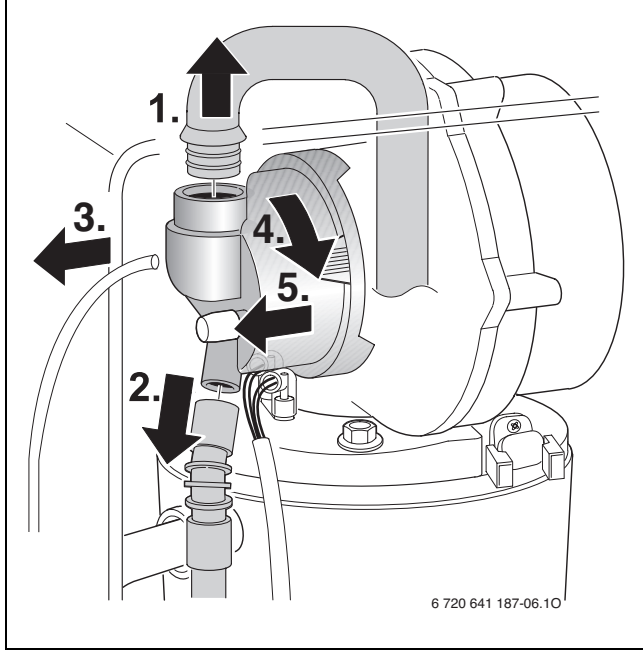

<span id="page-50-1"></span>*Рис 49*

- B Отсоедините провод запального и контрольного электрода,  $\rightarrow$  рис[. 50.](#page-50-2)
- B Отверните гайку крепления опоры вентилятора и снимите вентилятор.

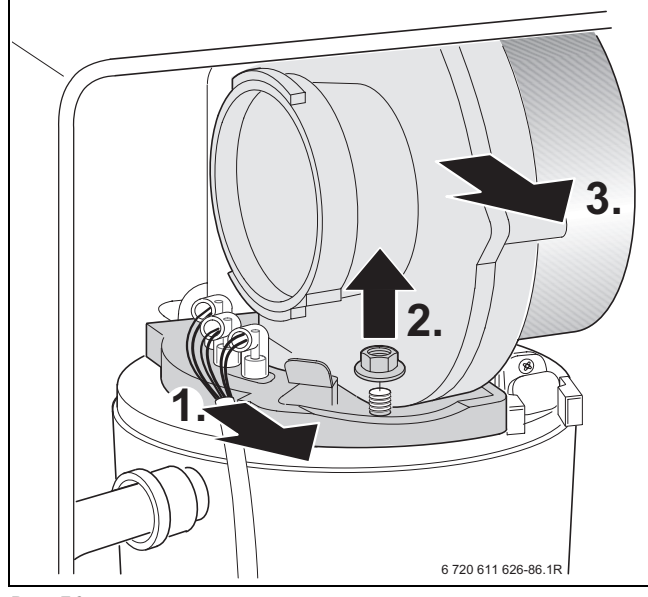

<span id="page-50-2"></span>*Рис 50*

- B Снимите комплект электродов с уплотнением, проверьте их загрязнение, при необходимости очистите или замените.
- B Выньте горелку.

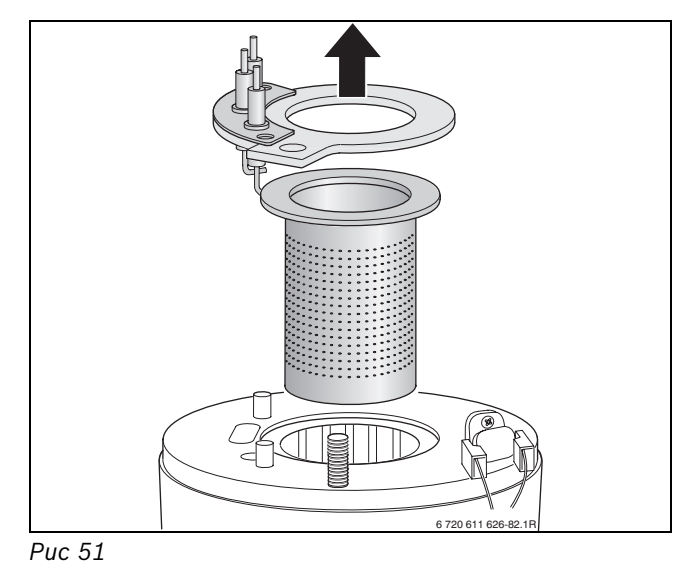

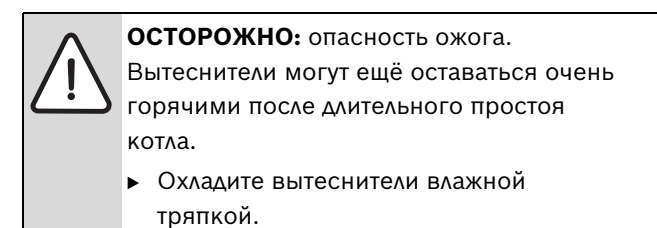

- B Выньте верхний вытеснитель.
- B Выньте съёмником нижний вытеснитель.

B Очистите оба вытеснителя при необходимости.

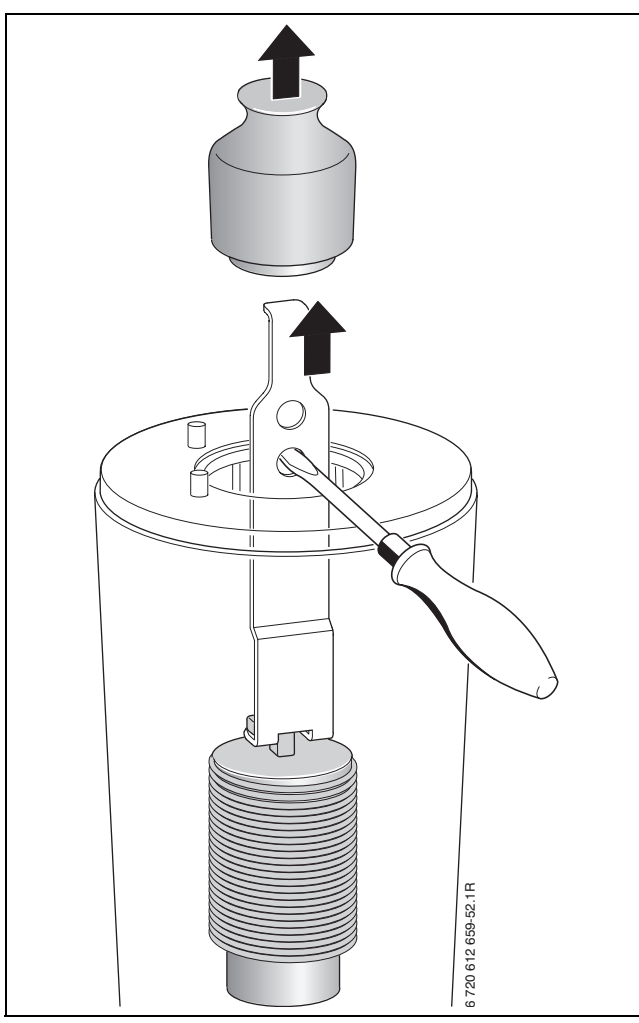

*Рис 52*

С помощью настольной лампы и зеркала можно проверить теплообменник.

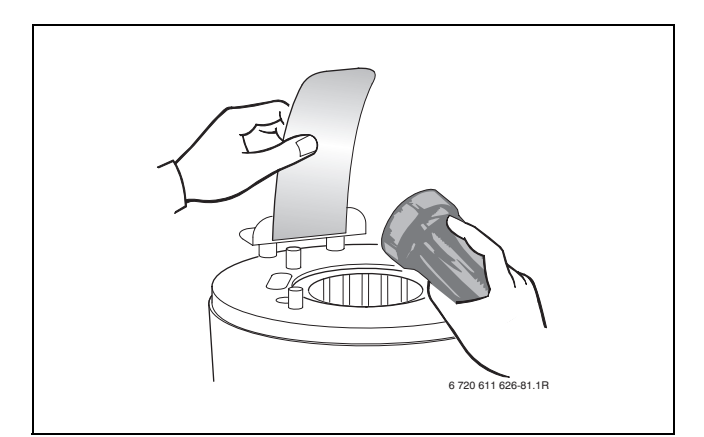

*Рис 53*

- B Чистка теплообменника щёткой:
	- вращая влево и вправо
	- сверху вниз до упора

B Отверните винты на крышке смотрового отверстия и снимите крышку.

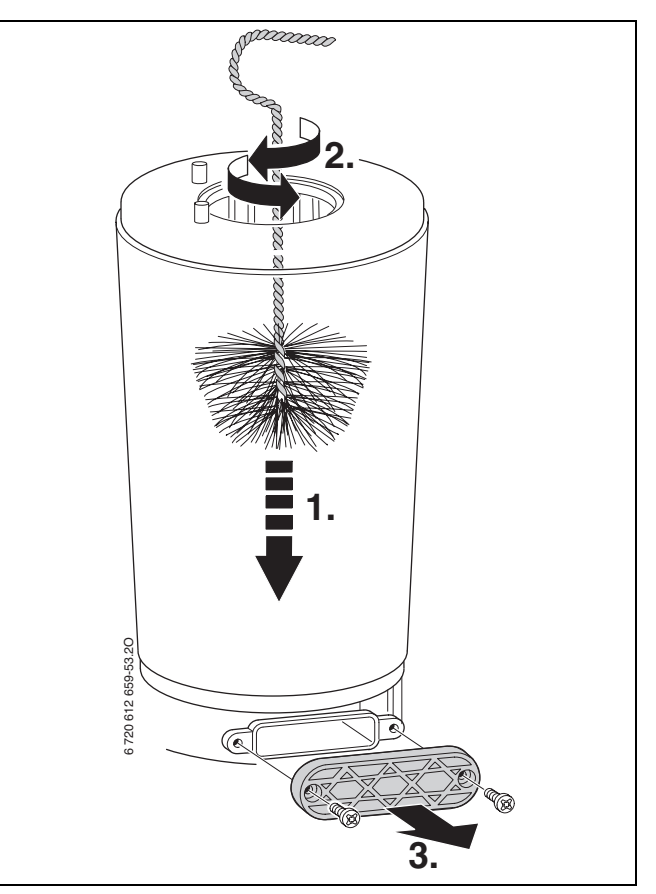

*Рис 54*

- B Отсосите грязь пылесосом и закройте смотровое отверстие.
- B Вставьте вытеснители.
- B Отвинтить конденсационный сифон и подставить подходящую емкость.
- B Промойте теплообменник сверху водой.

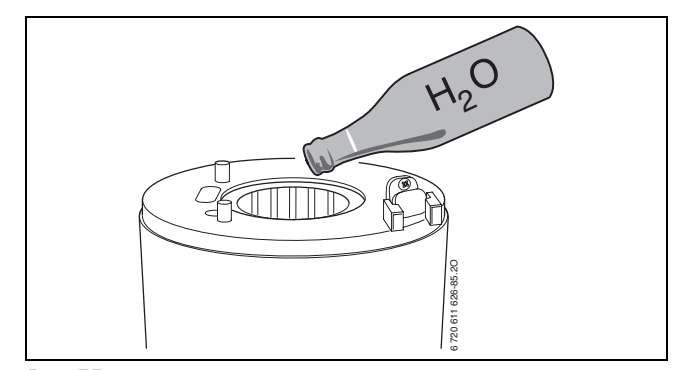

*Рис 55*

- B Снова откройте смотровое отверстие и очистите конденсатную ванну и подключение слива конденсата.
- B Смонтируйте детали в обратной последовательности.
- B Отрегулировать соотношение газ-воздух  $(\rightarrow$  стр. [44\)](#page-43-0).

#### <span id="page-52-0"></span>**13.1.8 Чистка конденсатного сифона**

- B Отверните винты и снимите конденсатный сифон.
- B Проверьте проходимость отверстия к теплообменнику.

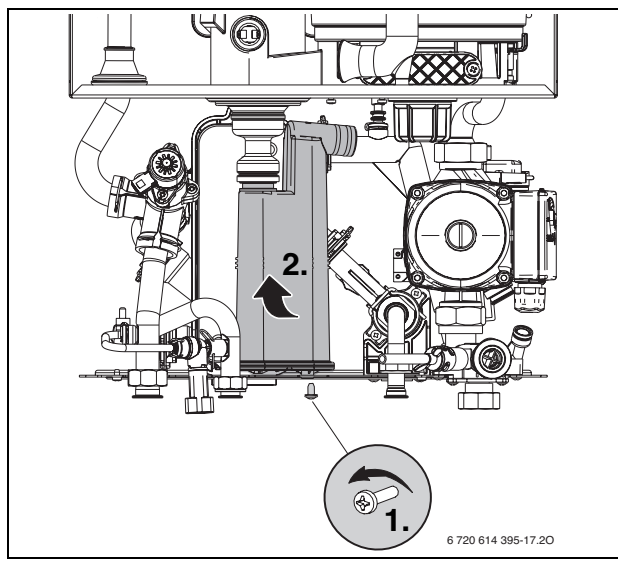

*Рис 56*

- B Промойте конденсатный сифон.
- B Проверить и при необходимости прочистить конденсатный шланг.
- B Залить в конденсационный сифон примерно 1/4 л воды и снова смонтировать сифон.

#### <span id="page-52-1"></span>**13.1.9 Мембрана в смесительном устройстве**

- B Демонтируйте смесительное устройство [1], как показано на рис. [49](#page-50-1).
- B Проверьте загрязнение и наличие трещин на мембране [2].

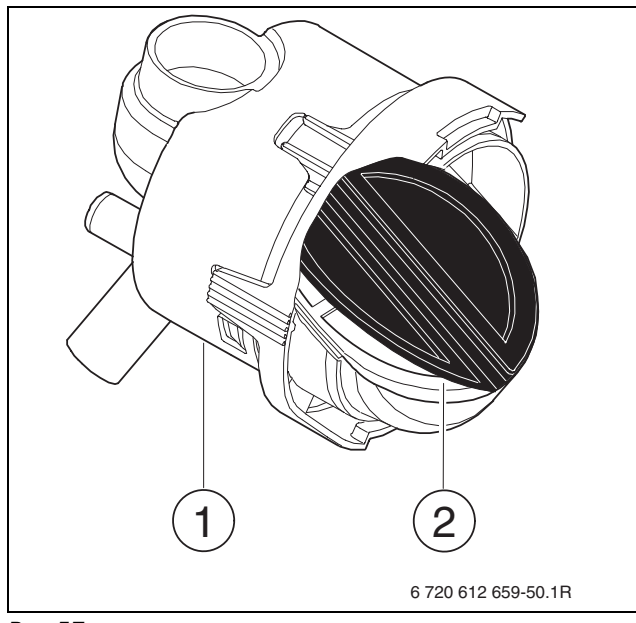

*Рис 57*

B Смонтируйте смесительное устройство.

#### <span id="page-52-2"></span>**13.1.10 Проверка предохранительного клапана системы отопления**

Его назначение заключается в том, чтобы предохранять отопительную систему и всю установку от возможного избыточного давления. Заводская настройка обеспечивает срабатывание клапана, когда давление в замкнутом контуре достинет примерно 3 бар.

#### **УВЕДОМЛЕНИЕ:**

- B Предохранительный клапан ни в коем случае не закрывать.
- Сток предохранительного клапана проложить по нисходящей.

Для ручного открывания предохранительного клапана:

B Нажать на рычаг, напр., с помощью отвёртки.

#### Для закрывания:

B Отпустить рычаг.

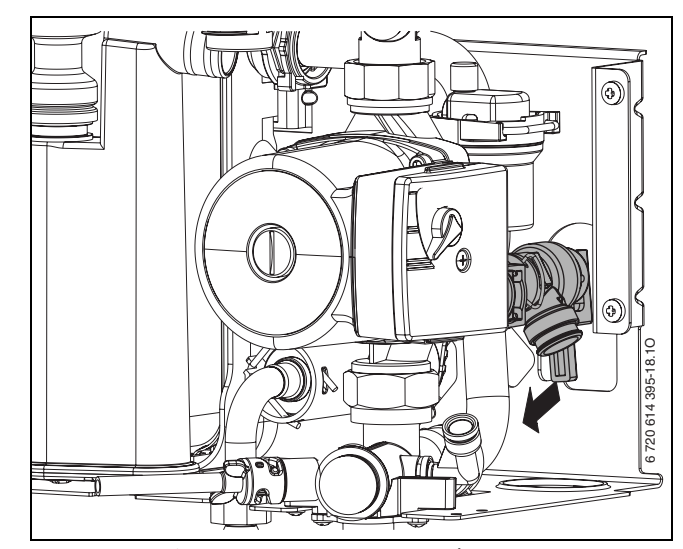

*Рис 58 Предохранительный клапан (система отопления)*

#### <span id="page-52-3"></span>**13.1.11 Проверка расширительного бака (дополнительно см. стр[. 33\)](#page-32-2)**

При ежегодной проверке расширительного бака необходимо:

- B Сбросить давление в котле.
- B При необходимости установить предварительное давление в расширительном баке в соответствии со статической высотой системы отопления.

#### <span id="page-53-0"></span>**13.1.12 Регулировка давления наполнения системы отопления**

**УВЕДОМЛЕНИЕ:** Котел может быть поврежден.

Добавлять воду допускается только тогда, когда котел находится в холодном состоянии.

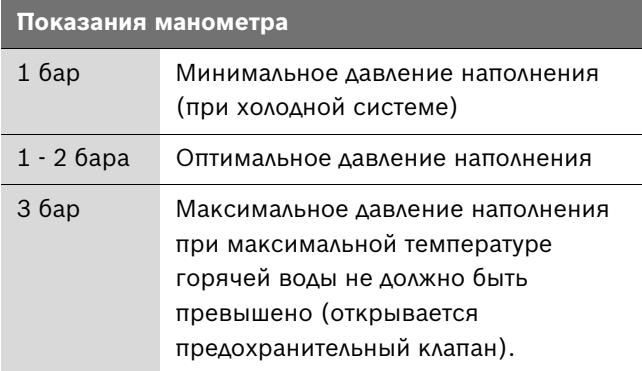

#### *Таб. 19*

 $\triangleright$  Если стрелка указателя стоит ниже 1 бар (при холодной системе): долить воду, пока стрелка индикатора снова не покажет 1-2 бар.

Перед тем, как доливать воду, наполнить шланг водой. Этим предотвращается попадание воздуха в воду системы отопления.

B Если давление не поддерживается: проверить расширительный бак и систему отопления на герметичность.

#### <span id="page-53-1"></span>**13.1.13 Проверка электропроводки**

B Проверить электропроводку на отсутствие механических повреждений и заменить дефектные кабели.

#### <span id="page-53-2"></span>**13.1.14 Очистка других элементов конструкции**

B Прочистить электроды. При наличии признаков износа заменить электроды новыми.

### <span id="page-53-3"></span>**13.2 Опорожнение газового настенного прибора**

#### **Отопительный контур**

Для слива системы отопления в самой низкой точке системы должен быть монтирован спускной кран.

Для слива отопительного прибора:

B Откройте сливной кран и слейте воду из отопительной системы через подсоединенный шланг.

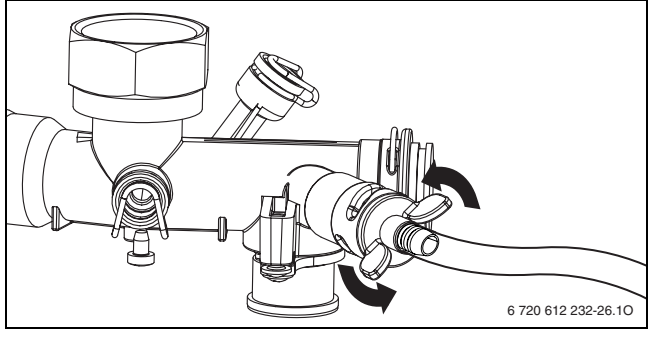

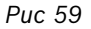

#### **Контур горячего водоснабжения**

Воду из контура горячего водоснабжения можно слить через предохранительный клапан.

- B Закрыть кран подачи холодной воды.
- B Полностью открыть точку отбора горячей воды.
- B Полностью открыть предохранительный клапан.

### <span id="page-54-0"></span>**13.3 Контрольный лист для проверки/техобслуживания (протокол проверки/техобслуживания)**

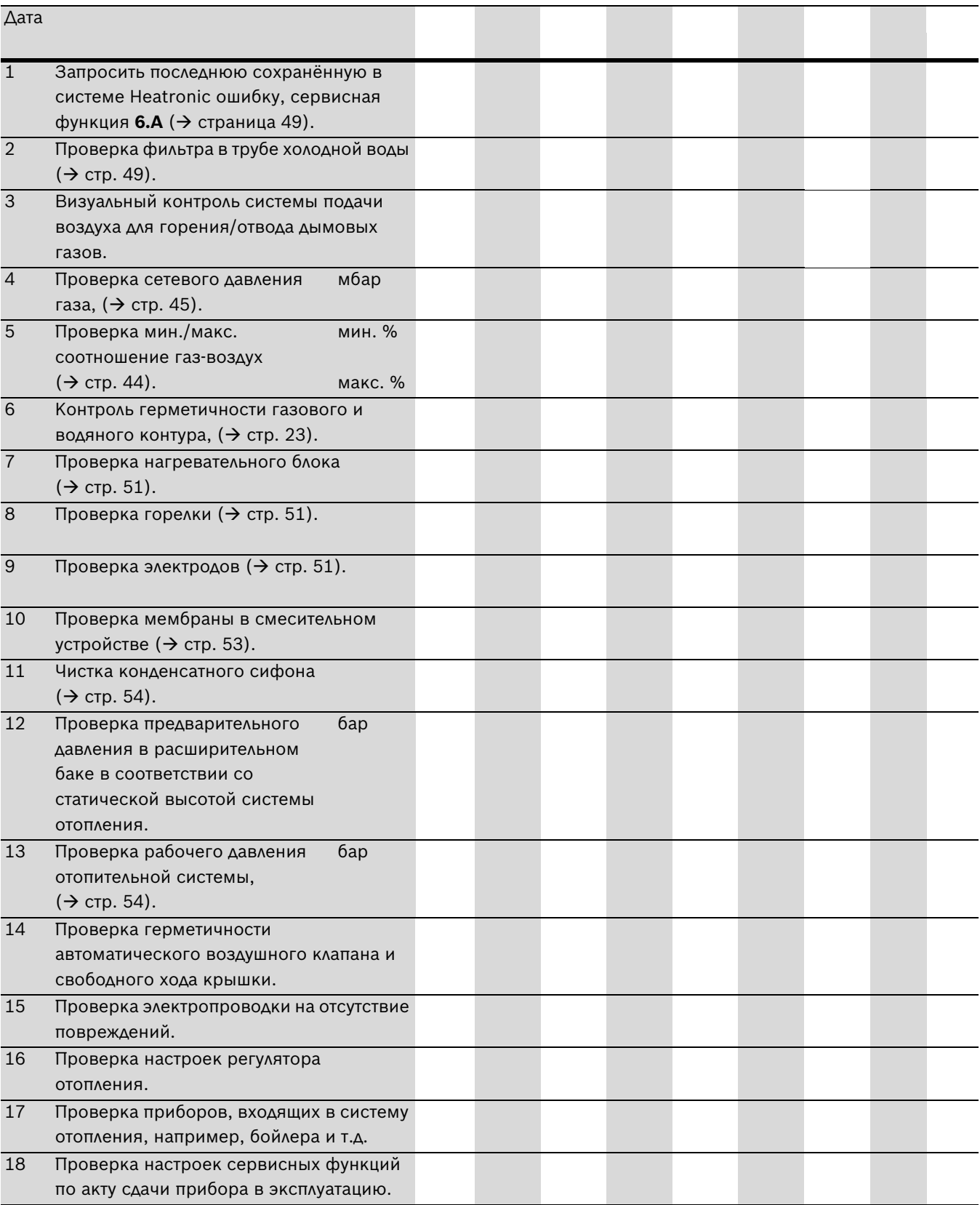

### <span id="page-55-0"></span>**14 Индикация на дисплее**

На дисплее может быть показано следующее (таб. [21](#page-55-1) [и 22\)](#page-55-2):

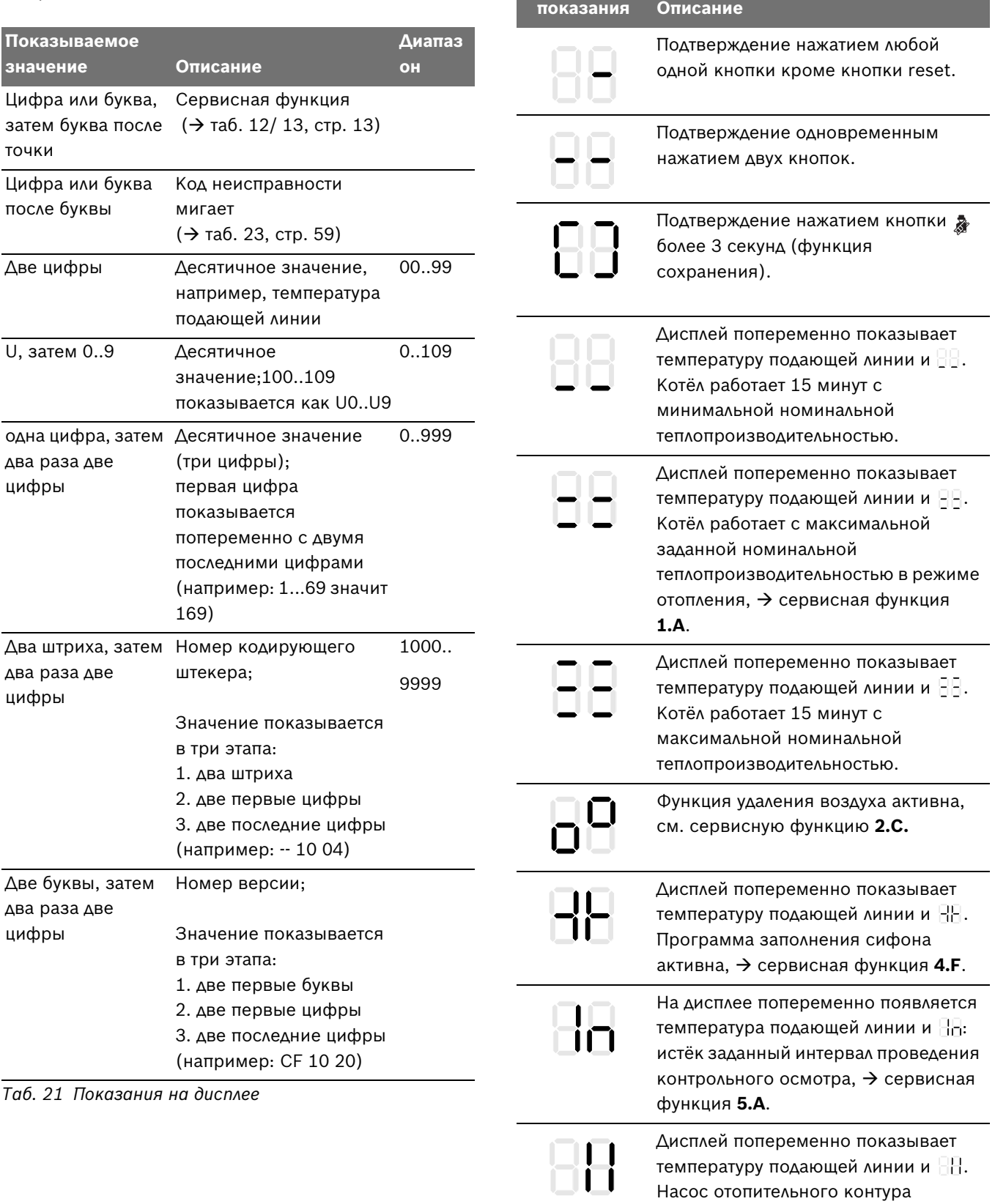

**Специальные** 

<span id="page-55-2"></span><span id="page-55-1"></span>*Таб. 22 Специальные показания дисплея* 

блокирован.

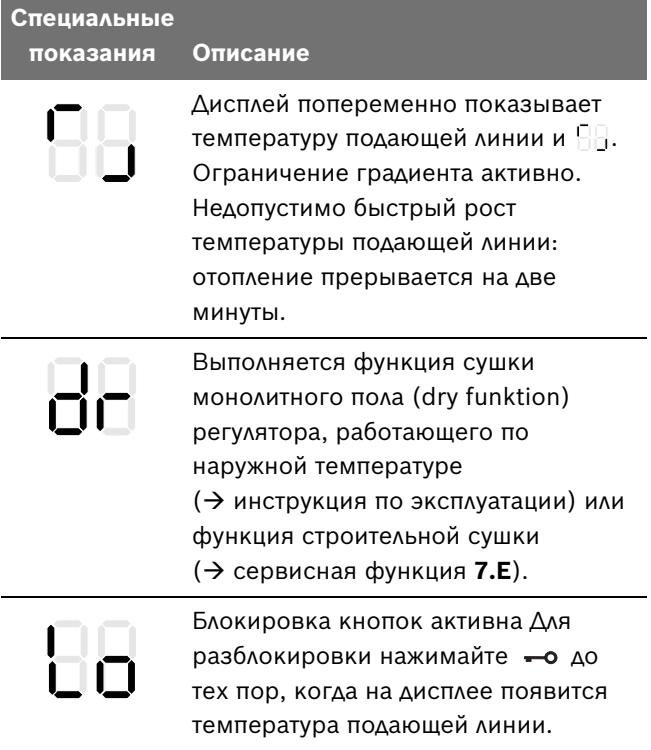

*Таб. 22 Специальные показания дисплея* 

### <span id="page-57-0"></span>**15 Неисправности**

#### <span id="page-57-1"></span>**15.1 Устранение неисправностей**

**ОПАСНО:** Опасность взрыва!

- Перед проведением работ с газовым оборудованием закрыть газовый кран.
- B После завершения работ проверить отсутствие утечек в газовом оборудовании.

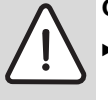

#### **ОПАСНО:** Опасность отравления!

B После завершения работ проверить отсутствие утечек в элементах отвода дымовых газов.

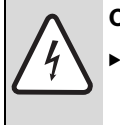

**ОПАСНО:** Удар электрическим током! Перед выполнением работ на электрических узлах обязательно отключить напряжение питания

(предохранитель, выключатель низкого напряжения).

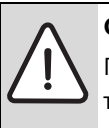

**ОСТОРОЖНО:** Опасность ошпаривания! Горячая вода может стать причиной тяжелых ожогов.

B До начала работы с водопроводным оборудованием, слейте воду из котла.

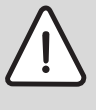

**ВНИМАНИЕ:** Вытекающая вода может стать причиной повреждения модуля Heatronic.

 $\blacktriangleright$  Накрыть модуль Heatronic перед работами на водопроводных деталях. Система Heatronic контролирует все конструктивные элементы безопасности, регулирования и управления.

Если во время работы возникнет неисправность, то раздаётся предупреждающий сигнал.

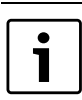

Звуковой сигнал выключается при нажатии любой кнопки.

На дисплее показана неисправность. Световой индикатор работы горелки/неисправности мигает, также может мигать кнопка reset.

Если кнопка сброса мигает:

B нажать и удерживать нажатой кнопку сброса до тех пор. пока на дисплее не отобразится  $\Box$ . Котёл снова работает, и на экране показана температура подающей линии.

Если кнопка reset не мигает:

B выключите и включите котёл. Котёл снова работает, и на экране показана температура подающей линии.

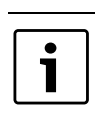

Обзор неисправностей приведён на странице [59](#page-58-0).

Обзор сообщений на дисплее находится на стр[. 56.](#page-55-0)

Если неисправность не устраняется:

B Проверьте электронную плату, при необходимости замените и настройте сервисные функции.

<span id="page-58-1"></span>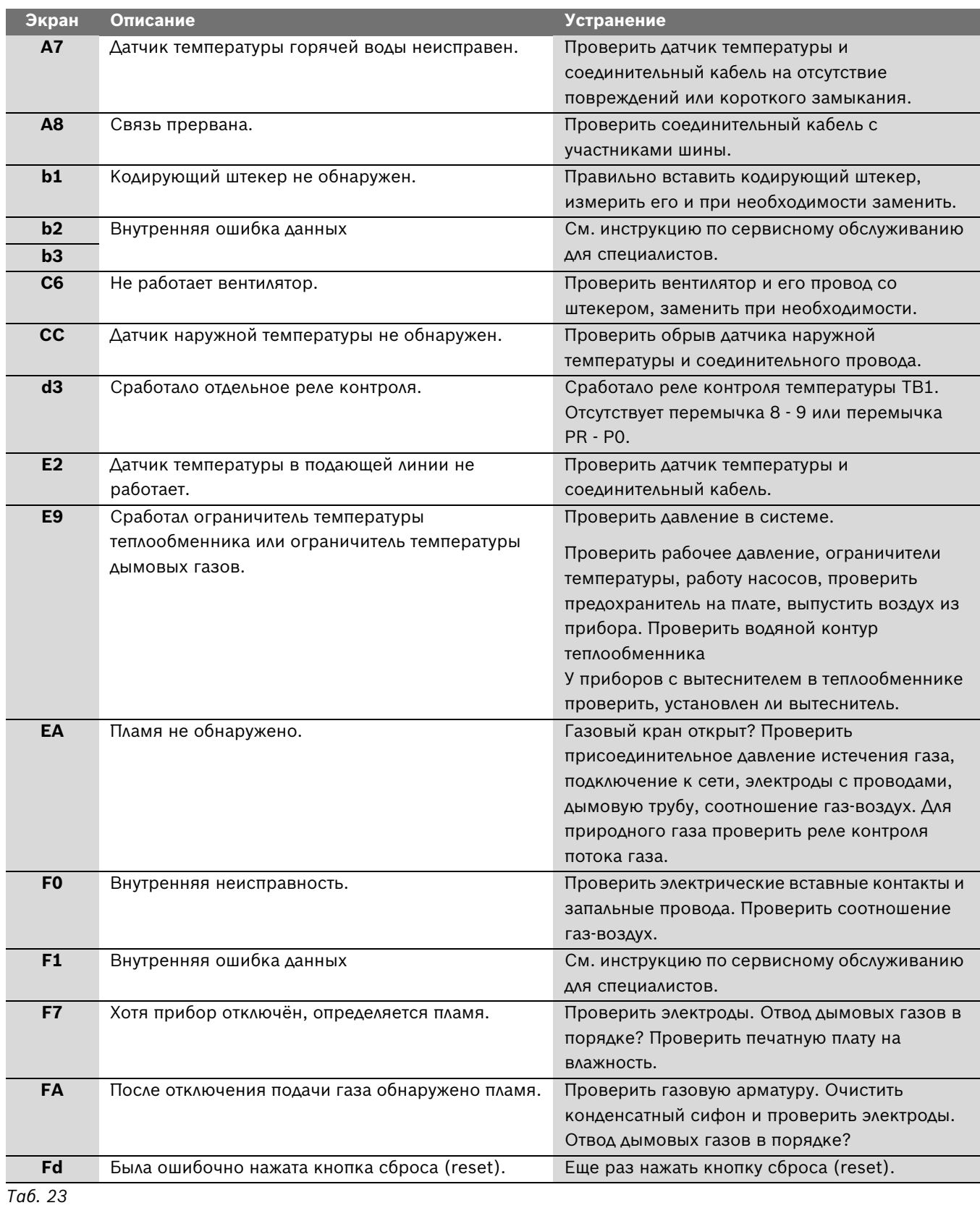

### <span id="page-58-0"></span>**15.2 Неисправности, показываемые на дисплее**

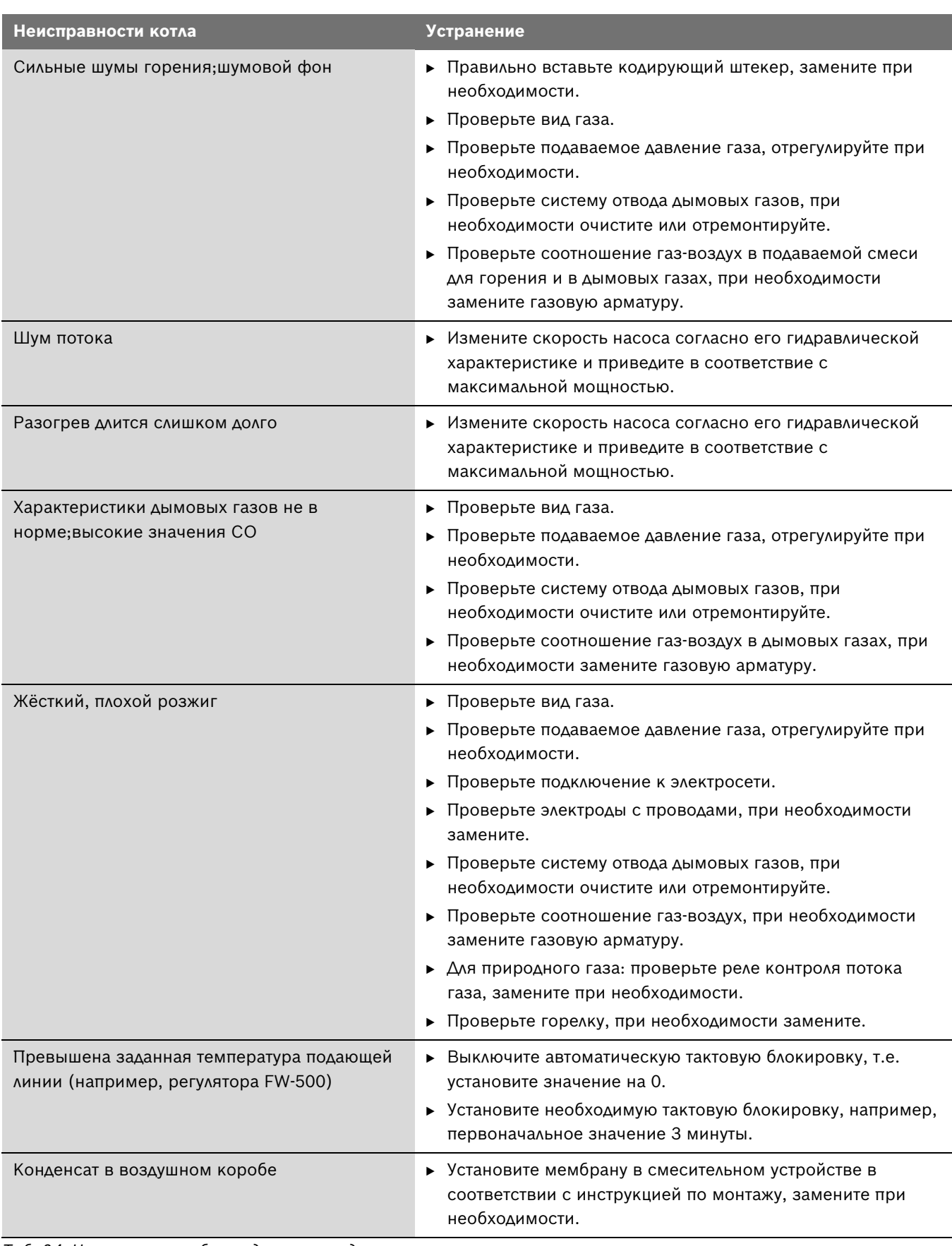

### <span id="page-59-0"></span>**15.3 Неисправности, не показываемые на дисплее**

<span id="page-59-1"></span>*Таб. 24 Неисправности без индикации на дисплее*

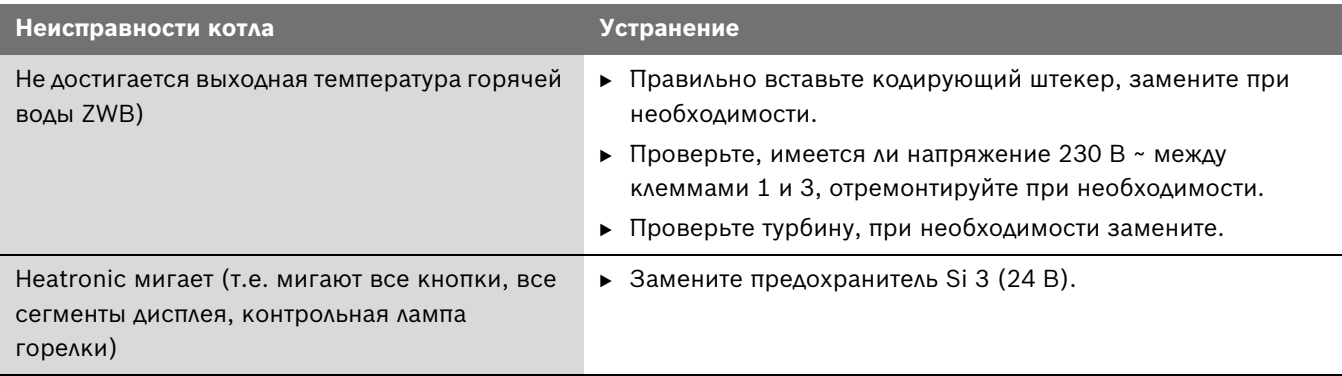

*Таб. 24 Неисправности без индикации на дисплее*

#### <span id="page-61-0"></span>**15.4 Характеристики датчиков**

<span id="page-61-1"></span>**15.4.1 Датчик наружной температуры (у регулятора, работающего по наружной температуре, дополнительная комплектация)**

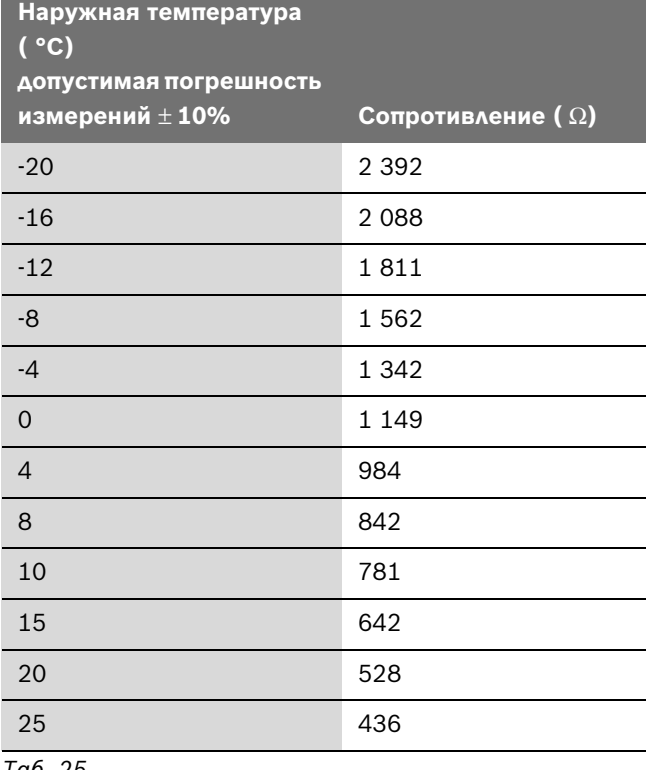

*Таб. 25*

#### <span id="page-61-2"></span>**15.4.2 Датчики температуры подающей линии, горячей воды, отдельный датчик подающей линии**

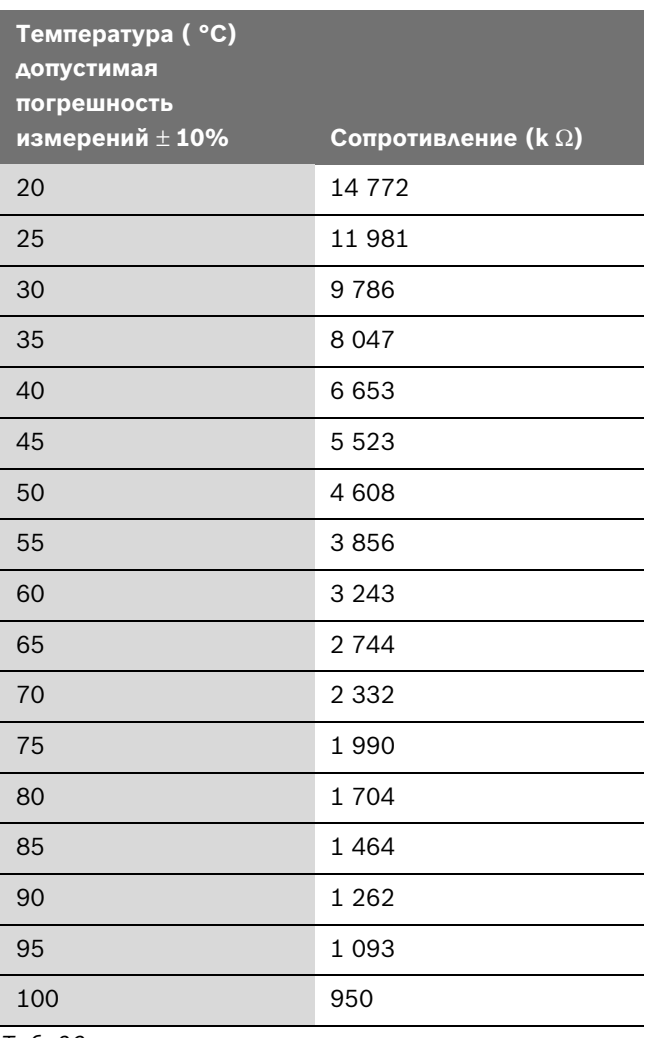

### <span id="page-62-0"></span>**15.5 Кодирующий штекер**

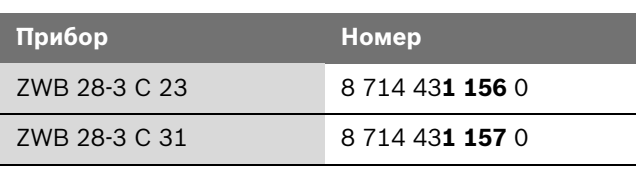

## <span id="page-63-0"></span>**16 Параметры настройки мощности отопления/горячего водоснабжения**

<span id="page-63-1"></span>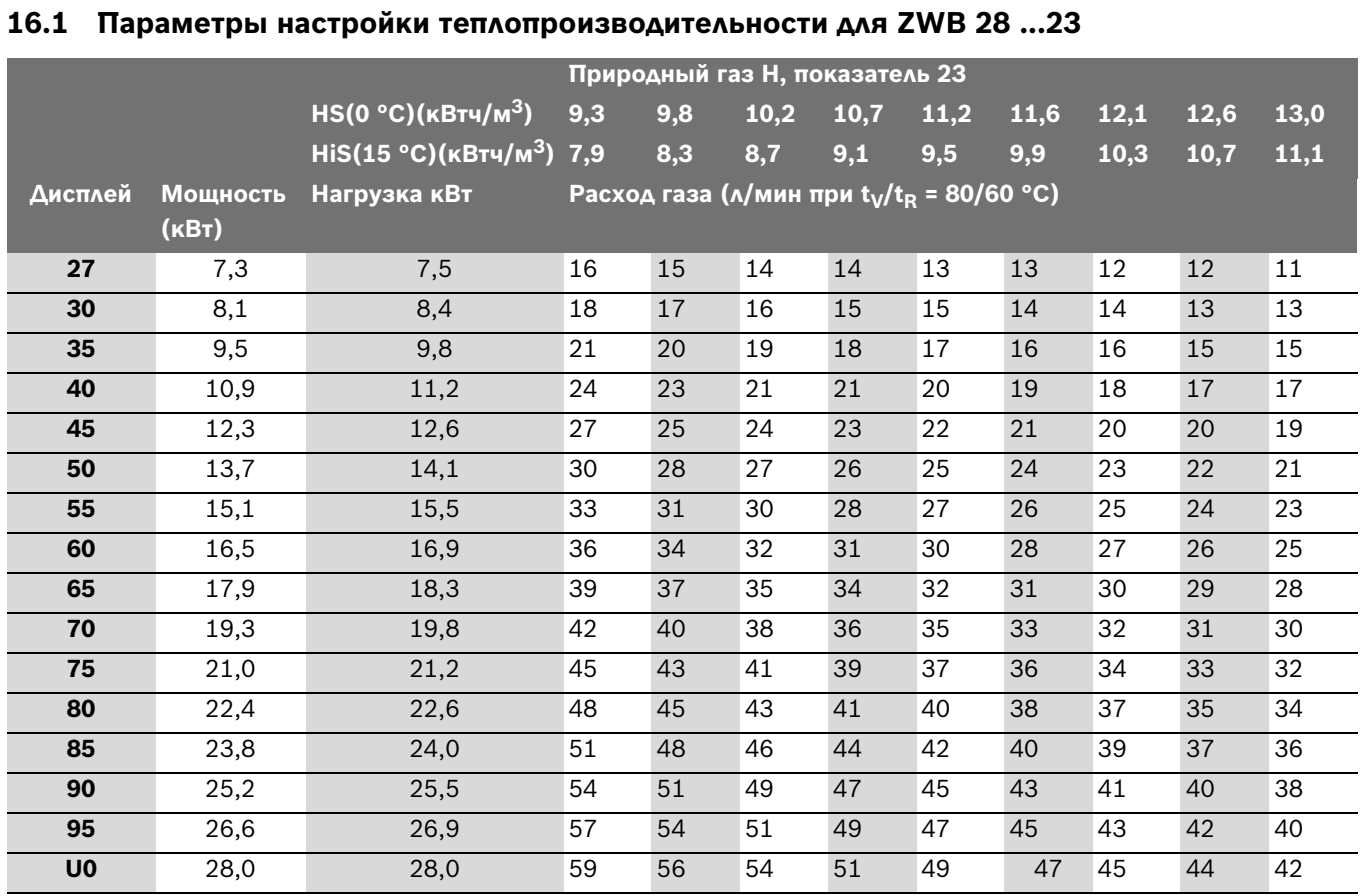

<span id="page-63-3"></span>*Таб. 28*

#### <span id="page-63-2"></span>**16.2 Параметры настройки теплопроизводительности для ZWB 28 ...31**

<span id="page-63-4"></span>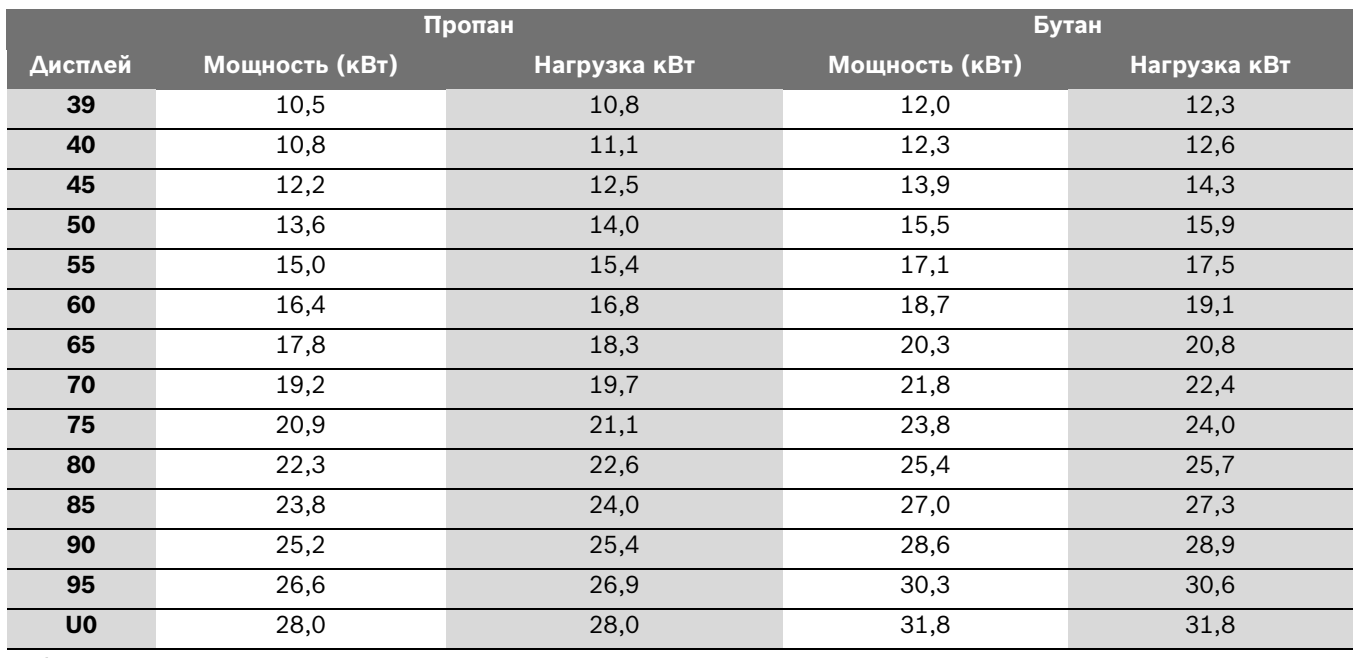

## <span id="page-64-0"></span>**17 Акт сдачи прибора в эксплуатацию**

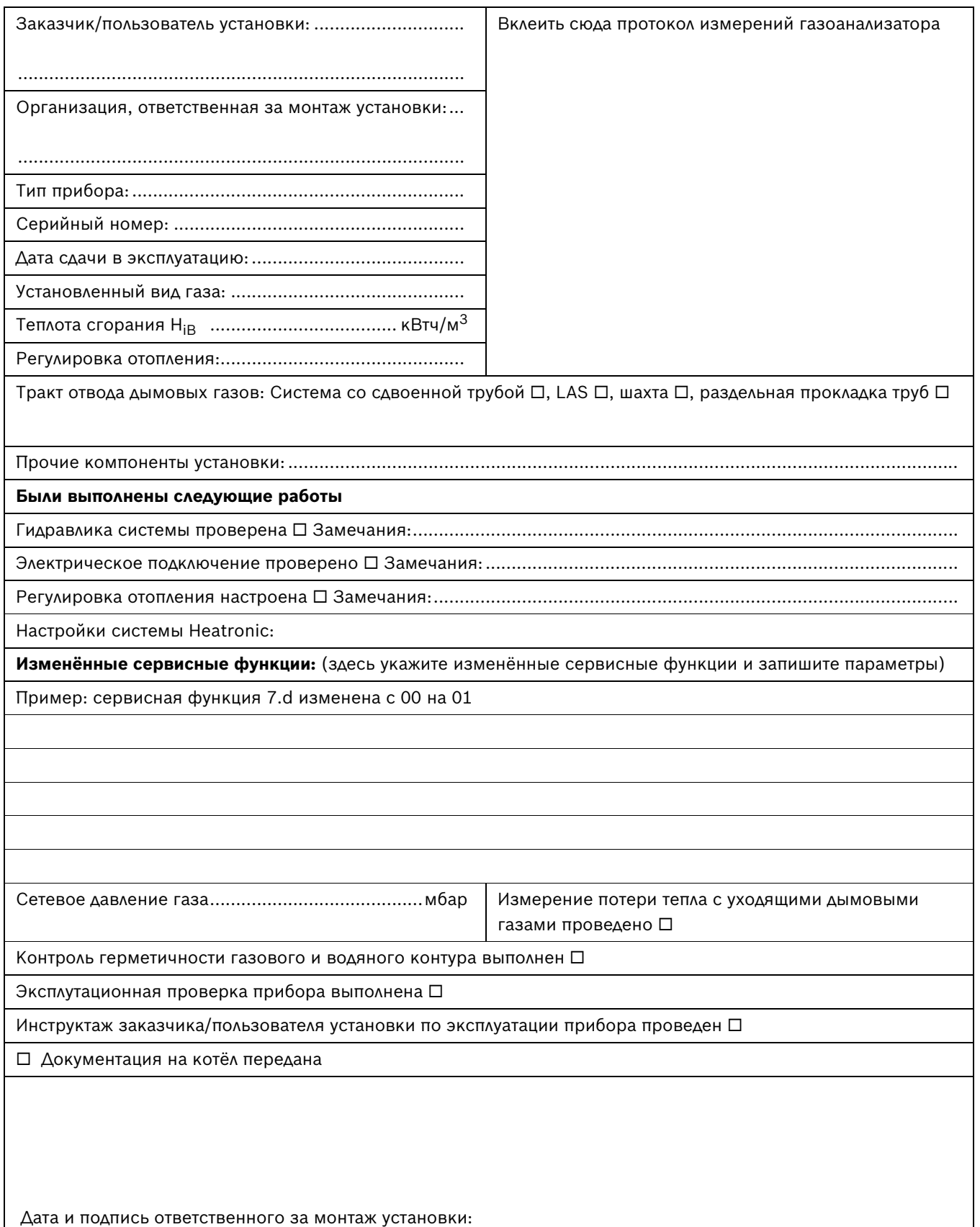

<span id="page-65-0"></span>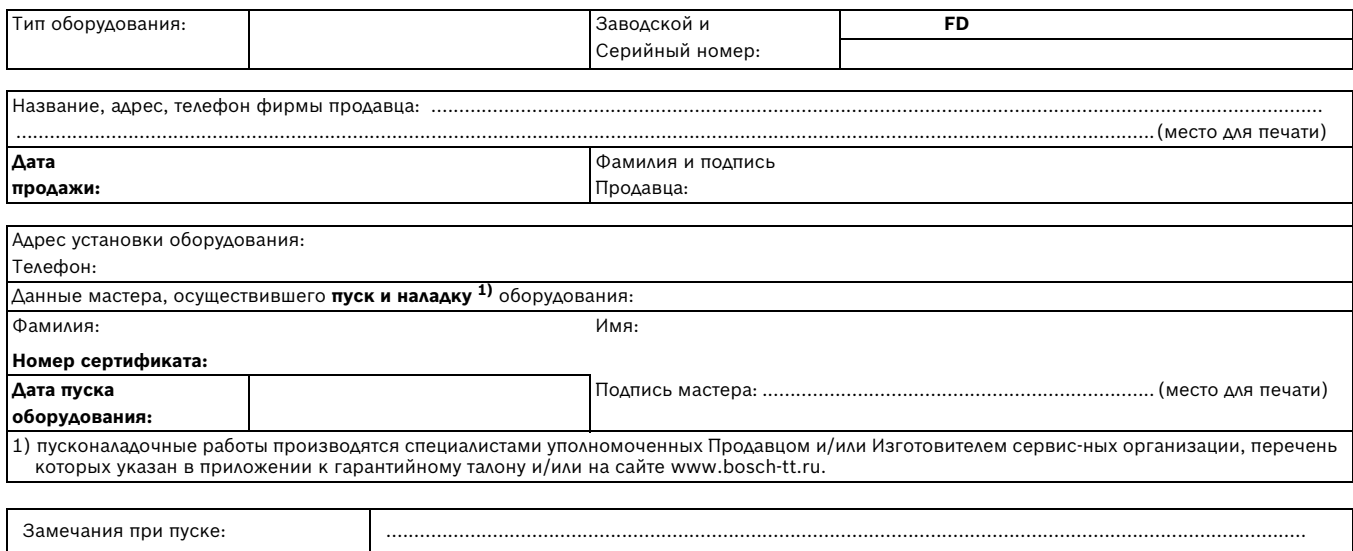

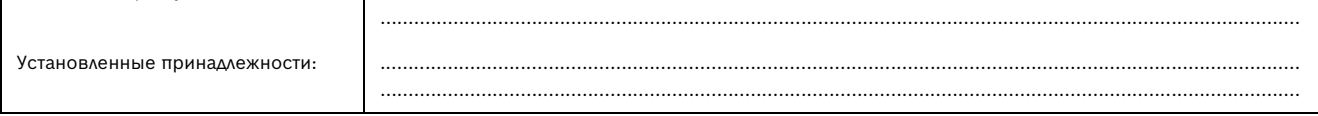

**Настоящим подтверждаю, что прибор пущен в эксплуатацию, работает исправно, инструктаж по правилам эксплуатации и технике**  безопасности проведен. Инструкция по эксплуатации оборудования получена, содержание доведено и понятно, с требованиями<br>эксплуатации согласен и обязуюсь выполнять. С гарантийными обязательствами Изготовителя ознакомлен и с

#### **Подпись Покупателя:**

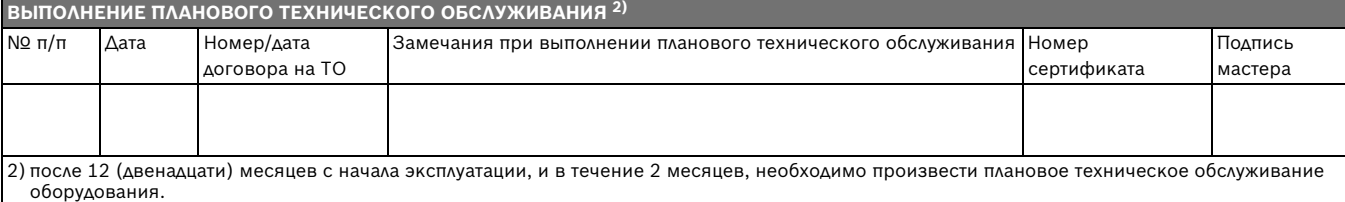

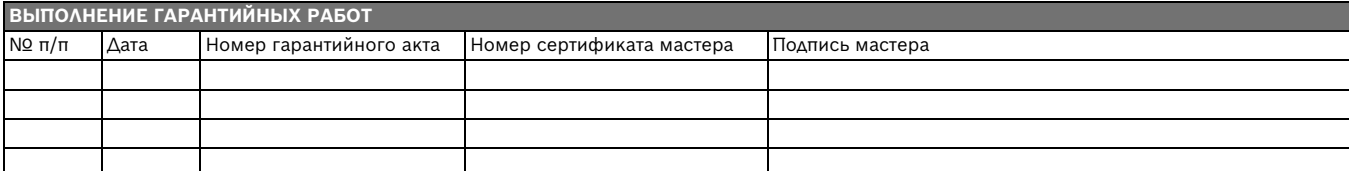

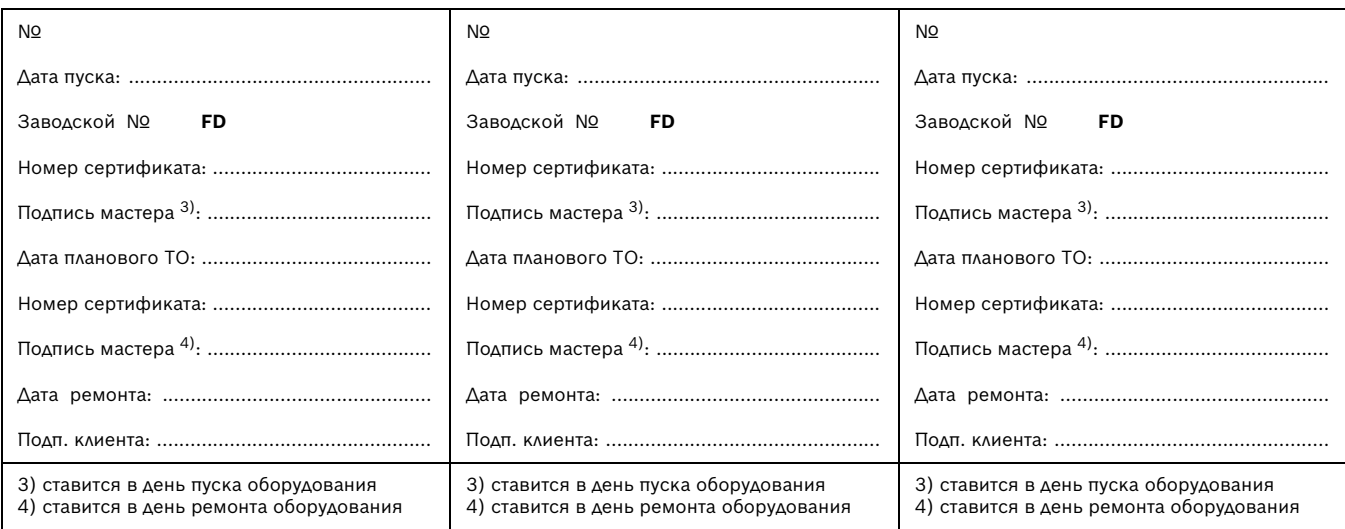

#### **ГАРАНТИЙНЫЕ ОБЯЗАТЕЛЬСТВА**

- 1. Гарантия предоставляется на четко определенные характеристики товара или отсутствие недостатков согласно соответствующему уровню техники.
- 2. Гарантийные сроки.
	- 2.1. Срок гарантии завода изготовителя 24 месяца с даты ввода оборудования в эксплуатацию, но не более 28 месяцев соответственно с даты поставки оборудования конечному Потребителю.
		- При обязательном соблюдении следующих условий:
		- монтаж оборудования производился специалистами организации, имеющей соответствующие лицензии на проведение данного вида работ, персонал организации аттестован и имеет необходимые допуски;
		- пусконаладочные работы производились специалистами уполномоченных Продавцом и/или Изготовителем сервисных организации, перечень которых указан в приложении к гарантийному талону и/или на сайте www.bosch-tt.ru, при ее отсутствии или недостоверности вы можете обратиться в торгующую организацию или к уполномоченной изготовителем организации (контактная информация указана ниже). А так же составлен акт о проведении пусконаладочных работ и/или в наличие соответствующее подтверждение этому в гарантийном талоне;
		- оборудование установлено с соблюдением действующих строительных норм и правил (СНиП), государственных стандартов (ГОСТ), местных норм, а так же предписаний инструкции по монтажу;
		- после 12 (двенадцати) месяцев с начала эксплуатации оборудования, в течение 2 месяцев, необходимо произвести плановое техническое обслуживание оборудование с соответствующей отметкой в гарантийном талоне уполномоченной Продавцом и/или Изготовителем сервисной организацией;
		- до монтажа, оборудование должно храниться в теплом сухом помещении.
	- 2.2. Гарантийный срок на замененные после истечения гарантийного срока узлы и агрегаты, а также на запасные части составляет 6 месяцев.
- 3. Претензии на удовлетворение гарантийных обязательств не принимаются в случаях, если:
	- 3.1. Поставка оборудования произведена через неуполномоченных БОШ представителей, отсутствует сертификат соответствия.
	- 3.2. Выявлено повреждение или удаление заводского серийного номера оборудования.
	- 3.3. Внесены конструктивные изменения в оборудование, без согласования с уполномоченной БОШ на проведение подобных работ, организацией.
	- 3.4. На оборудование устанавливаются детали чужого производства.
	- 3.5. Не соблюдаются правила по монтажу и эксплуатации оборудования Производителя.
	- 3.6. Вмешательство в оборудование неуполномоченных лиц и/или организаций.
	- 3.7. Неисправность является следствием:
		- неправильной эксплуатации;
		- подключения оборудования к коммуникациям и системам (электроснабжения, водопроводная сеть, газоснабжение, дымоход, и т.д.) не соответствующим ГОСТ, требованиям СНиП и предписаниям инструкций по монтажу и эксплуатации изделия;
		- использованием энерго- и теплоносителей несоответствующих ГОСТ, требованиям СНиП и предписаниям инструкций по монтажу и эксплуатации изделия;
		- попадания в изделие посторонних предметов, веществ, жидкостей, животных, насекомых и т.д.
- 3.8. Механические повреждения получены в период доставки от точки продажи до места монтажа, монтажа, эксплуатации.
- 4. БОШ также не несет ответственности за изменение состояния или режимов работы Оборудования в результате ненадлежащего хранения, а также действия обстоятельств непреодолимой силы.
- 5. Гарантия не распространяется на расходные материалы.
- 6. БОШ не несет никаких других обязательств, кроме тех, которые указаны в настоящих "Гарантийных обязательствах".

Срок службы – 12 лет.

#### **В интересах Вашей безопасности**:

Монтаж, пуск, ремонт и обслуживание должны осуществляться только специалистами, обученными и аттестованными производителем оборудования.

Для надежной и безопасной работы оборудования рекомендуется установка фильтров на подаче газа и воды (горячего водоснабжения), диэлектрической разделительной проставки на магистрали подключения газа, обязательная установка фильтра на обратном трубопроводе системы отопления, а так же рекомендуется использование источника бесперебойного питания или стабилизатора напряжения, применение систем водоподготовки в системе отопления. Убедитесь, что оборудование соответствует системе, к которой подключается или в которую должно быть установлено. Параметры топлива и электрической сети совпадают с указанными в инструкции эксплуатации.

**Гарантийные обязательства Изготовителя мне разъяснены, понятны и мною полностью одобрены**.

**Подпись Покупателя**:

ООО "Роберт Бош", РОССИЙСКАЯ ФЕДЕРАЦИЯ, 129515 Москва, ул. Ак. Королева, д.13 , стр. 5, Тел. +7 495 935 7197, Факс +7 495 935 7198, e-mail: service@ru.bosch.com; www.bosch-tt.ru

ООО «Роберт Бош» Термотехника ул. Ак. Королева, 13. стр.5 129515 Москва, Россия

www.bosch-tt.ru